2019/09 JA5BGA

# FT8等(デジタルモード)の運用 と(BGALOG)

● 初めに(デジタル通信、現在主流のデジタル通信) ● 必要なソフト、必要な設備 ● 免許の手続き、運用周波数 ● FT8、4の画面、JTDX設定方法と運用、PC間連携 ● FT8、4の交信イメージと注意点 ● BGALOGとの連携 ● BGALOG紹介

困ったことがあればスカイプで「JA5BGA」を検索してコールしてください。 クイックアシストを使ってのリモートでPCを直接支援することもできます。 BGALOG導入希望の方へはお手伝いもさせていただきます。(ADIFファイル経由で取込可) ★ 現在良く使用されているデジタル通信 **RTTY: (ハート・中心 ⇒ ソフト中心)1952年~** JT65:(EME通信用に開発)2007年頃より FT8 : (F/Hモード:ペディション用)2017/7公開 FT4:(コンテストモード)FT8の改良版:現在2.1.0 その他 (JT9、PSK\*\*、ROS\*、OLIVIA、SSTV、DVV、OD、等) ※ JT65~FT4:微弱信号による通信用に開発

# 現在の主流のデジタル通信の特徴

- ★ RTTY:伝送速度45baud/分、帯域200Hz強 海外との交信一定のパーワーが必要、ペディション以外はオンフレ(弱肉強食) 自由な長文の送信が可能でありテクニックを必要とするために根強いものがある
- ★ JT65:伝送速度2.692baud、60秒サイクル:1交信5分以上 帯域177.6Hz・・限界S/N: -25dB(FT8へ移行中)
- ★ FT8:伝送速度6.250baud、15(12.64)秒サイクル:1交信1分以内が可能 带域50Hz 限界S/N: -20dB (-21dB)、データ一量: 75bits (F/Hモード)ペディション局は複数局に同時に送信可、一般局は15秒,45秒に送信
- ★ FT4:コンテスト用(WSJT-X 2.1.0) 、6(4.48)⇒7.5秒サイクル:RTTY並みのQSOが可能 ハイスピードQSOが可能・・50%のデコード率でS/N: -16.4dB (FT8より約10dB減) コンテストの概念から交信相手を自動で選択してQSOを実施
- ※ デメリット: JT65からはほとんどラバースタンプQSOで自動交信

# ClubLogにアップロードされた全QSOデータのモード別比率

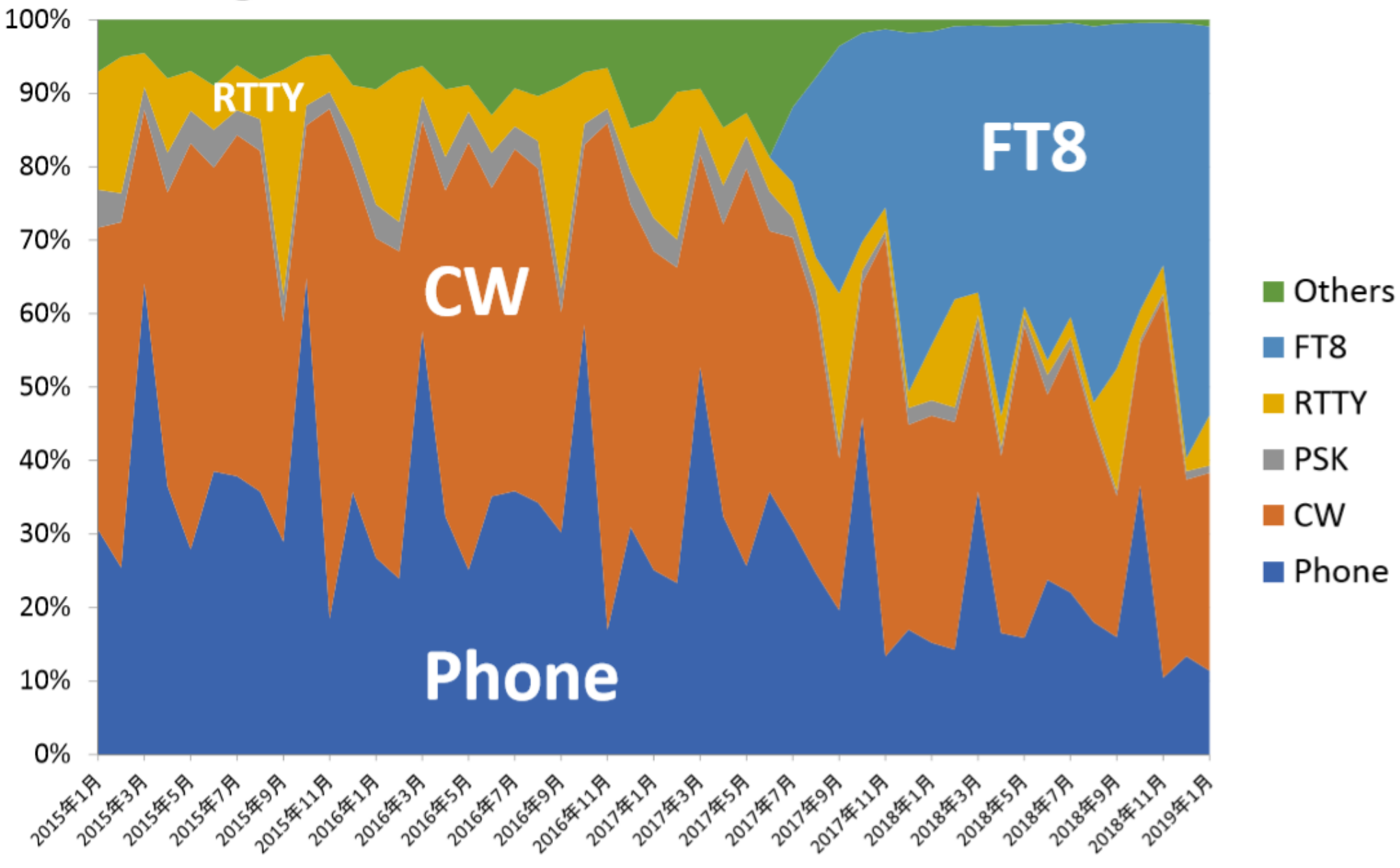

関西ハムシンポジュウム技術講演 JF1RPZ/JN3TMW出田OM作成資料より

FT8モードの使用状況(テルネットに流れてきたデータのバンド別FT8(4)の情報例 8/6 13:08現在)

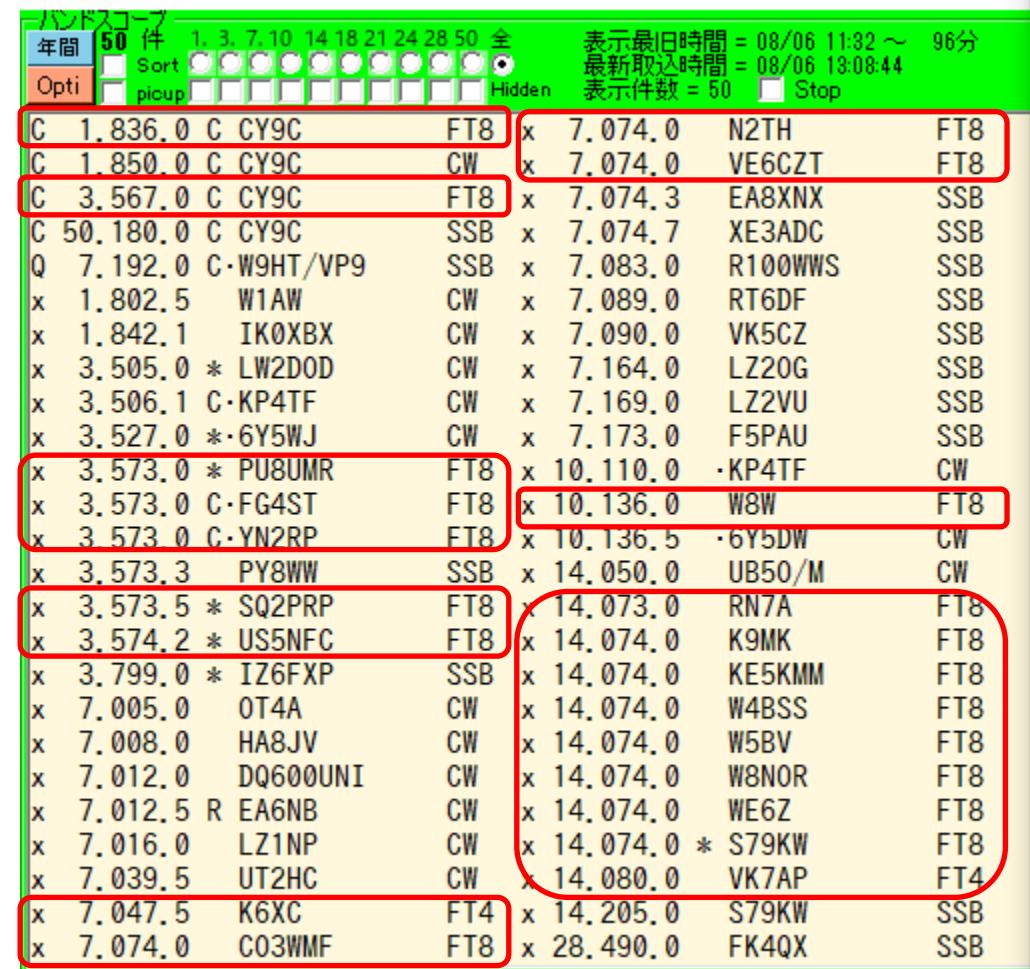

JTDX (カラー、デューフ゜、プリフィックス、画面) WSJT-X (FT4モード)

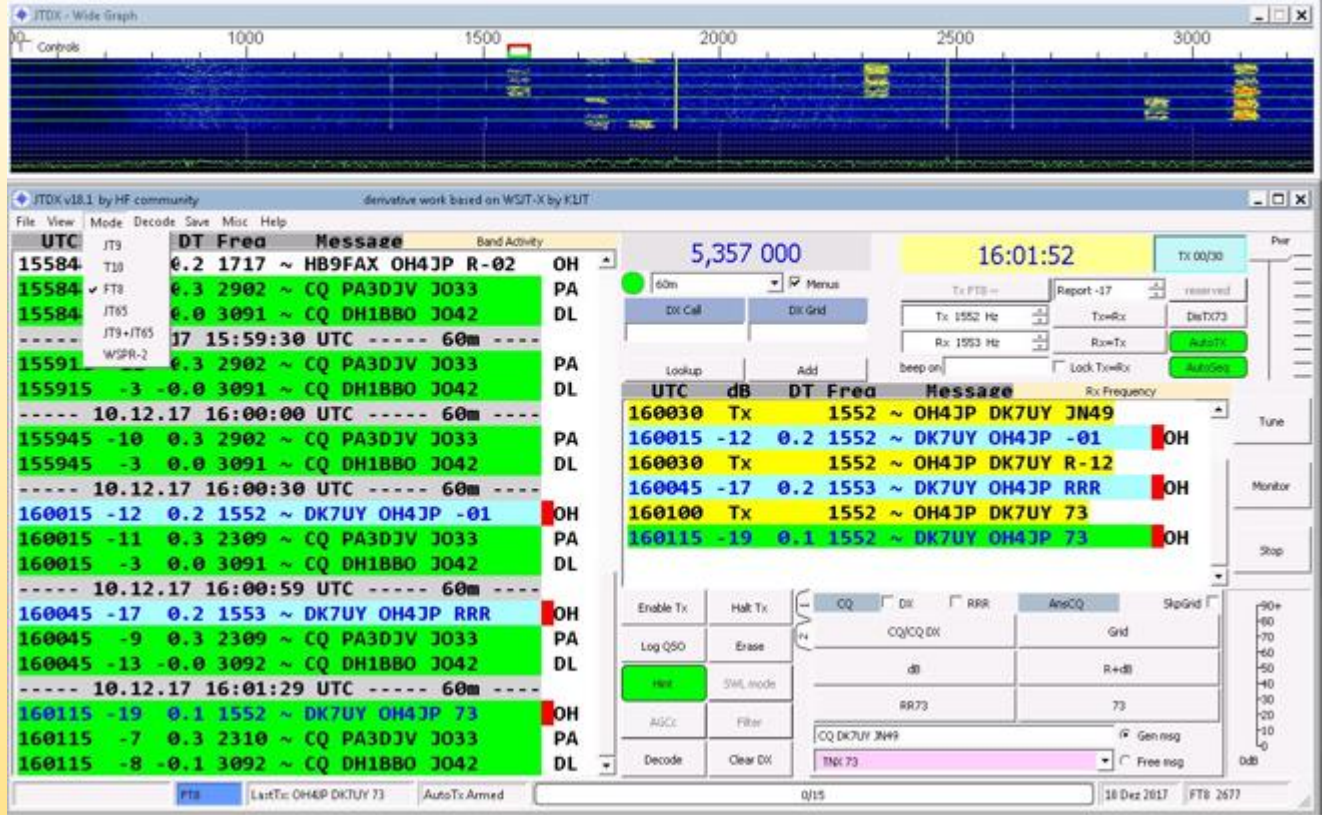

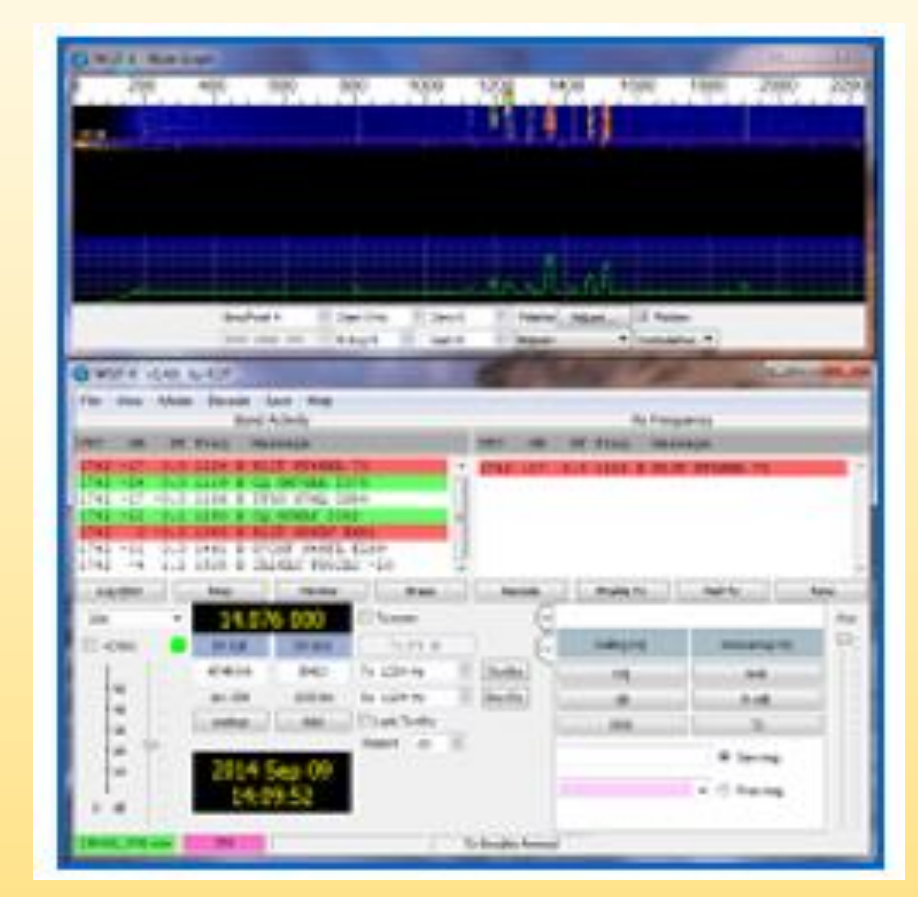

•WSJT-X: https://physics.princeton.edu/pulsar/k1jt/wsjtx.html

•JTDX: <http://jtdx.tech/> いずれもバージョンアップが盛んにおこなわれていますので最新版をインストールしてください。 FT4についてはWSJT-Xのみ 両方を使用するとデュープ発生の可能性大 <sup>6</sup>

# **Water Fall 画面(設定)**

# JTDX(**FT8**)

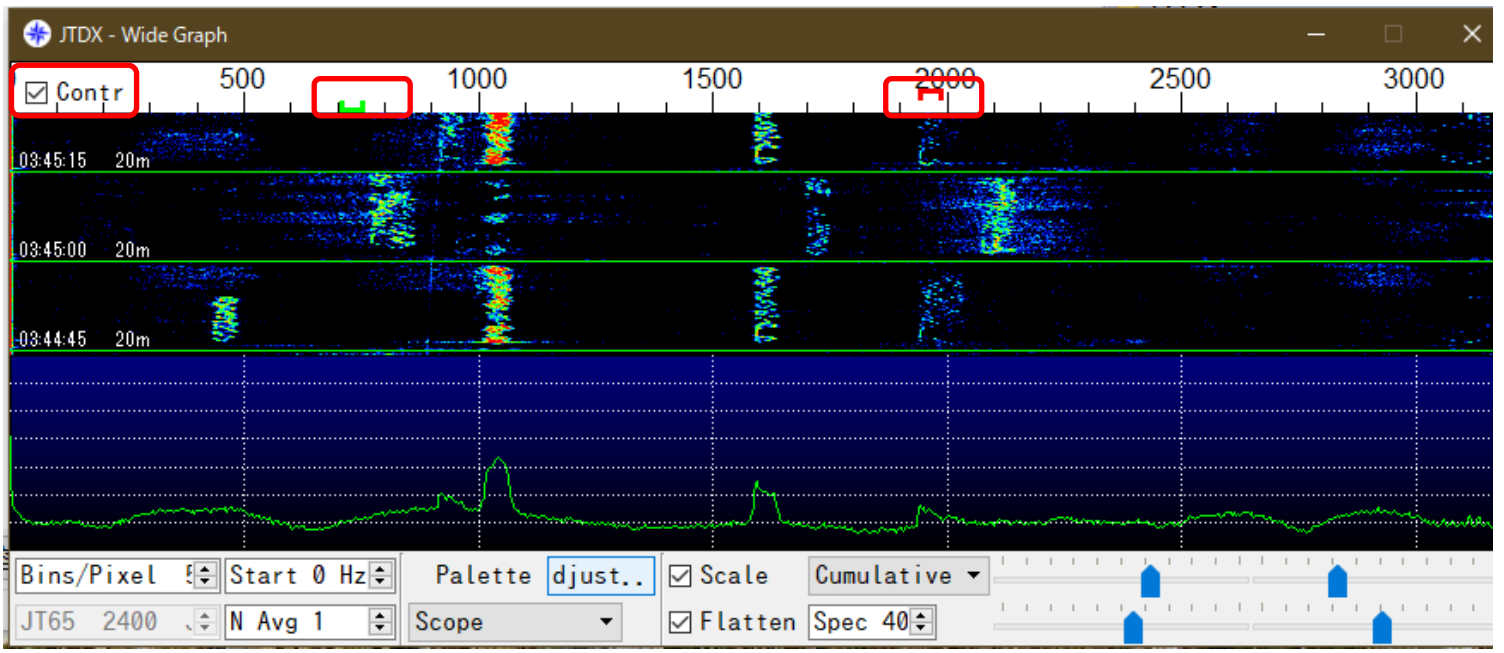

### WSJT-X (**FT4**モード)

#### スプリット設定 スプリット時 区分 WSJT-X - Wide Graph  $\sqrt{25^{00}}$  $\boxdot$  Control 1000  $1500$  $\overline{\phantom{0}\mathbf{1}}$   $^{2000}$ 3000 左クリック コントロール 右マウス シフト **COLUMN IS NOT**  $03:42:00$  $\frac{20}{3}$ 受信 送受 受信 送信  $03:41:52...$  $-20m$ **JTDX**  $03:41:45$  . 20m  $03:41:37$   $120m$ 受信 送受 送信 無 **WSJT** pastribusqu<sub>siti</sub> Maada Start 200 Hz  $\overline{a}$ Palette Adjust... Bins/Pixel 5 ⊠Flatten□Ref Spec Spec 45  $% \div$ **TELESTIC**  $\mathbf{1}=\mathbf{1}=\mathbf{1}$  .  $\overline{\mathbb{R}}$ JT65 2500 JT9  $\frac{1}{2}$  N Avg 1 Scope Cumulative Smooth  $1 \frac{1}{2}$  $\vee$

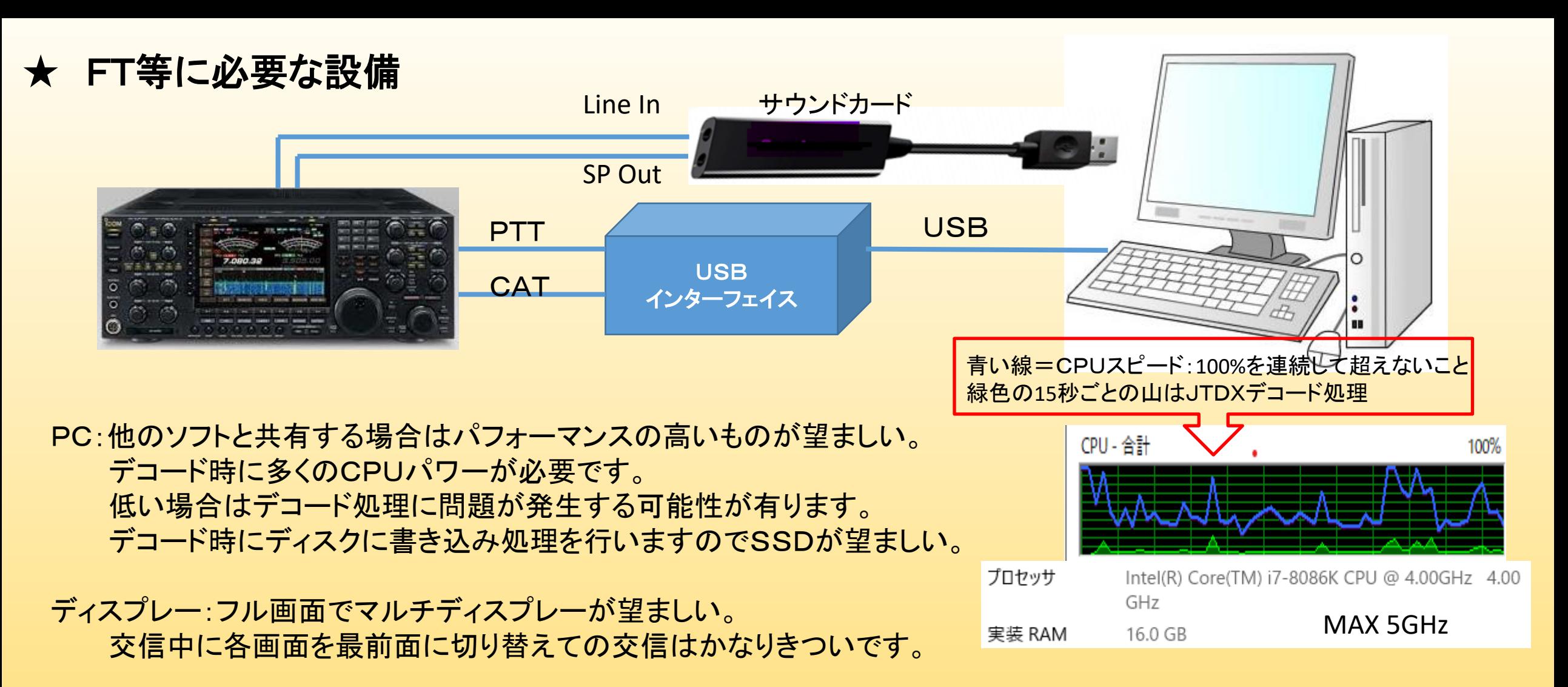

PCの内蔵時計:1秒以内に維持する必要があり、NW時計などで定期的な時刻補正が必要です。 2秒以上ずれるとほとんどデコードされなくなります。(NW時計で補正、) 良くずれる場合はタスクスケジューラでPC起動時に自動同期をさせると良いです。https://yabeshin.com/post-2132/

# 取扱説明書

# **RigExpert<sup>®</sup> TI-8** USB トランシーバ インターフェース

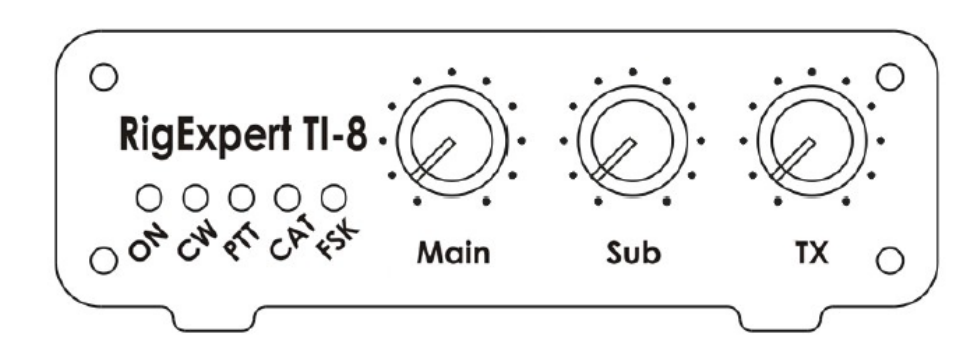

# デジモード・ソフト設定例

**RigExpert<sup>®</sup> TI-8** USB トランシーバ インターフェース

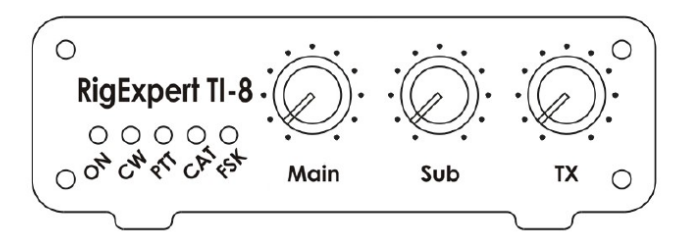

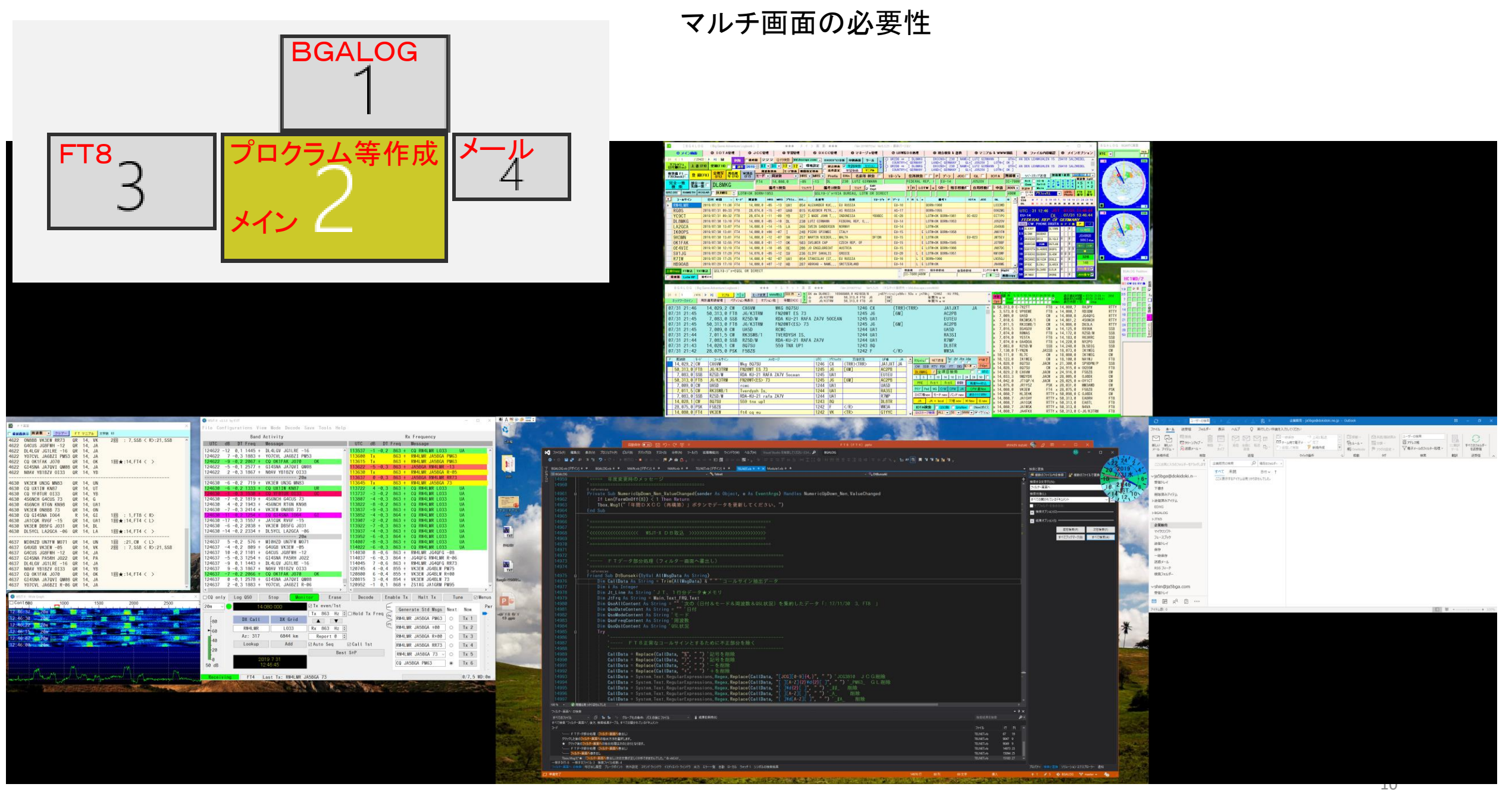

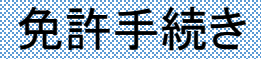

• 送信設備に付加装置を追加する構成となる。

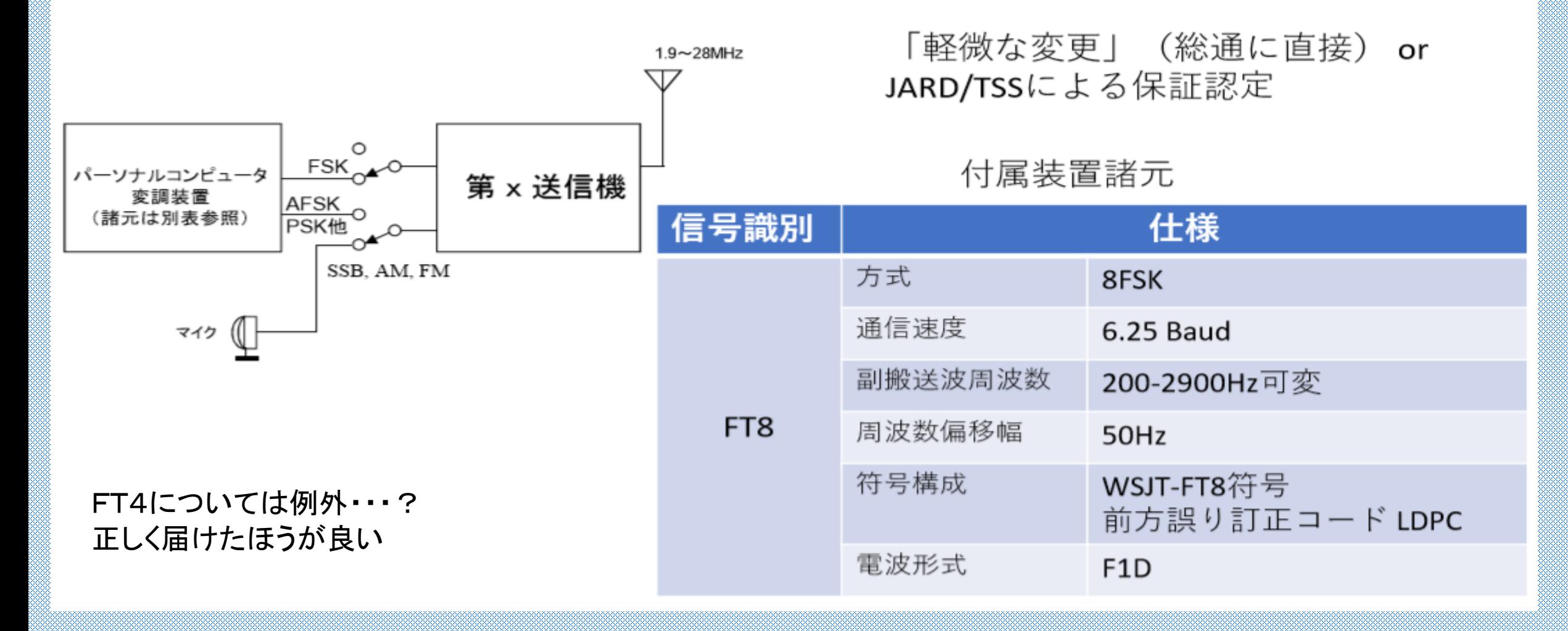

運用周波数 (KHz)

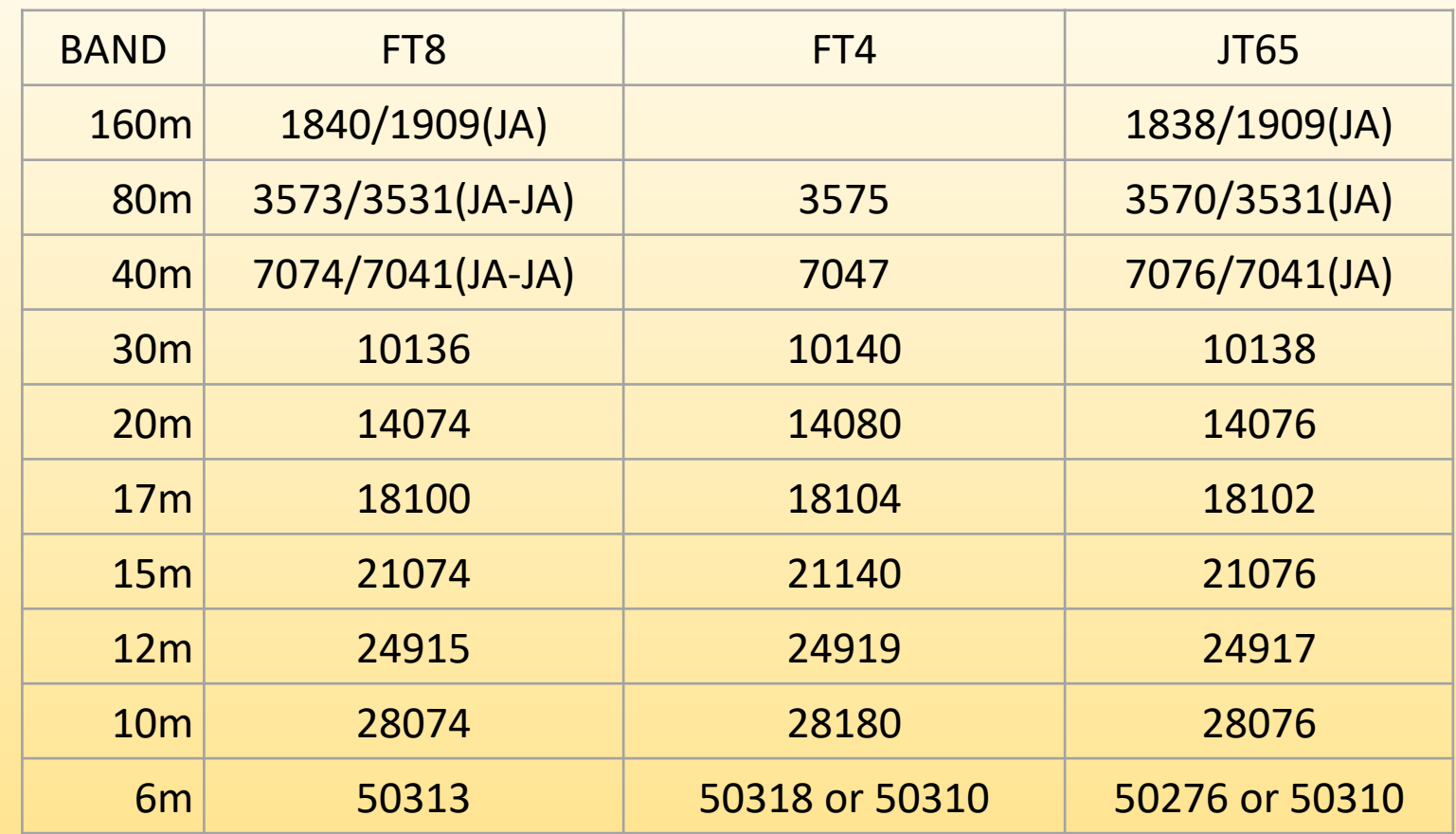

### それぞれモードごとに異なります。

F/Hモードの場合は、テルネット等のアナウンスで確認する必要があります。 ローバンドではバンドプランに注意してください。 160mではDX局との交信はスプリット運用となります。

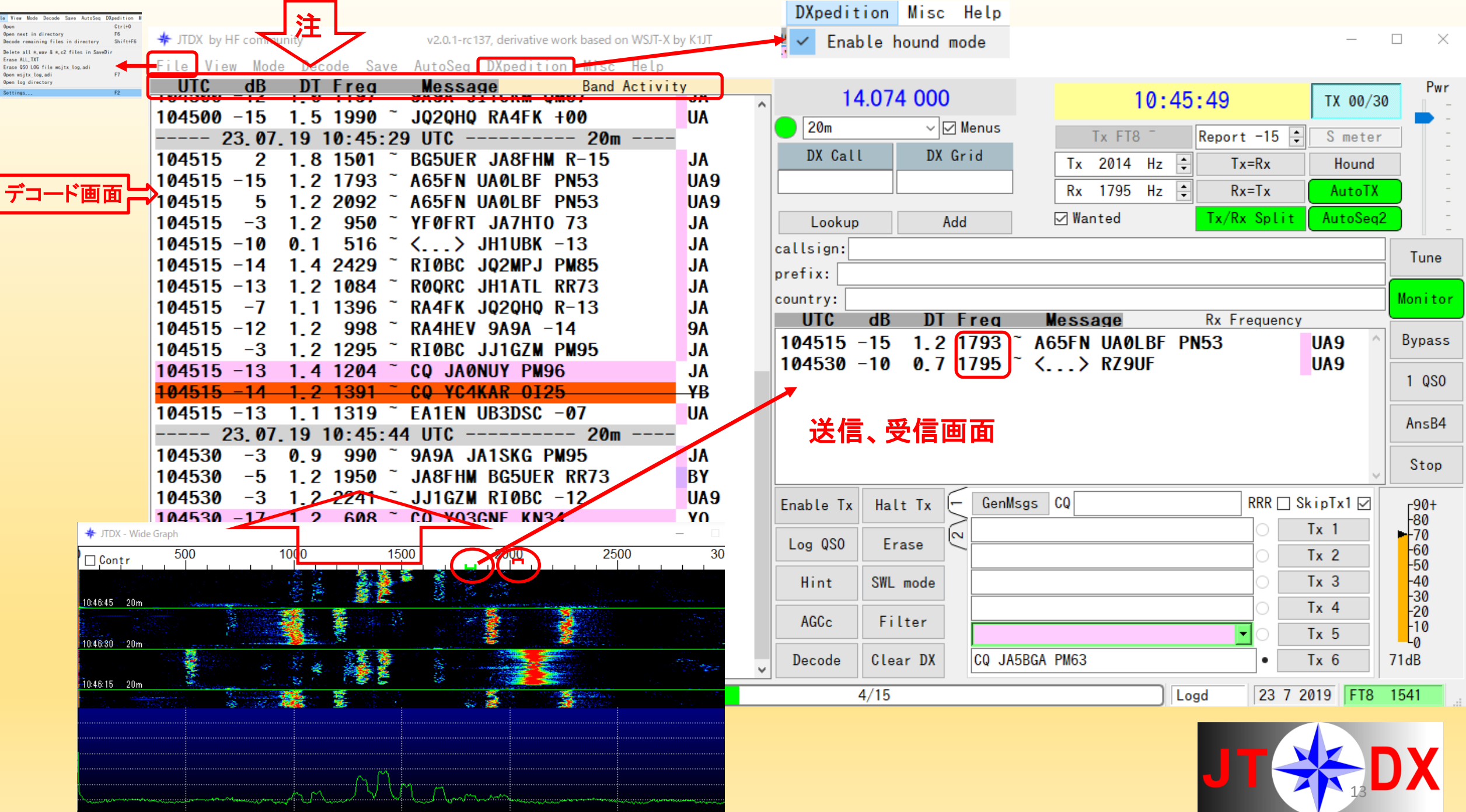

設定ポイント

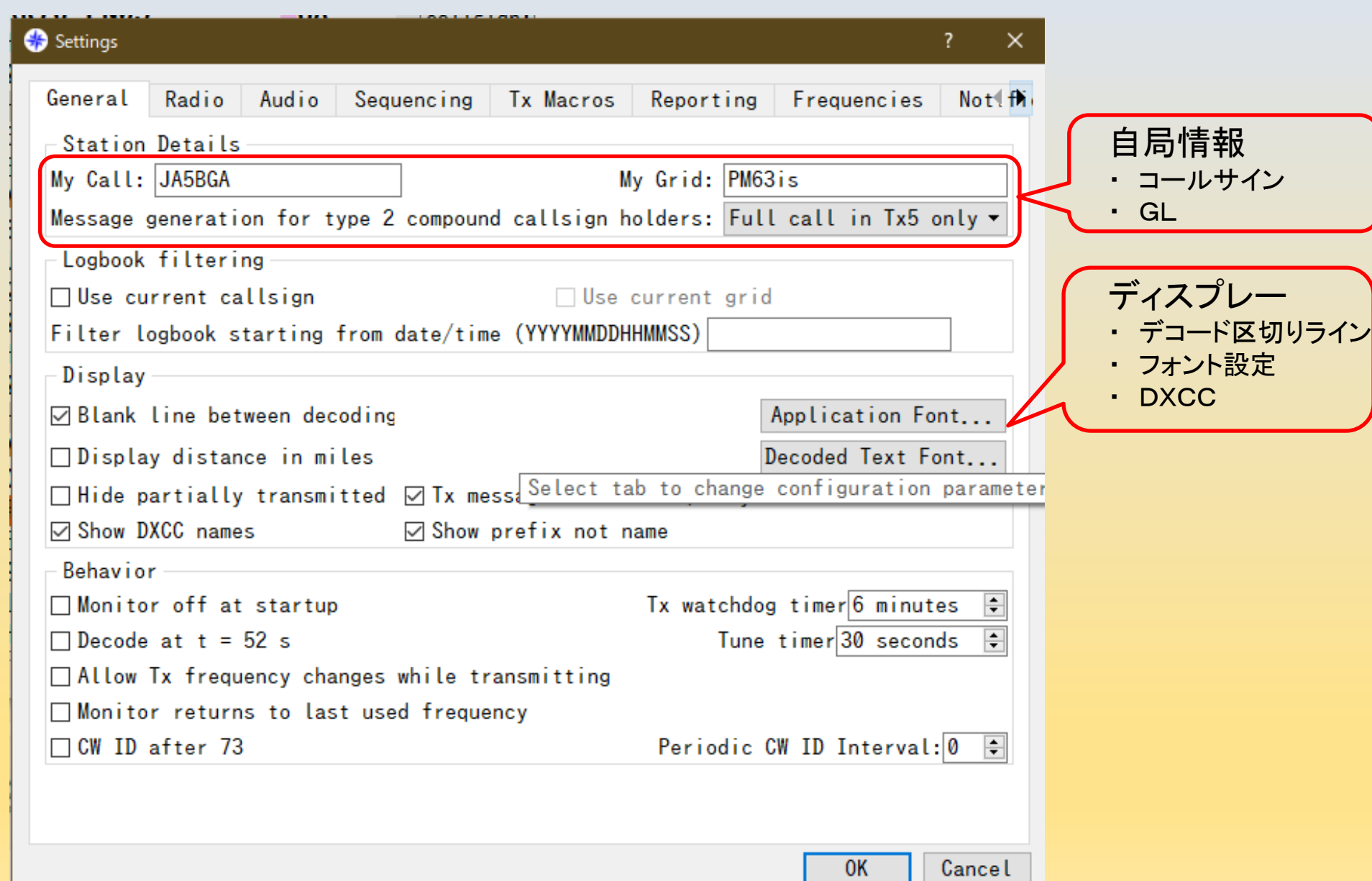

設定2 3

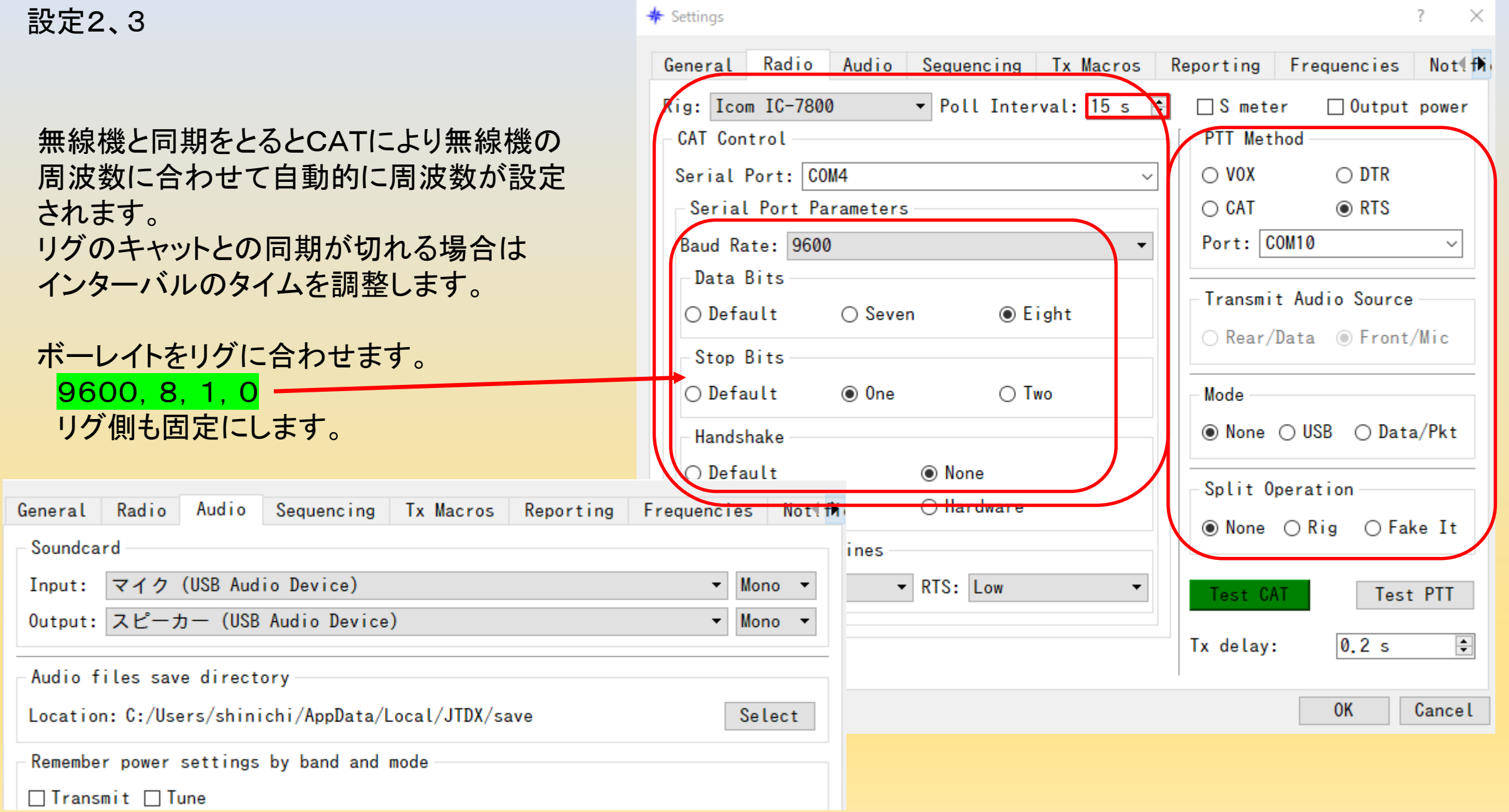

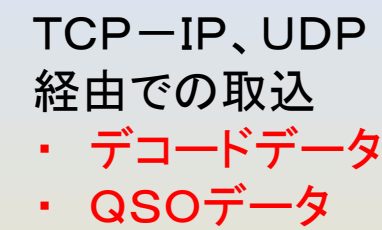

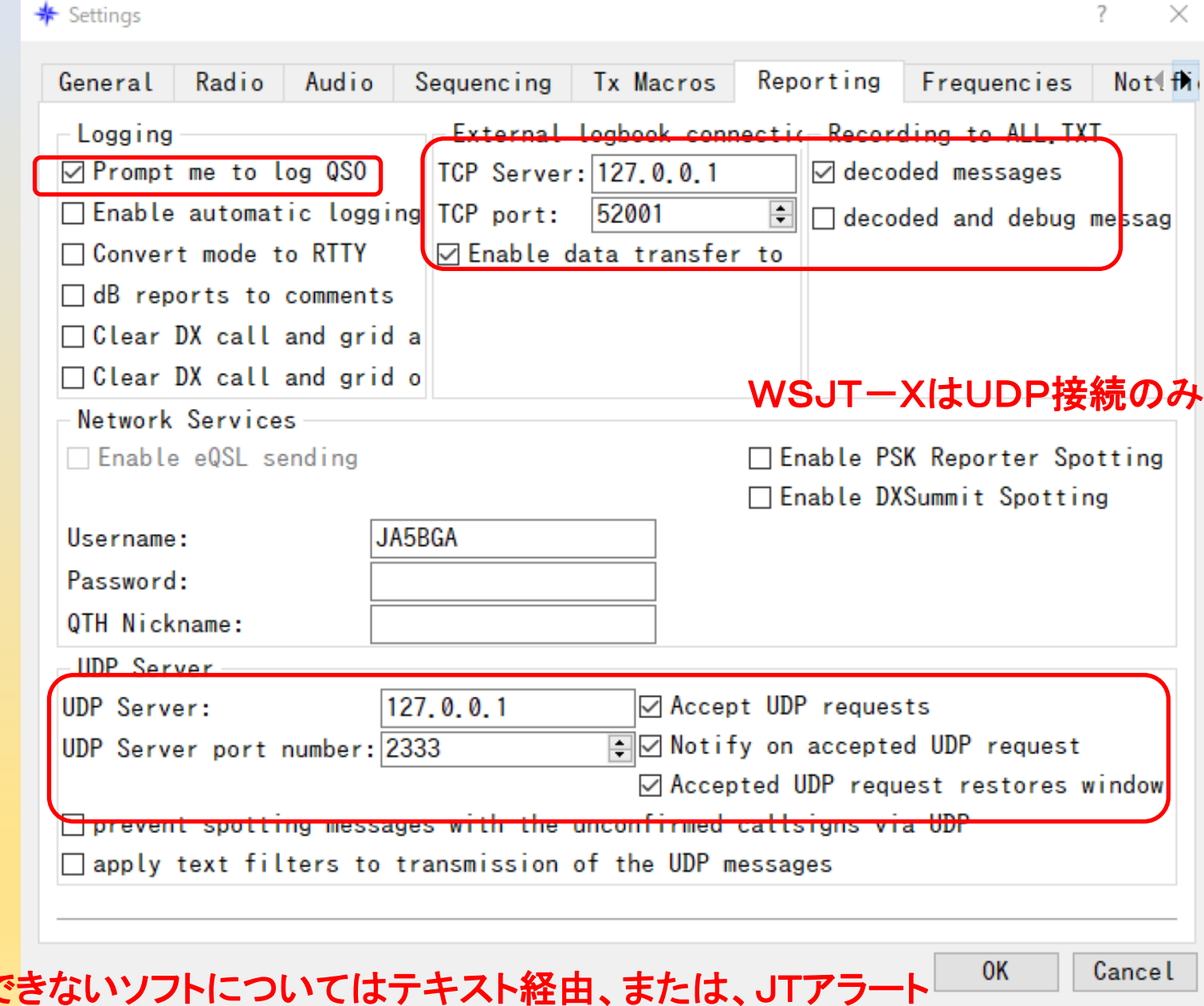

TCP、UDP接続で取得で 等のソフトを通して取込が必要。

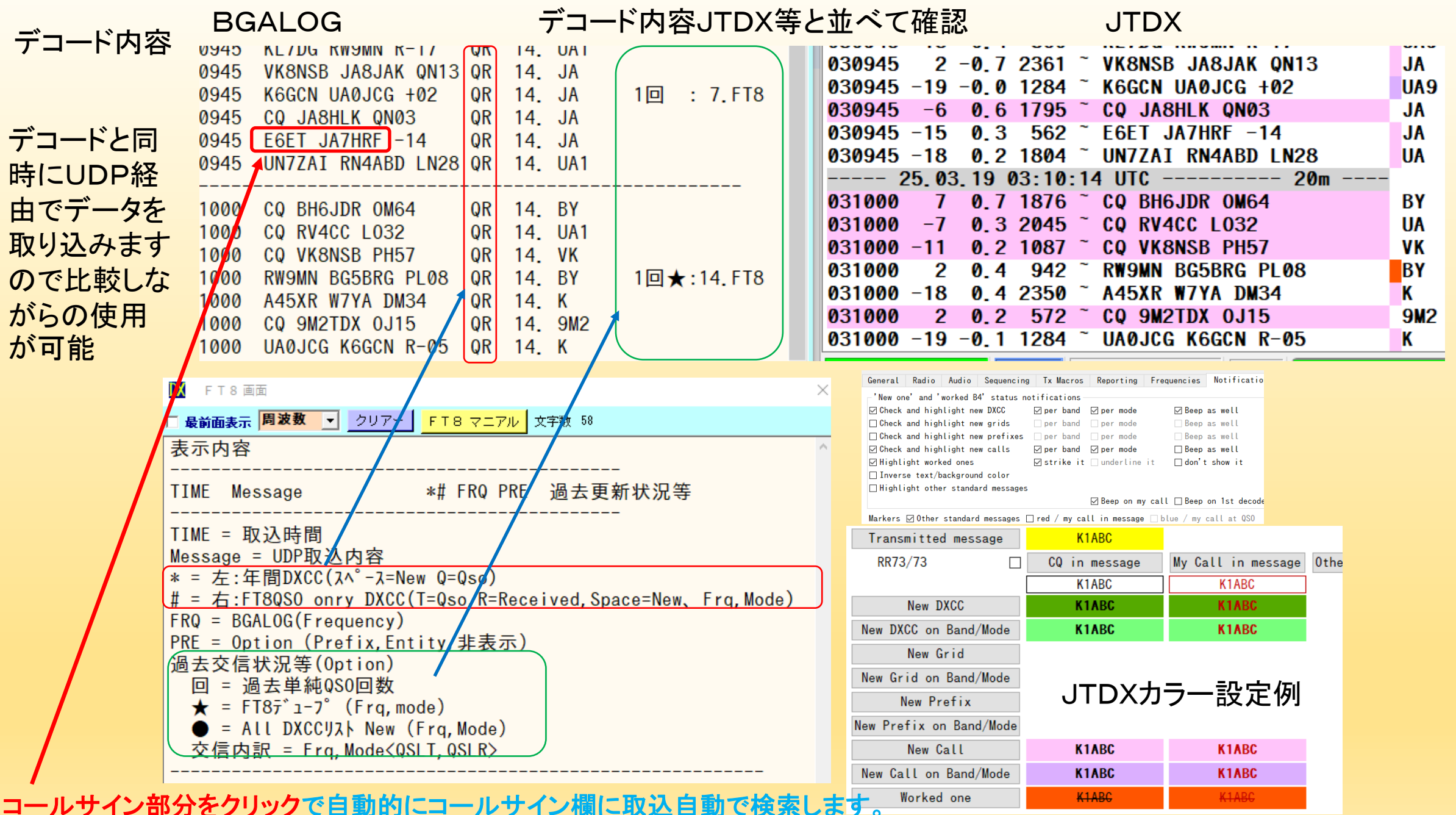

DXCCの状況、過去の交信状況、QRZ.COM登録状況、等々

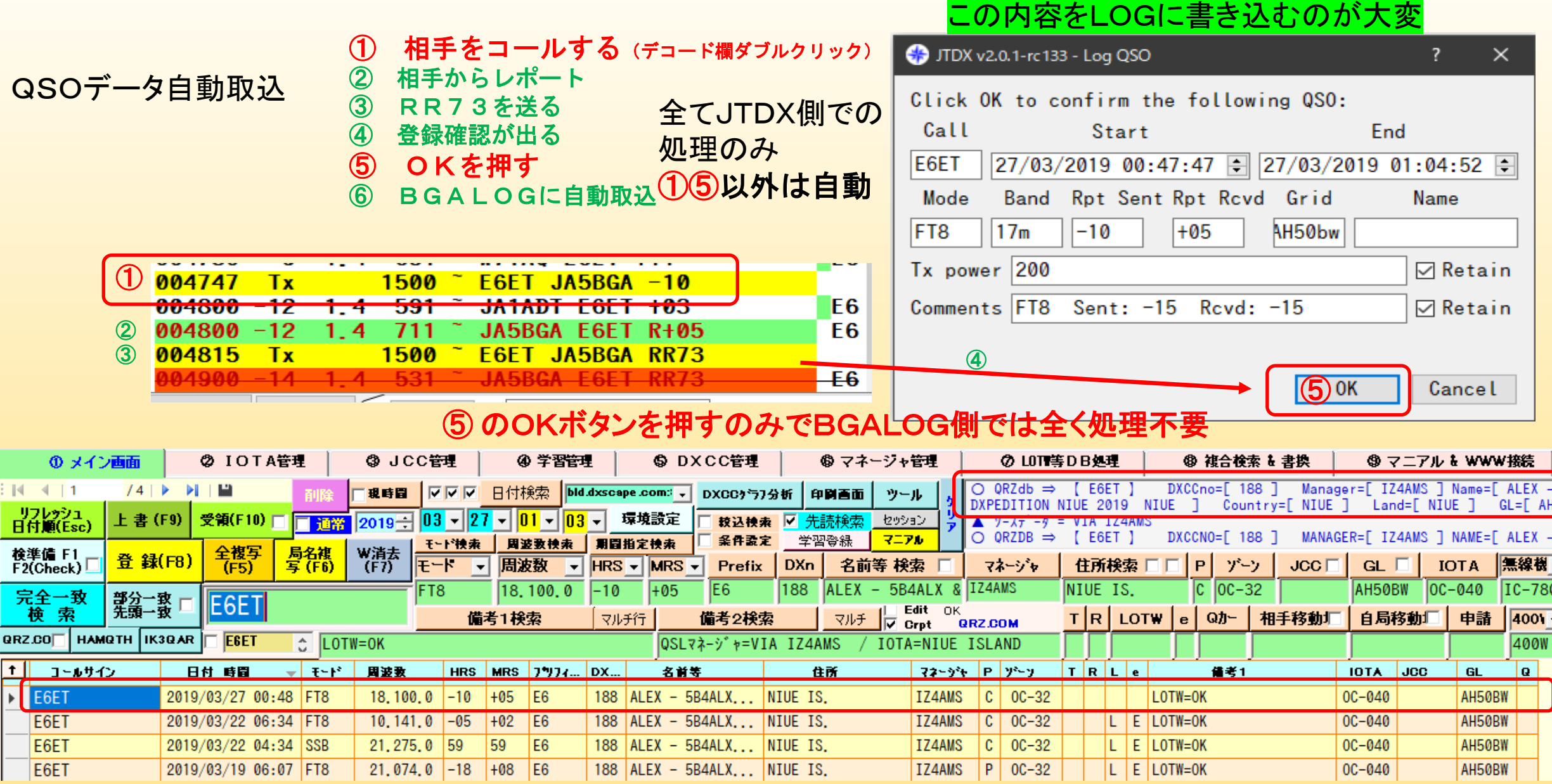

 $\begin{array}{c|cc}\n\text{#} & \text{QSL} & \text{#} \\
\text{#} & \text{QSL} & \text{#} \\
\text{#} & \text{QSL} & \text{#} \\
\end{array}$ / IOTA=NIUE ISLAND BGALOGは自動でQRZ. XML等から名前、マネージャ、DXCC情報処理、IOTA などを検索して自動登録を行います。 18

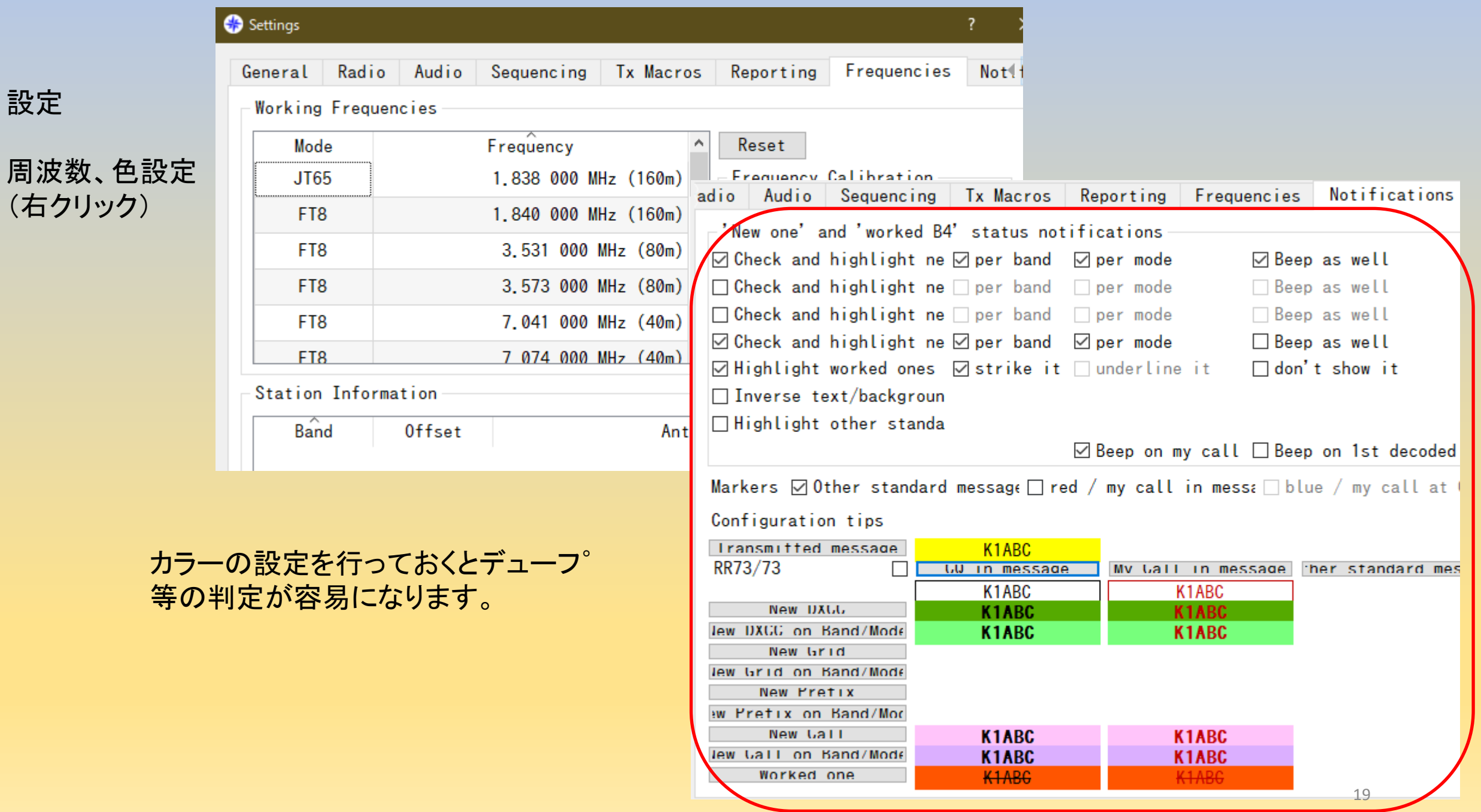

# マイク、スピーカーはPCやスカイプと別に<mark>FT8等専用</mark>にしておくことが望ましい。

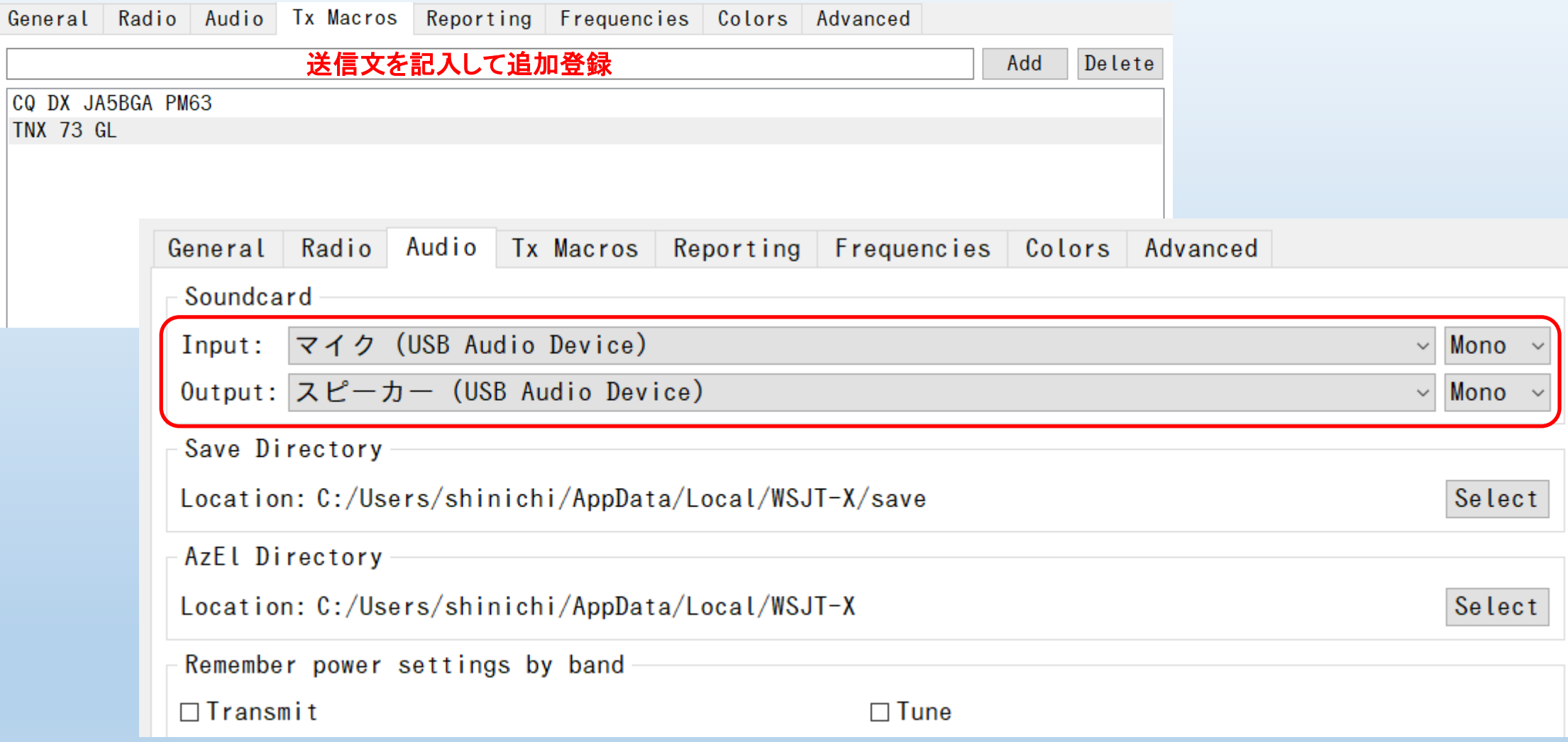

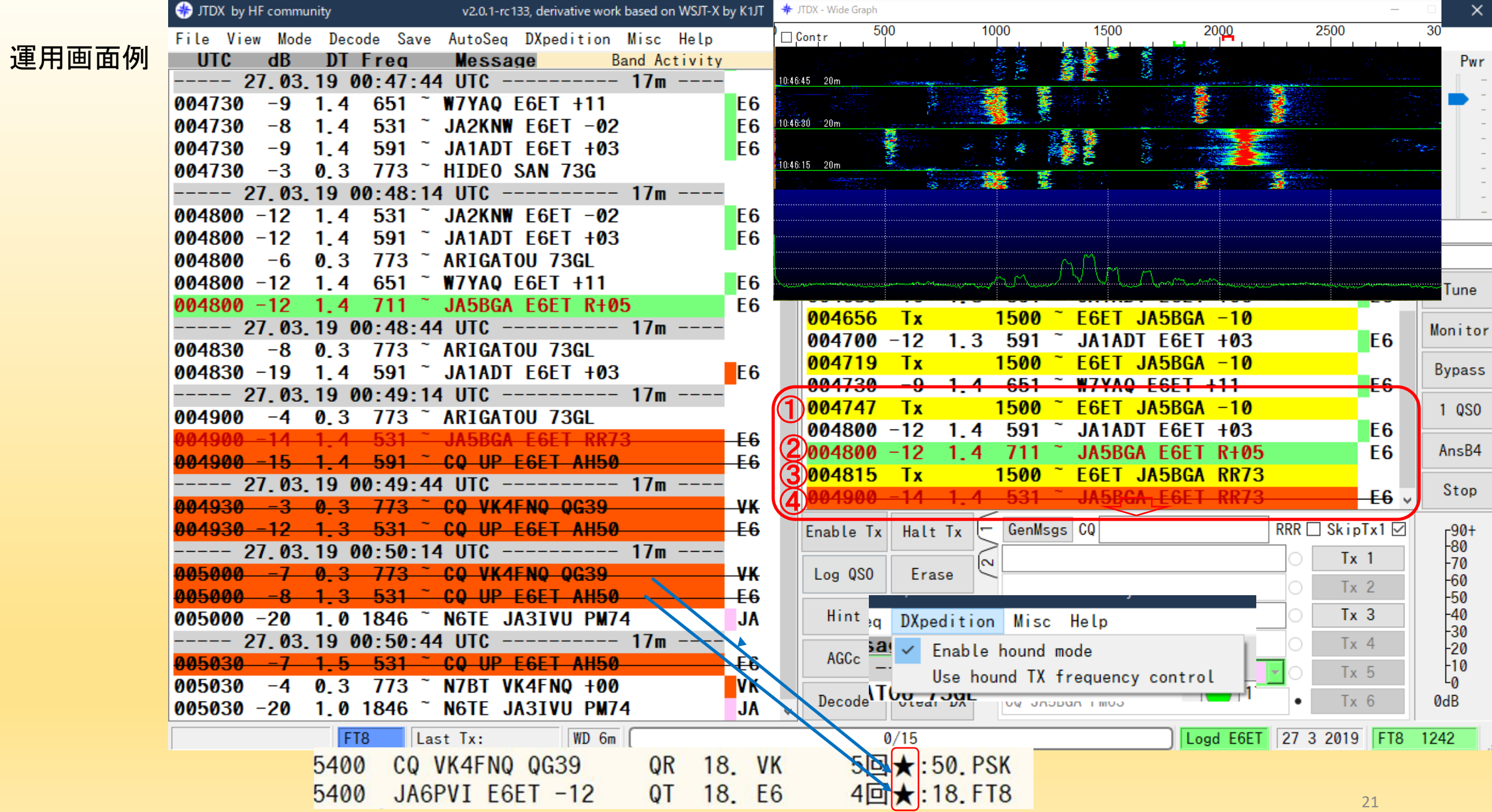

### QSOパターン(相手局CQ例)

GL省略例

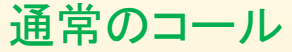

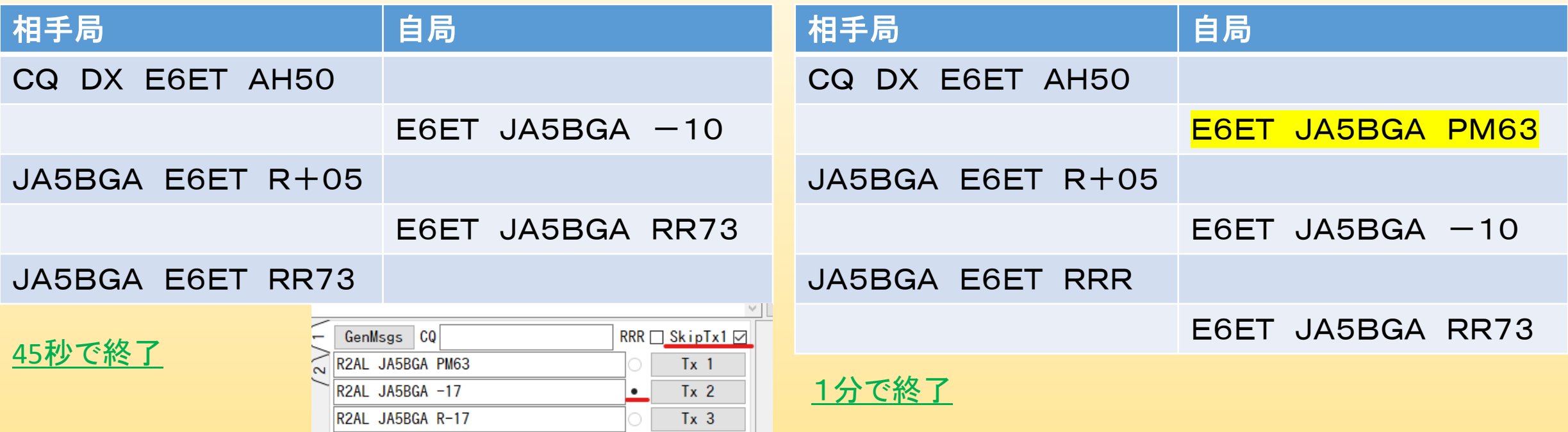

★ コール時点で自局のGLを入れないで「Tx2」から呼ぶとショートQSOとなります。

★ レポートは大きく差が出ていますが、相手がニューであったこと、ビームずれで弱かったことから、200Wでコールして しまいました。(当方ANT=4ELE CQ)ビームを回しながらのQSOで相手はかなりパワーを絞っていたようです。 他の方から見ればオーバーパワーと思われ恥ずかしい思いをします。参考で記載しました。

※ 相手より良いレポートをもらうことは恥ずかしいことです。 (当方もビームを向けてから50Wで呼べば相手レポートも良く出せて丁度良かったと思います。)

#### JTDX等 vs BGALOG(デコードデータ、LOGデータ、等々・・) (JTDXの並べてDXCC、過去のQSO等を確認してQSOする方法の例) BGALOGとの比較使用例

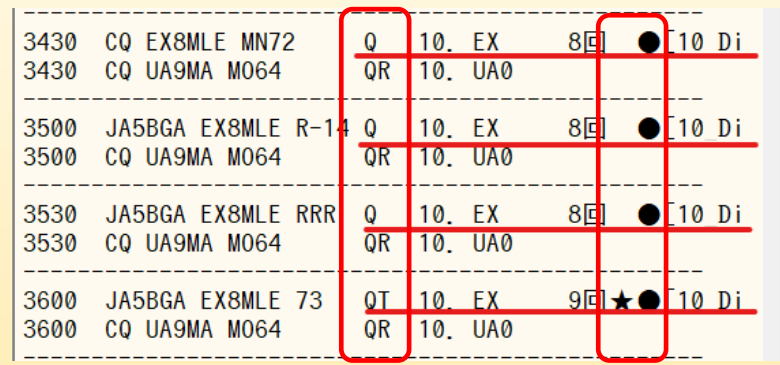

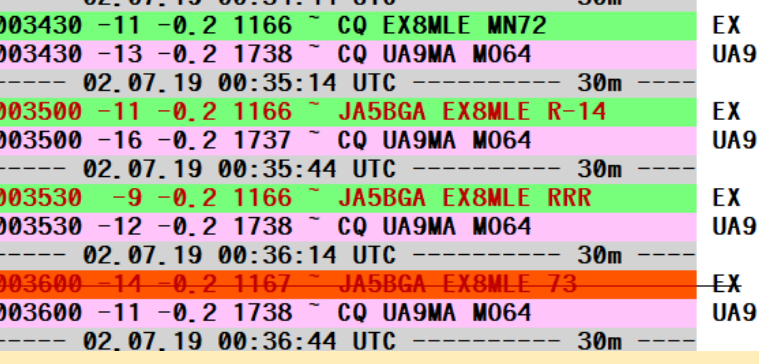

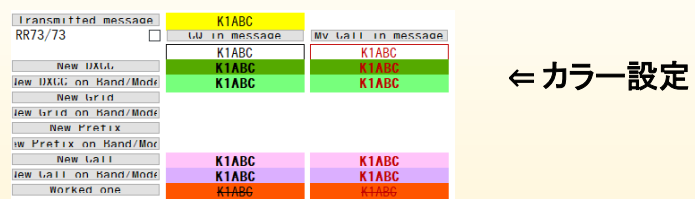

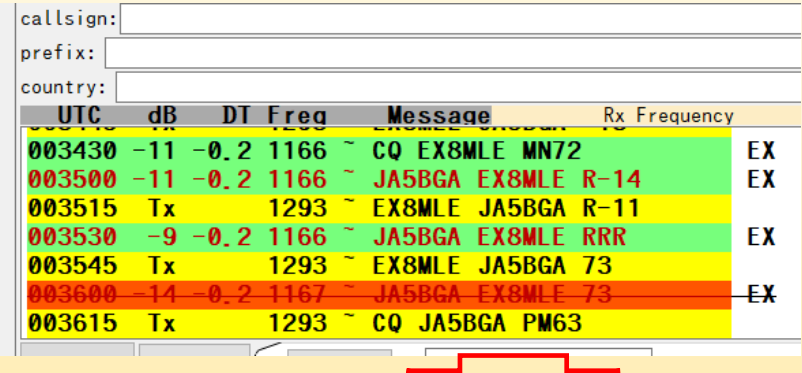

#### 画面の流れ QR欄 **C** JTDX v2.0.1-rc137 - Log QSO ① 自局のバンドモード別ニューがCQ Q (左):年間DXCC(スペース=New Q=Qso) Click OK to confirm the following OSO: ② 相手をコール (呼びながらビーム角度クリック) Call Start End R (右):FT8QSO DXCC、 EX8MLE 02/07/2019 00:35:00 0 02/07/2019 00:47:01 + ③ 相手からコールされる(R14が返る) Band Mode Rpt Sent Rpt Rcvd Grid Frq,Modeニュー(T=Qso,R=Received,Space=バント・モード FT8 30m  $|-11|$  $|-14|$ **MN72** 確認レポート送信(ショートパスとなりゲインアップ) Tx power  $\Box$  Retain New) ⑤ 相手から確認があり入力画面が表示(OK) Comments  $\Box$  Retain ★●欄 ⑥ OKボタンでBGALOGに転送 **★(左):その局とのFT8での更新(スペース=New ★=Qso)** ⑦ その後、QRZ等に確認して結果を自動登録  $OK$ Cancel ● (右):ALLDXCC 、 ⑧ オートでCQが出るので停止 ⑨ BGALOG、JTDXともにデュープ表示  $\textsf{Frg},\textsf{Mode}$ ニュー $(\lambda \wedge \text{--} \lambda = \textsf{Rece}$ ived,  $\text{--} \lambda^* \lambda \wedge \text{--} \lambda^* \textsf{New})$

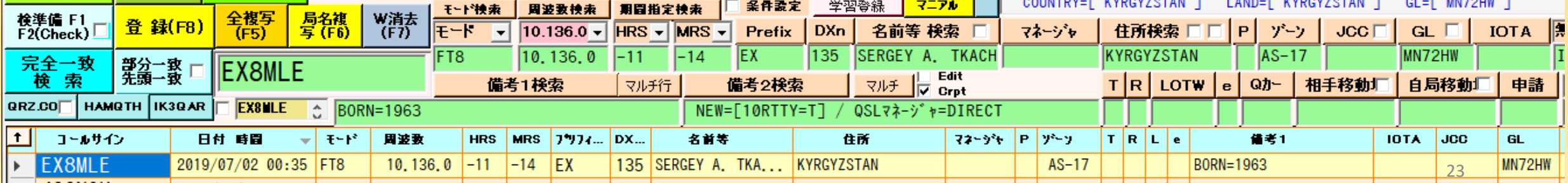

### ログソフトへのデコードデータ、QSOデータの送信

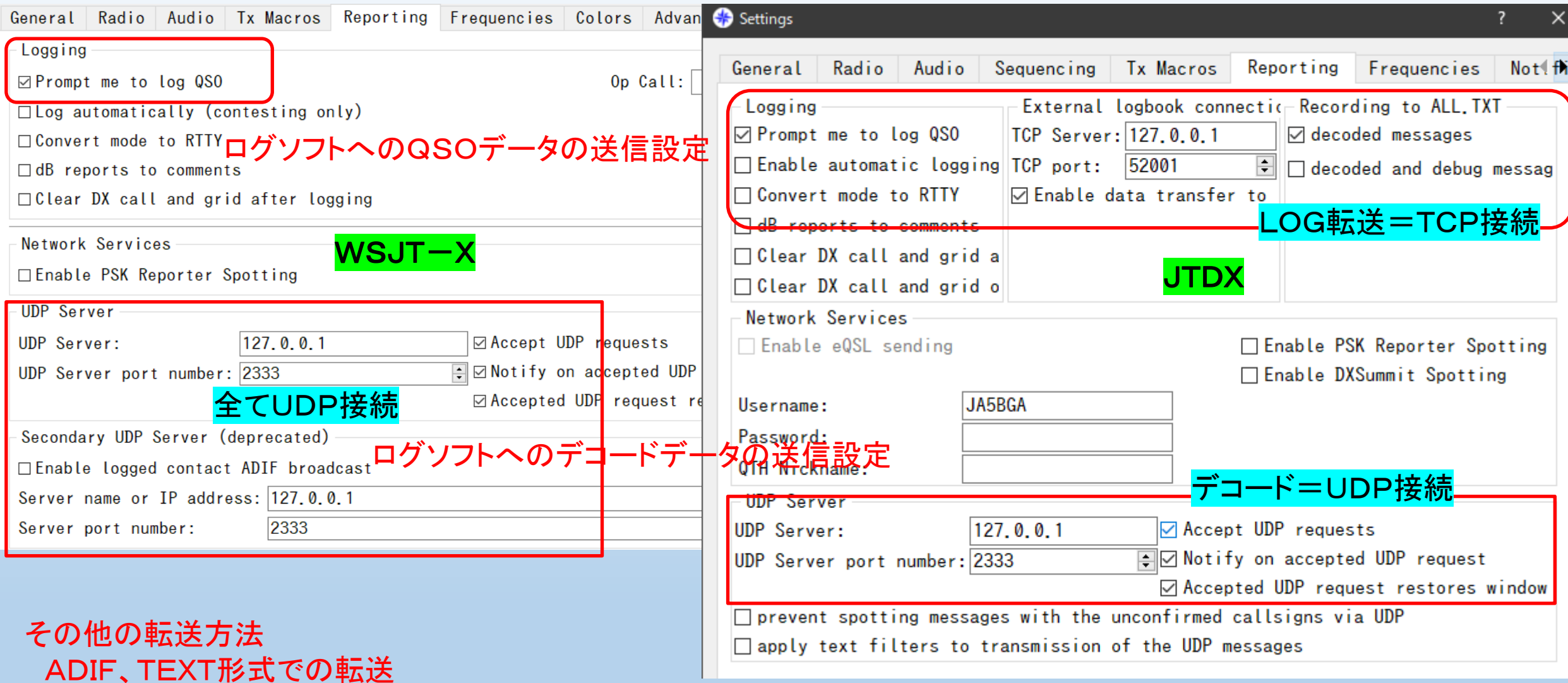

ロギングソフトとポートを合わせておく必要があります。(上記内容はBGALOGとの連携)

### JTDXの設定

### 内部ポートを設定します。(各チェックON) TCPサーバー **=** 127.0.0.1 ポート **=** 52001 UDPサーバー **=** 127.0.0.1 ポート **=** 2333

### WSJT-Xの設定

#### 内部ポートを設定します。(各チェックON) 全てUDPを使用し、TCPサーバーは在りません。 UDPサーバー **=** 127.0.0.1 ポート **=** 2333

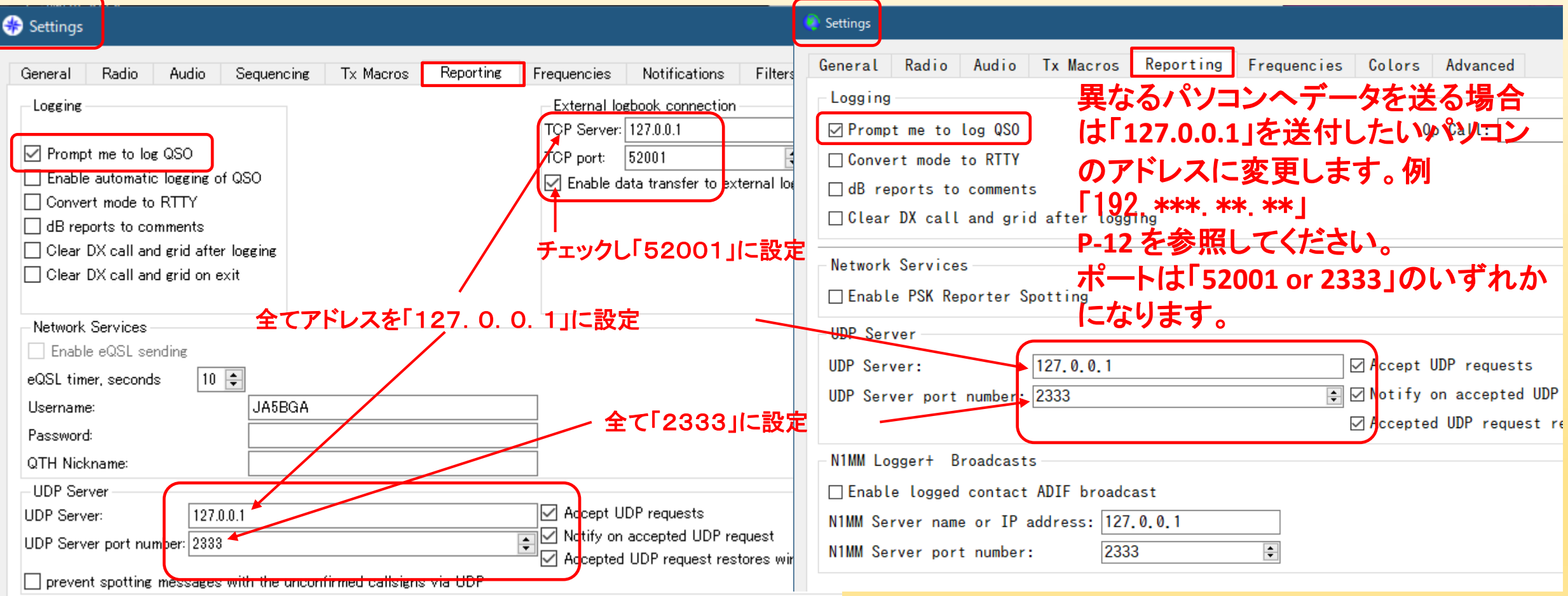

設定での注意: TCP(標準の52001)、UDP共は使用ソフトに合わせてください。 UDPが2237の場合がありますが、全て2333に変更してください。

### LOGデータ取込

### JTDX等でQSO成立時に「LogQSO」画面が表示されます。 単に「OK」ボタンクリックのみ(BGALOG側は未処理)で全ての処理が完了、 または、ワーク欄に取り込まれます。

### BGALOG側ではポートは絶えず監視しています。

1 内部処理実施:ポートにデータが送り込まれますとコールサインで検索を実施 (コールサイン、RST、等によりBGA内部処理分を取込ながらNWへ検索を実施)

2 自動処理=NWへ要求をかけて、遅れて取り込まれたデータを待ち

(全自動)で取り込み

半自動処理=ワーク欄にのみに取込

登録ボタンを押す必要があります。 (半自動)

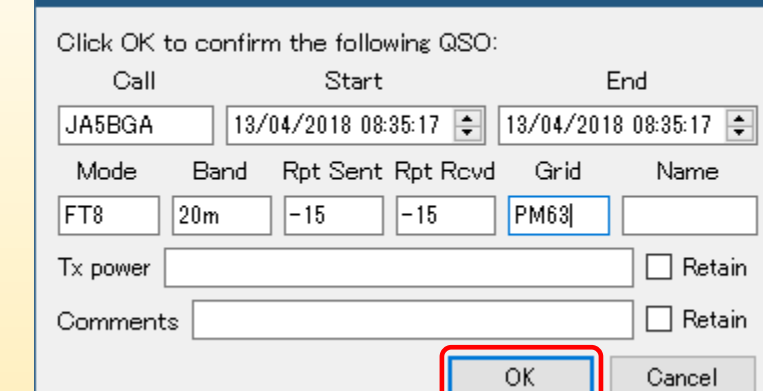

**C** JTDX v18.1.0.77 - Log QSO

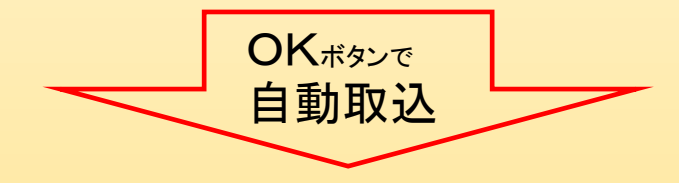

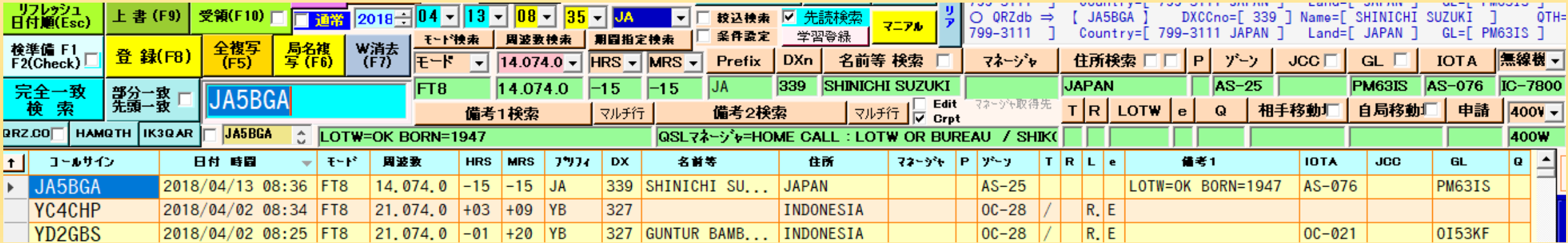

?

 $\times$ 

### JTDX、WSJT-X(異なるパソコン間転送) (自宅内に**2**台のPCがある場合の設定)

アドレスのみを変更してポートはBGALOG側に合わせてください。 TCP = 127.0.0.1 ポート = 52001 UDP = 127.0.0.1 ポート = 2333

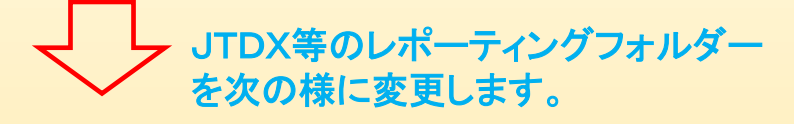

次の様に送り込みたいパソコン(BGALOG側)のアドレスに変更します。 TCP **=** 192.\*.\*.\* ポート **=** 52001 UDP **=** 127.0.\*.\* ポート **=** 2333

- ※ TCPを使うのはJTDXのLOGデータ転送のみです。 WSJTは全てUDPでUDPを使用します。
	- 相互にアドレスが明確な場合は、いろいろな組み合わせが可能です。
	- ・ すべてを転送
	- ・ LOGのみ転送 などが出来ます。
	- \* については、送り先側のパソコンのアドレスを記入します。 固定アドレスがあればインターネット経由でも設定可能です。 その場合は、ルーターの設定を行う必要があります。

別にするメリット

JTDX等の部分とBGALOGが同時に検索を行いますが、 別にすることでCPUの負担の分散が出来ます。

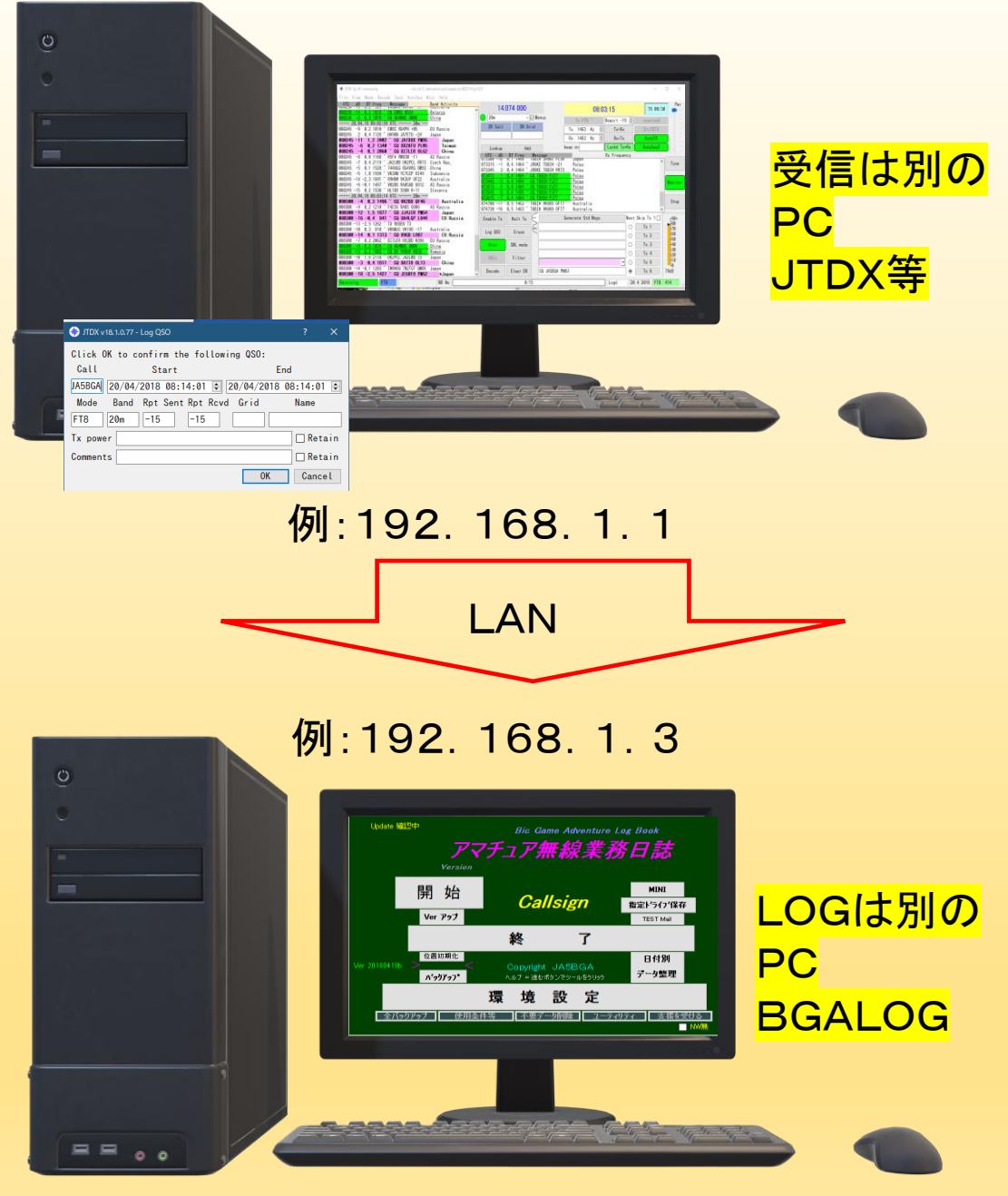

### BGALOGと連携したWSJT-XでのFT4QSO

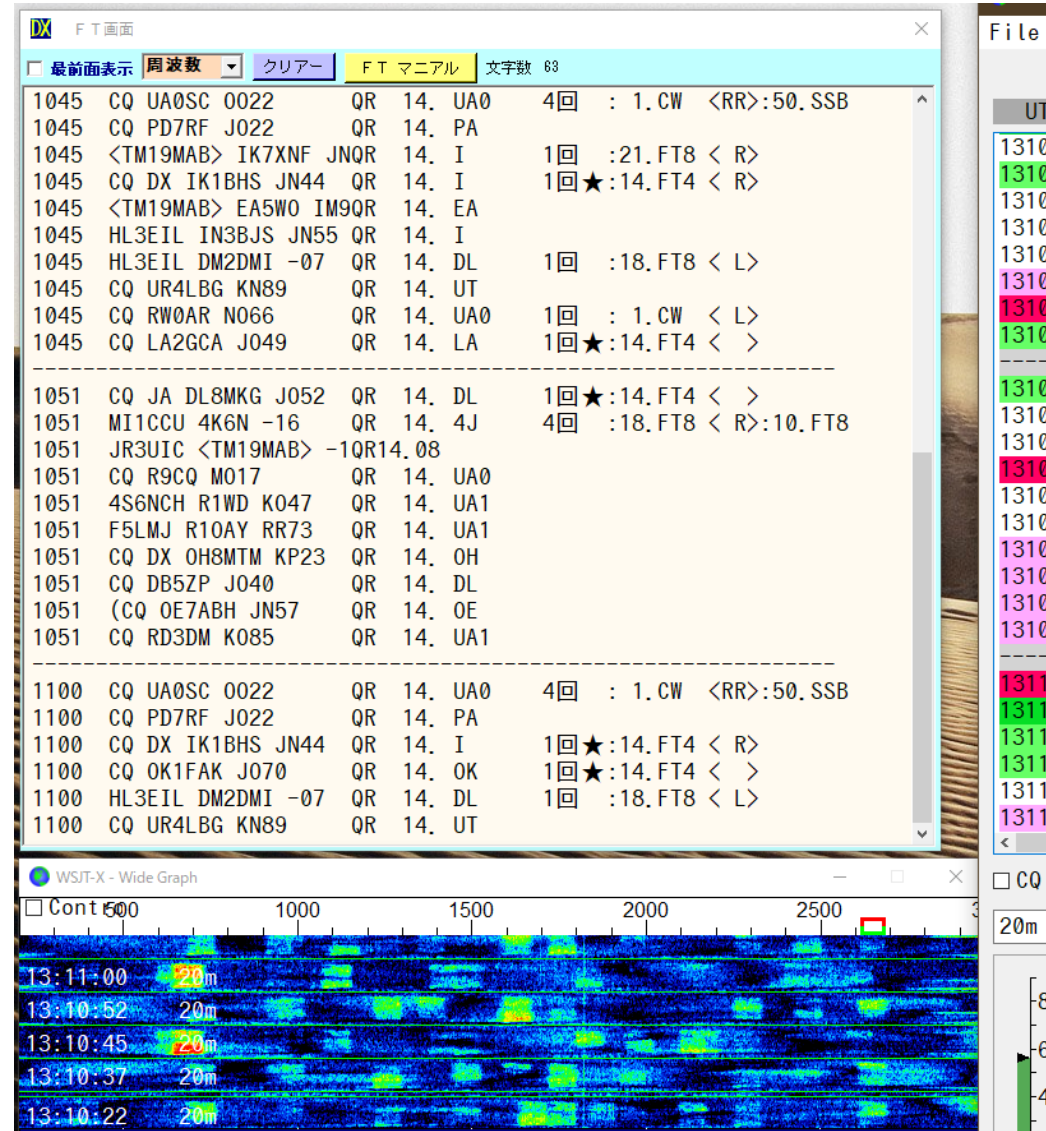

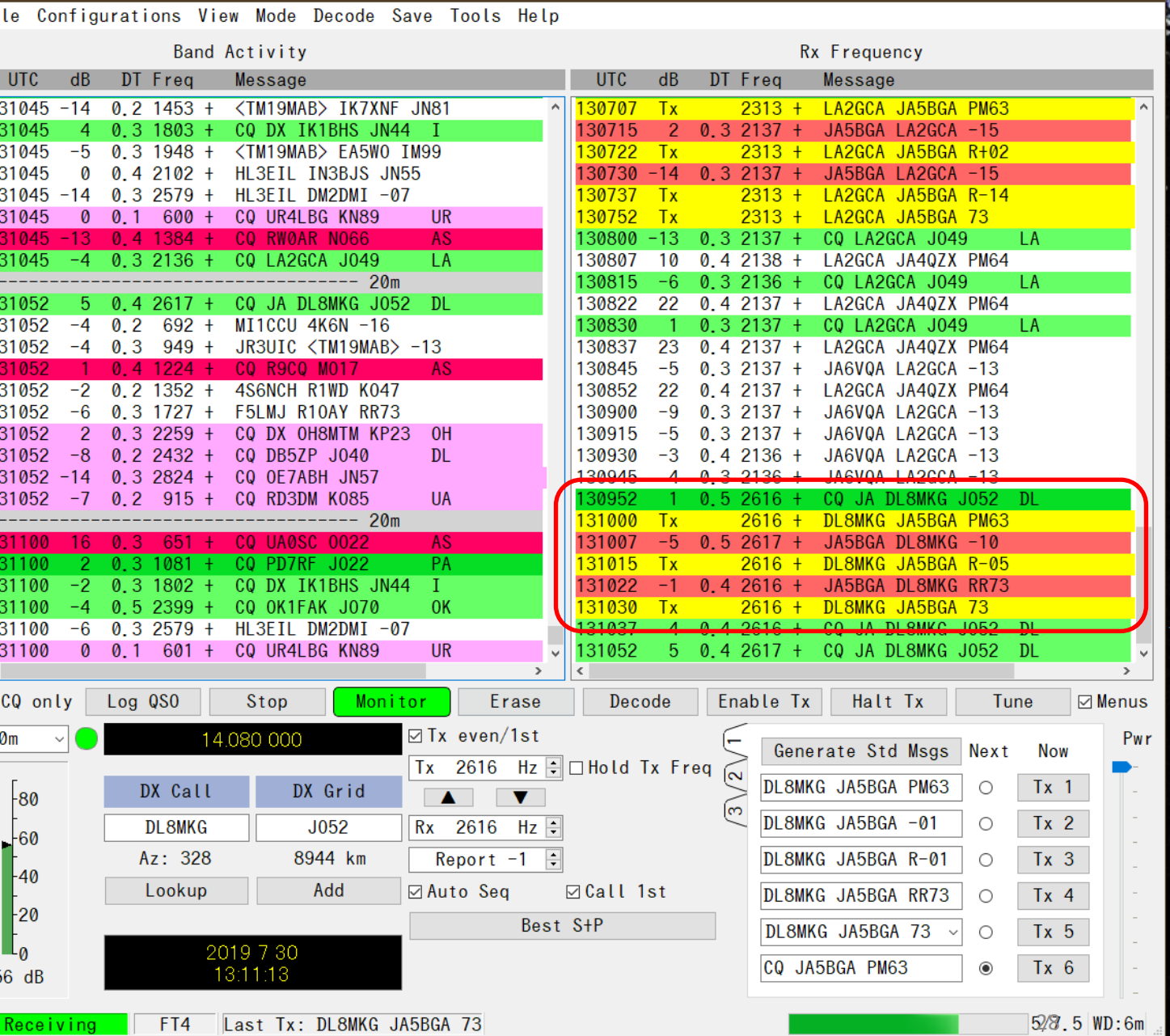

posterninemental

**Contained Manufacturer** 

**Pul** 

### カラー設定でのNEW、デュープ把握

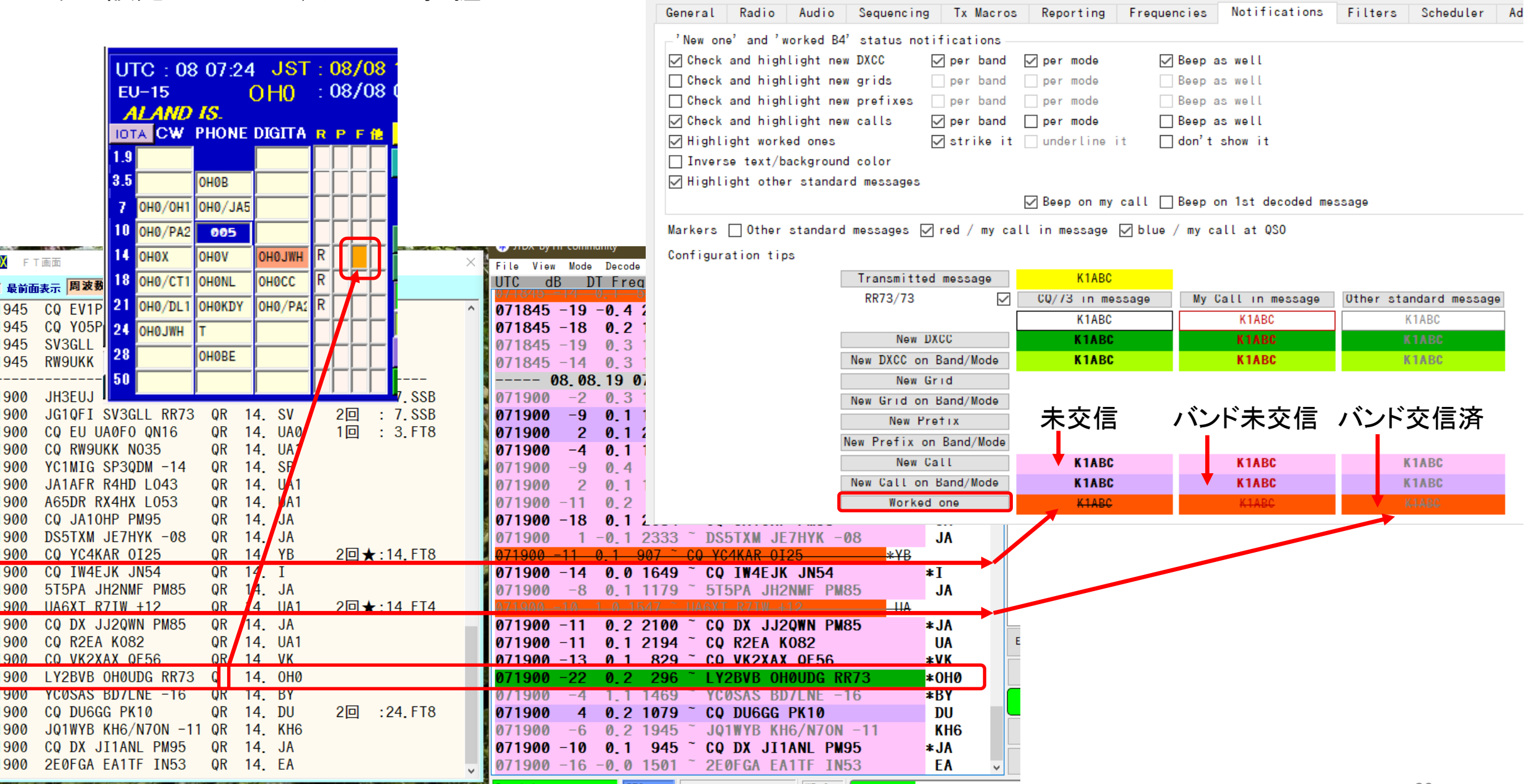

Settings

### BGALOGと連携したFT4QSO

### データ自動取込状況 BGALOG側での操作は不要 (交信にのみ専念)

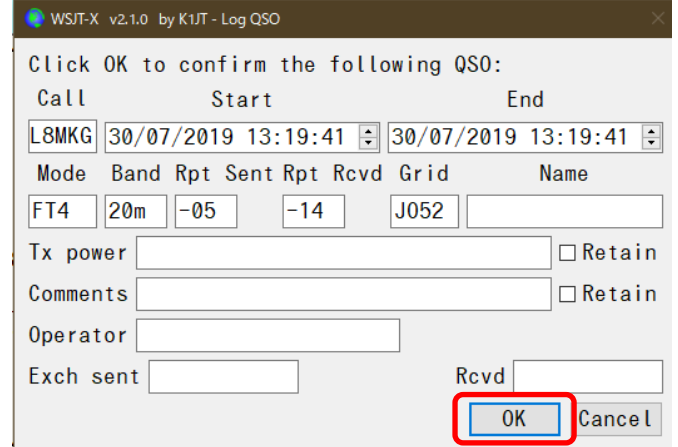

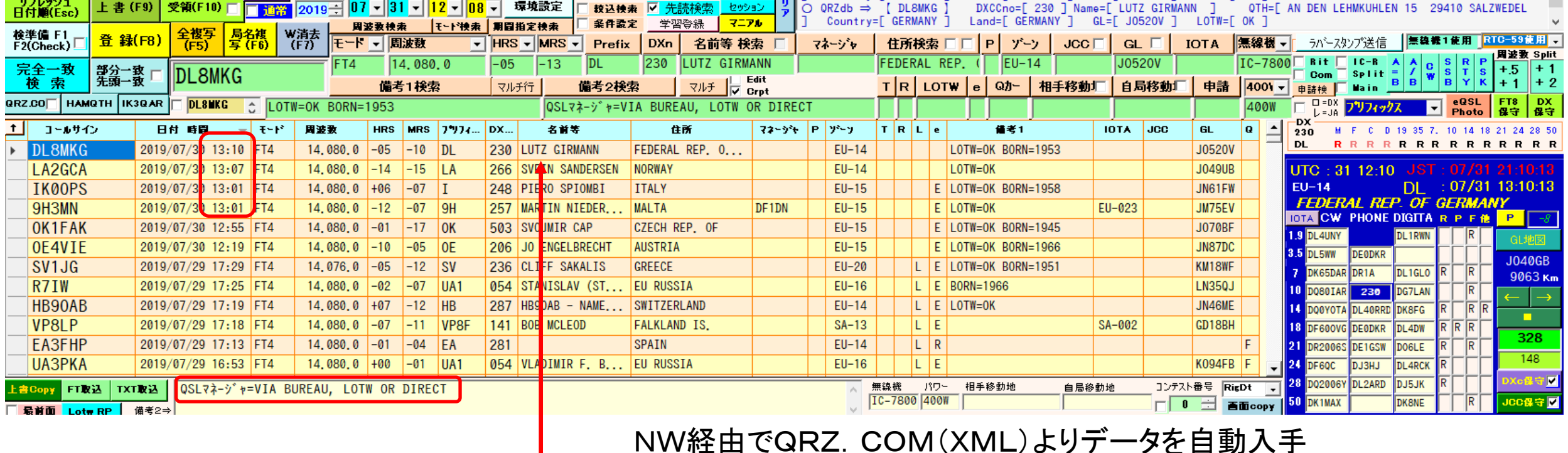

### NW経由でQRZ.COM(XML)よりデータを自動入手

<u>an an t-air agus an an t-ainm an t-air agus</u>

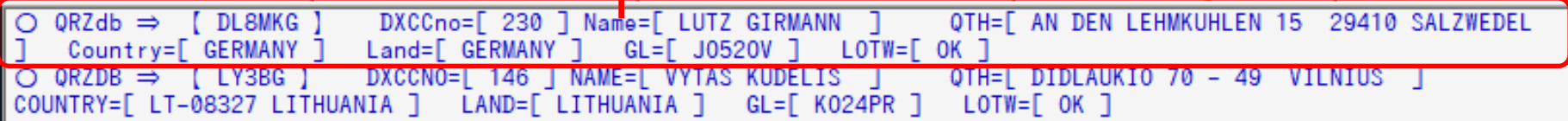

### メイン部分の主要画像

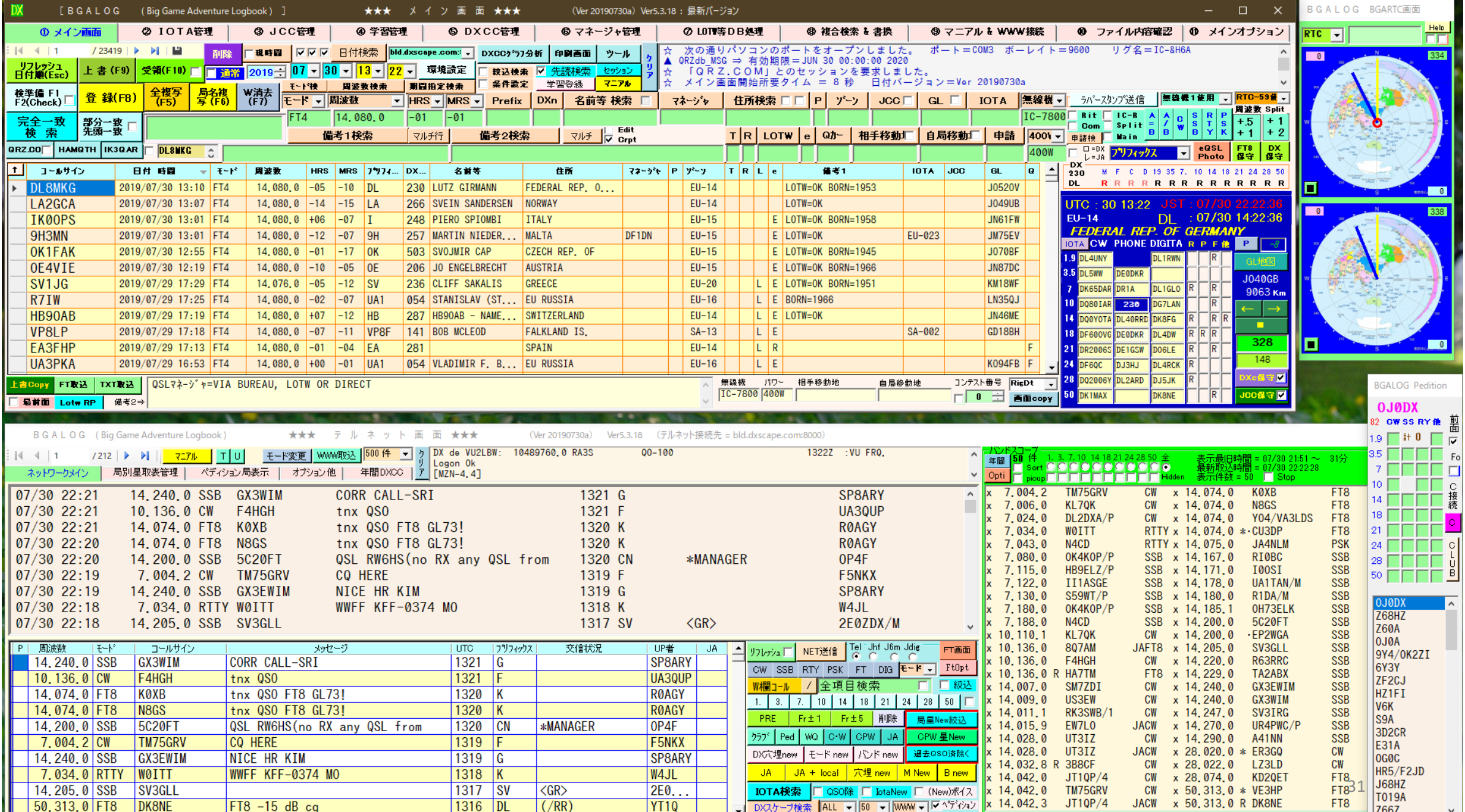

 $\Box$ 

### WSJTX、JTDXを使い分けることの問題点(デューフ゜QSOチェック)

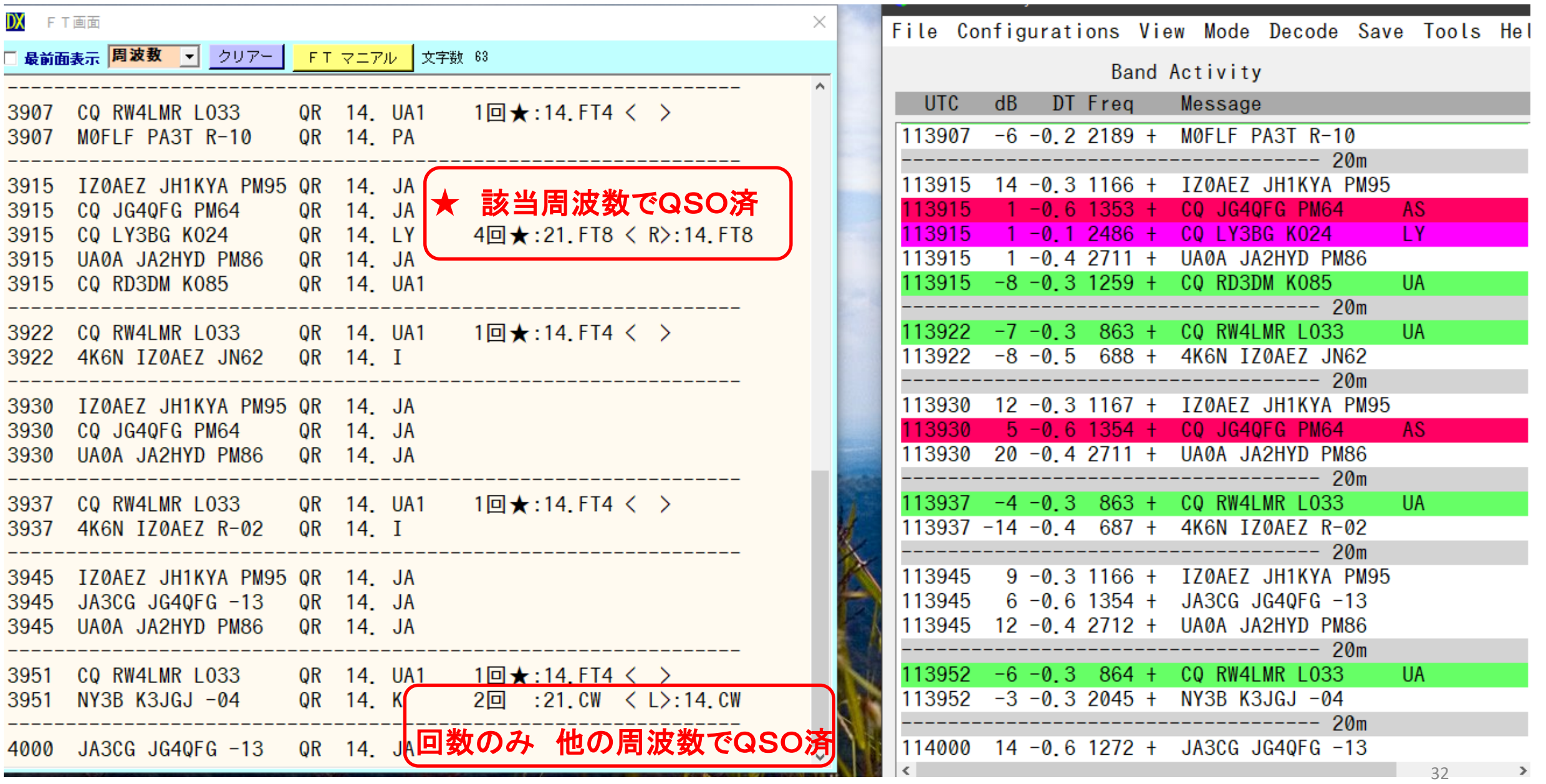

### デューフ゜確認 (JTDX、WSJTを使い分けることへの問題)

### BGALOG の (FT4、FT8、JT65) デコード画面 WSJT-X デコード画面

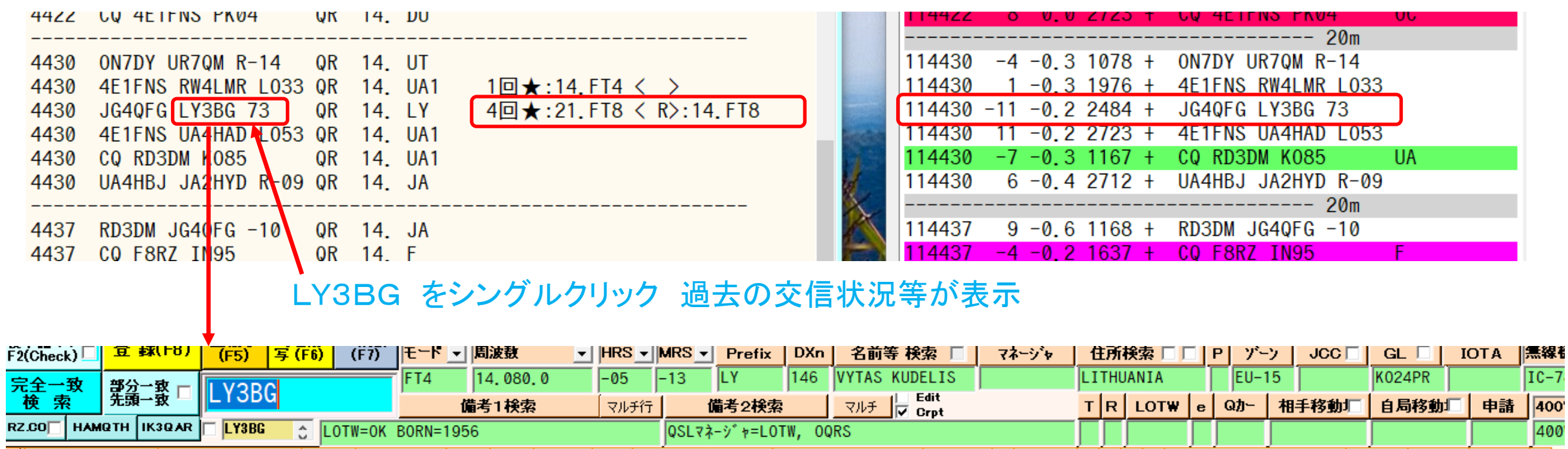

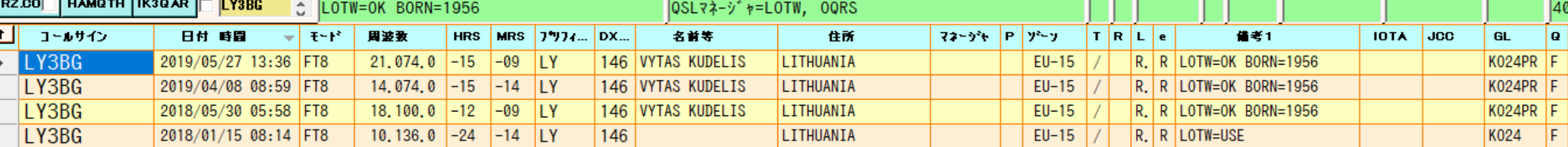

400

### WSJTのカラー設定(好みで変更する)

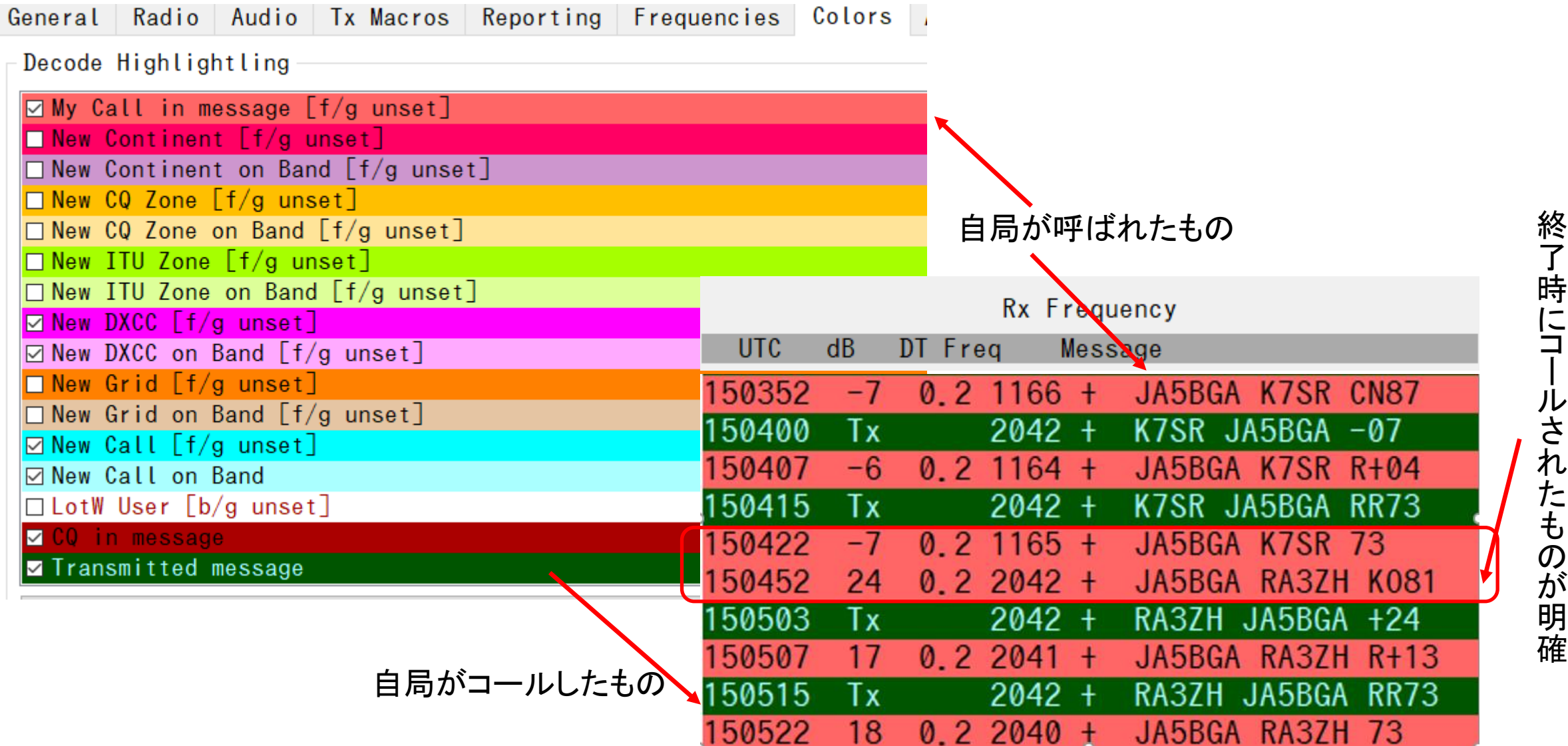

運用時に注意したいこと

- ・ PC時計時刻合わせが出来ているか、他局との差をチェックすることが重要です。
- (ずれているとデコード出来なかったり送信が相手にデコードされなくなります。特にFT4は0.5秒以内位に)
- ・ バンド状況を把握して他局が出ていない場所を選択してください。
- ・ ペディション局は00秒、30秒に出てきますので、極力15秒、45秒で送信するように心がけましょう。 ( F/Hモードで呼ぶ場合は送信出来ない様にプログラムされています。)
- ・ 特にDXペディションでは、スプリットが必須。(絶対にDX局の周波数で送信しない。)
- ・ スプリット送信を考慮してどこで呼べば、相手にデコードされ応答してもらえるかを工夫しましょう。
- ・ 送信電力は必要最小限に。(恥ずかしいレポート差をなくしましょう)
- ・ 送信電波の質を常に意識しましょう。(Audioレベルに注意。ALCメータ振れに注意しましょう。)
- ・ オフバンド送信に注意、160m、80m、40mで、バンドプランで外国局と交信のみが許されている周波数等に注意 (3.573MHz+2000Hzがバンドエッジ)160mで、DX局通常1840KHz・JA局1907KHzを使用する完全スプリットです。
- ・ TX1スキップ(呼び出し時にGrid Locatorを送らない)で交信時間短縮に工夫しましょう。
- ・ 送受信サイクルを間違えないように。(相手局と同じタイミングでそ局を呼ばないようにしましょう。 (オンフレで呼んでいると、相手局と重なってしまい、他局に大迷惑となります。)
- ・ PCシステムのデバイスを確認し(Beep音や警告メッセージなど)を送信しないようにしましょう。
- ・ ローカル局とのコミニケ―ションを図っていきましょう。
- ・ ほとんどがオートシーケンスで自動更新をしますが、この停止の措置が必要になります。
- ・ F/Hモードを除き他局に応答があった場合には呼び続けないようにしましょう。

#### [ B G A L O G (Big Game Adventure Logbook Ver5.0.1) ] 開始画面 BGALOG. NET(ver5)の紹介 最新バージョン **Bic Game Adventure Log Book** 動作環境 アマチュア無線業務日誌 システム(極力ハイレベルのPC) 2019~Ver5 2017~Ver4 2014~Ver3 1997~Ver2 1985~Ver1 WIN-10推奨(以降) (次が動作するシステム) 開始 ・ ネットフレームワーク4.7 **JA5BGA** 指定ドライブ保存 ・ AccessDatabaseEngine Ver アップ **TEST Mail** ・ タカオフォント推奨 了 終 ディスプレー 位置初期化 1920×1080ドット以上 (マルチディスプレー推奨) < Copyright JA5BGA Ver 20190324 $_{\rm a}>$ パックアップ ヘルプ = 進むポタンでツールをケリッケ マウス 環 境 設と定 5ボタン以上のマウス推奨(3ボタンではHELP不可視) NW環境必須全バックアップ 使用条件等 不要データ剤除 支援を受ける

 $\Box$  NW無

### 製作履歴

BGALOG バージョン

Ver1 1985~ 相手との交信記録、DXCCファイル整理を中心(MZ80:8ビット時代)

Ver2 1997~ テルネットを中心としたDXCC管理、多機能の実現(PC-9800時代)

Ver3 2014~ 多機能でテルネットデータと自局データ融合でのペディション管理、自動アップデート導入(WIN-8)

Ver4 2017/10 トップDxer'sにも楽しんでいただくペディション管理、年間DXCC等、FT8導入、NW連携(WIN-10:全面見直し)

Ver5 2019/03 FT8連携強化、印刷管理ファイル導入、QSL画像重複登録、NW(LOTW,CLUBLOG,eQSL,)連携強化、Vs2019対応(2019/03)(Ver4見直し)

#### 製作の狙い:NWの活用による多くの情報提供と周辺機器の効率的使用による早期DXCCオーナーロールの達成、と 達成後も楽しめるトップDxer's用ログ、 各種ペディション対応の業務日誌作りを目指す。

・ EDXGメンバーを中心としたDxer'sに育て上げられた業務日誌

(ユーザーにはクラブログ世界No1~2の他ベスト100位内ランキング者、多数)

BGALOG各画面内の「マニアル」及び「ツールチップヘルプ」にて詳細の確認をしてください。(EDXGホームページで確認できます。)

### 画面の紹介(メイン画面、テルネット画面、RTC画面)

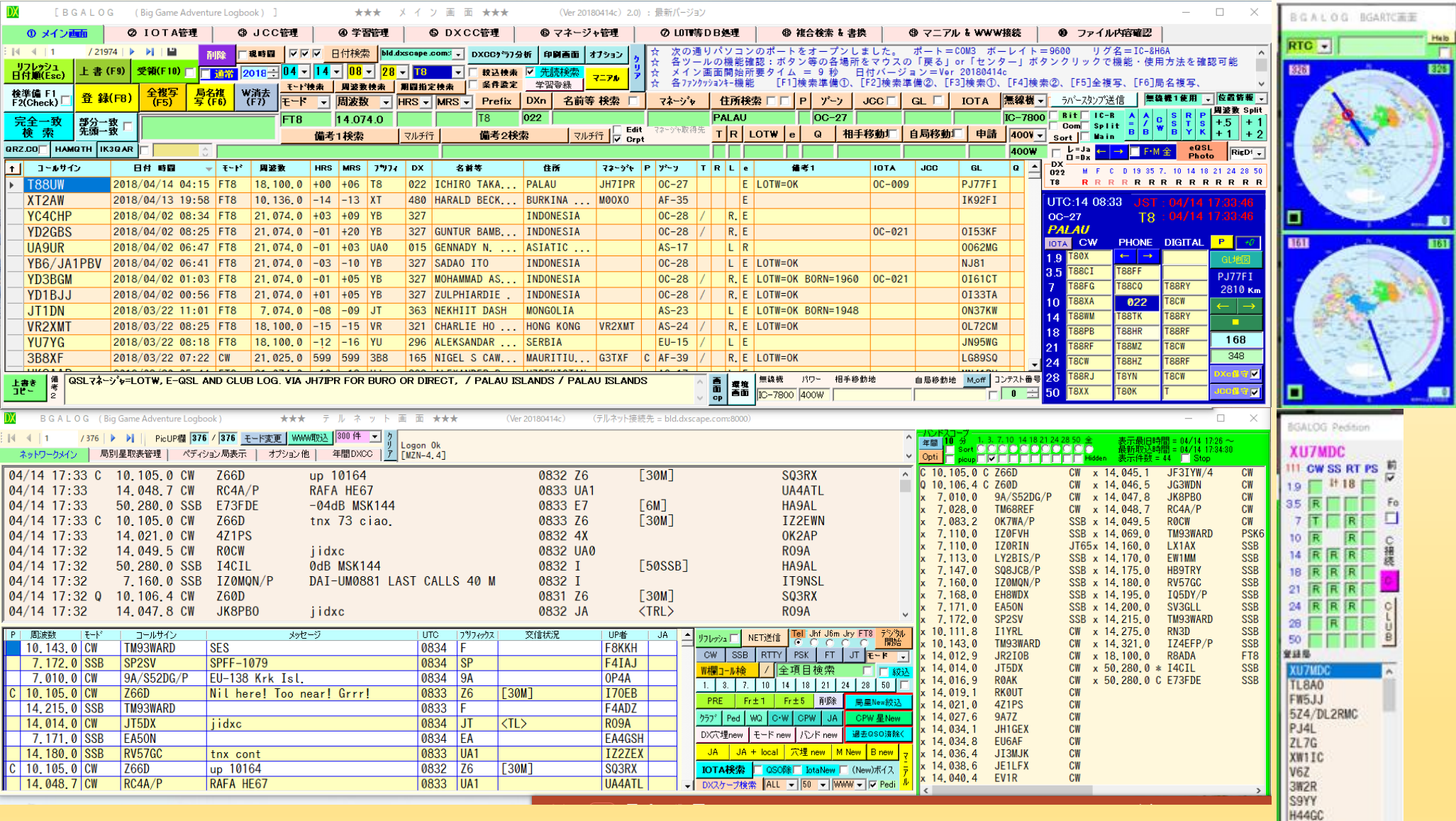

#### 通常使用時の画面(最少画面)

- ・ 検索局とのバンド別交信状況は星取表によりカラーで確認、リグ周波数、ローテーターは自動(**or**手動)コントロール 通常使用時の画面(最少画面)<br>・ 検索局とのバンド別交信状況は星取表によりカラーで確認、リグ周波数、ローテーターは自動(or手動)コントロール *WAGENS MAGE MAGE MAGE MAGE*<br>・ テルネット表示時の該当局との状況(バンド別・モード別の交信状況、回収状況)等を表示
- 

 $\omega$ 

### 画面の紹介(DXCカントリーリスト)

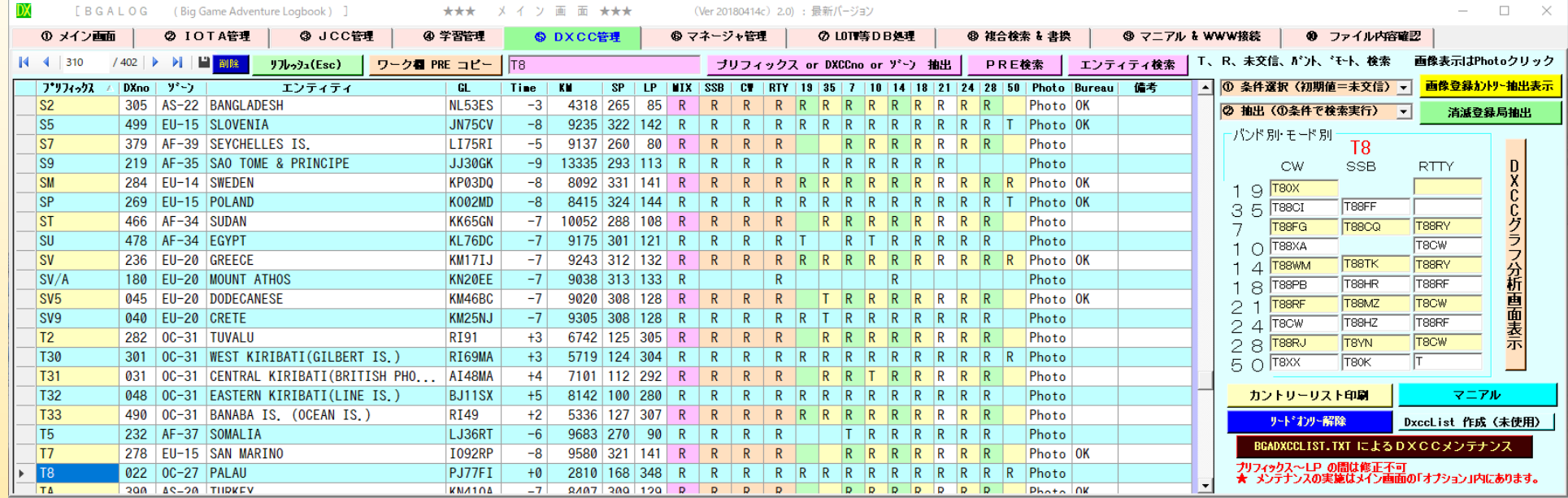

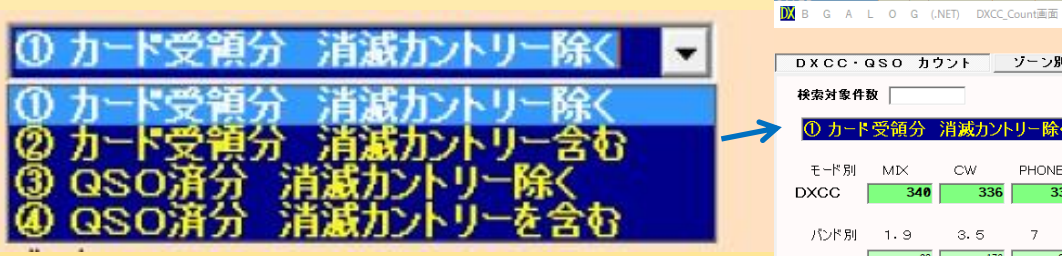

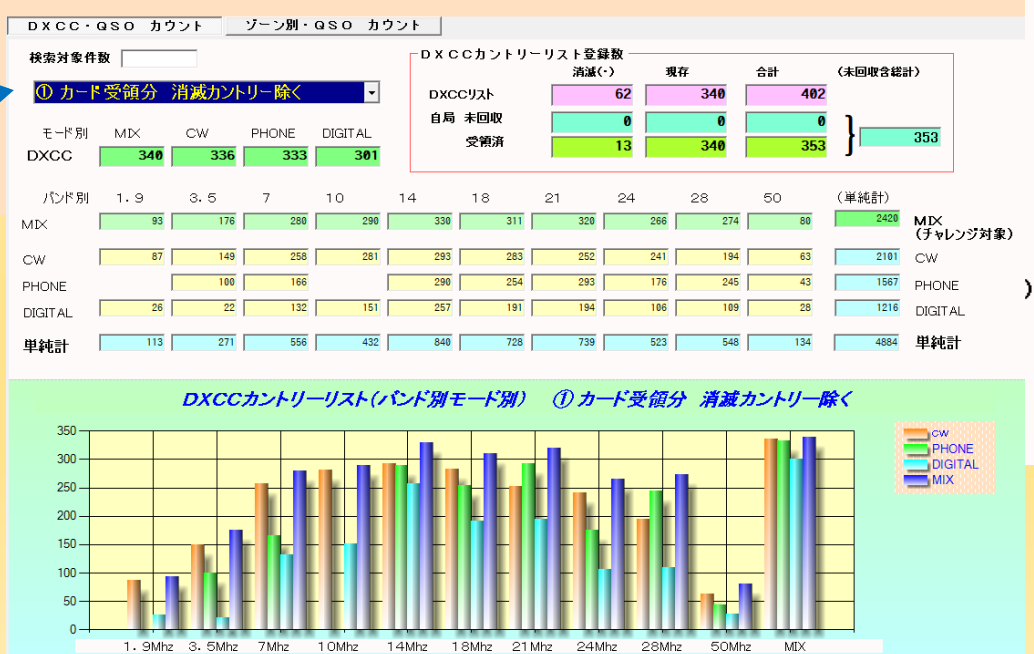

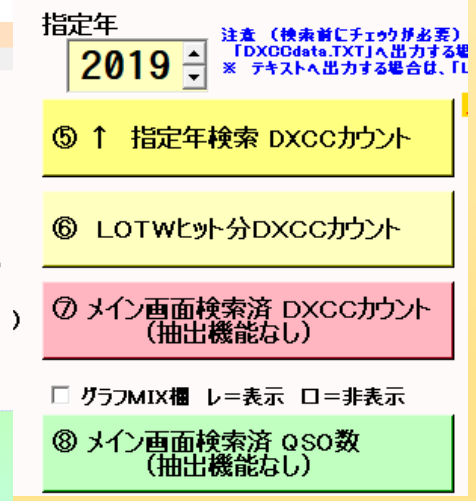

## 画面の紹介(JCC管理画面)

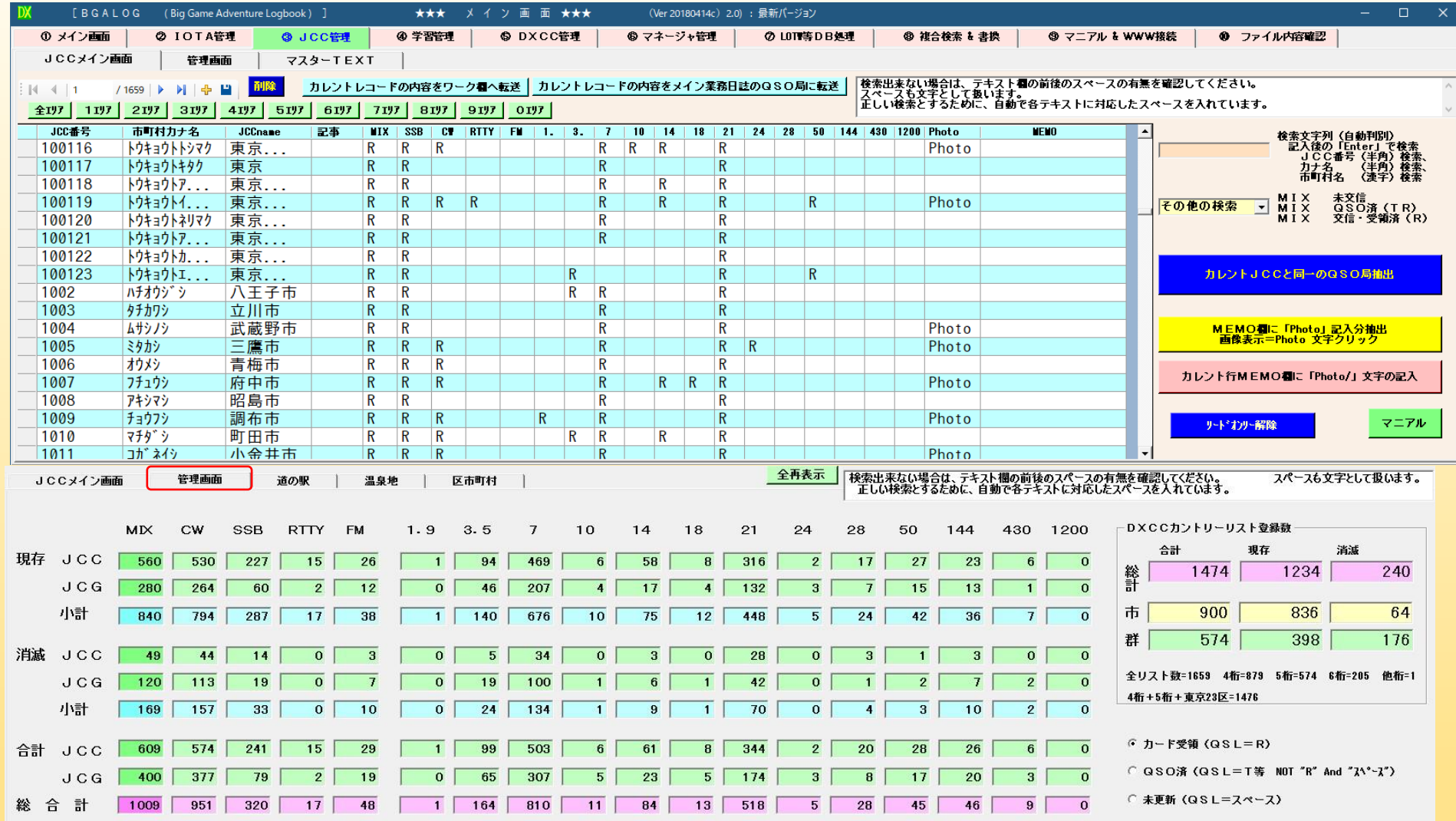

#### 局検索画面(過去の交信状況、温泉地、道の駅、等を表示)

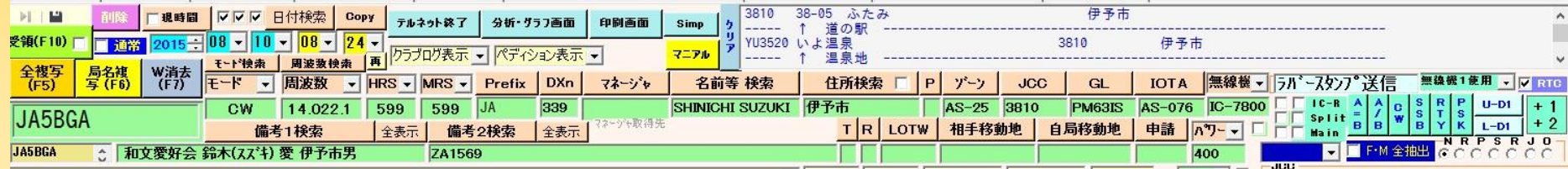

### 画面の紹介(IOTA画面)

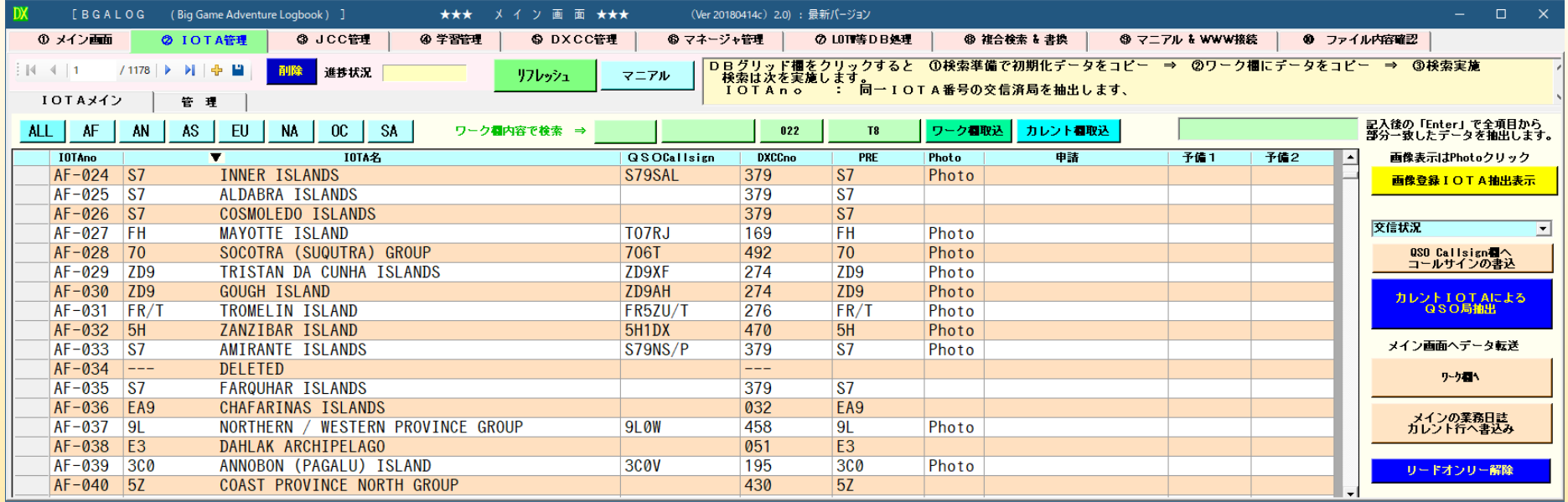

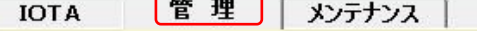

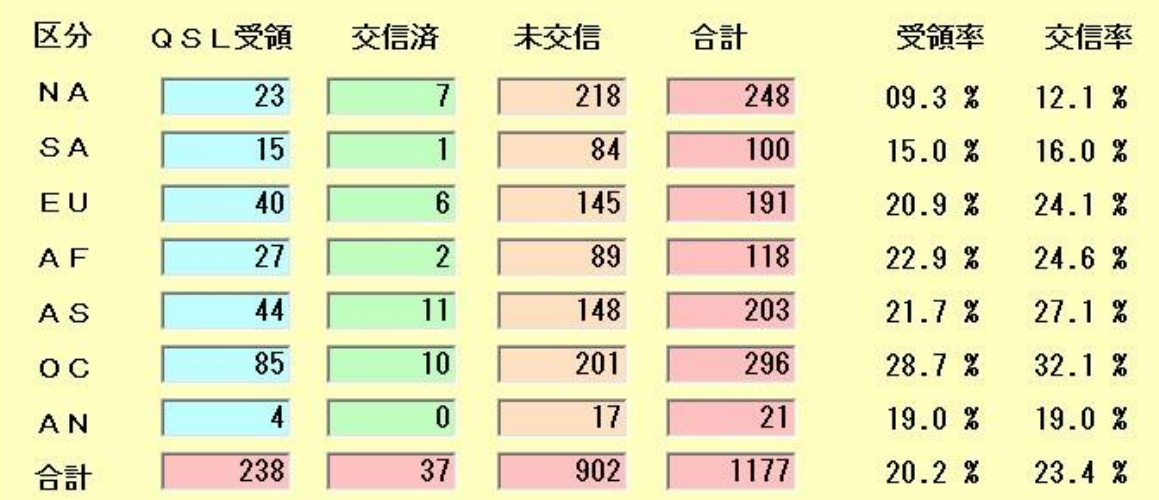

画面の紹介(QSLマネージャ管理画面、学習ファイル管理)

| I DX | [BGALOG                     | (Big Game Adventure Logbook) ] |                   | ***               | イ ソ 画 面 ★★★           | (Ver 20190324a) Ver5.0.1: 最新パージョン                                      |
|------|-----------------------------|--------------------------------|-------------------|-------------------|-----------------------|------------------------------------------------------------------------|
|      | ① メイン画面                     | 2 IOTA管理                       | 3 JCC管理           | 4 学習管理            | <b>⑤ DXCC管理</b>       | ⑦ LOTT等DB処理<br>◎ 複合検索 & 書換<br>◎ マネージャ管理                                |
|      | /1846                       | 日付順<br>Ы                       | DX局顺              | リフレッシュ            | 還択行削除                 | <b>UPtoQRZ</b><br>NWから直接マネージャファイル更新<br>クリアー                            |
|      | 登録日(UTC)                    | DX局                            | マネージャ             | 登録者               | 確認                    | 1st登録                                                                  |
|      | 2019/03/25 08:40            | 5V7EI                          | MOOXO             | QRZ.COM           | OK OOR                | <b>DX局検索</b><br>追加登録<br>2019/03/15<br>DX局                              |
|      | 2019/03/25 00:28            | <b>XR0ZRC</b>                  | R7AL              | K <sub>1</sub> RV | CLUB Oars             | 2019/03/20<br>マネージャ<br>(自動報告)<br>フィーブト検索                               |
|      | 2019/03/25 00:03            | E6ET                           | IZ4AMS            | QRZ.COM           | 0K                    | 2019/03/19<br>登録者<br>JA5BGA                                            |
|      | 2019/03/24 23:19            | 5T5PA                          | PA <sub>5</sub> X | QRZ.COM           | 0 <sup>K</sup>        | 確認マーク記入<br>2019/02/27<br>確認済<br>テキスト間                                  |
|      | 2019/03/24 21:25            | HF1Z                           | SP1EG             | QRZ.COM           | 0 <sup>K</sup>        | OK UP者一覧 -<br>2019/03/24<br>送付先情報<br>コピー                               |
|      | 2019/03/24 20:52            | A <sub>35</sub> JP             | <b>JA0ROV</b>     | QRZ.COM           | OK BUR                | 2019/03/16                                                             |
|      | 2019/03/24 19:03            | <b>XR0YD</b>                   | DL4SVA            | QRZ.COM           | 0K                    | ワーク <b>ク</b> コール等<br>取込・検索<br>DX局検索(抽出)<br>2018/03/03                  |
|      | 2019/03/24 18:45            | 6W/IK5BSC                      | <b>IK2DUW</b>     | QRZ.COM           | 0K                    | 2019/03/22<br>マネージャ検索(抽出)<br>日時指定削除<br>日時取込                            |
|      | 2019/03/24 17:42            | EH5TYF                         | <b>EA5RKB</b>     | QRZ.COM           | 0K                    | 2019/02/23                                                             |
|      | 2019/03/24 12:01            | BW2/JP1RIW                     | BM2JCC            | QRZ.COM           | 0 <sup>K</sup>        | 2018/01/01 22:18<br>2019/03/24<br>登録者検索(抽出)                            |
|      | 2019/03/24 12:00            | WE9V                           | WD9DZV            | QRZ.COM           | <b>OK</b>             | 2019/03/24                                                             |
|      | 2019/03/24 03:57            | 3B8XF                          | G3TXF             | ORZ.COM           | 0 <sup>K</sup>        | 登録済業務日誌のマネーシャチェック<br>□ 「?」は未取込<br>2018/03/06                           |
|      | 2019/03/24 03:56            | T02BC                          | DL7BC             | QRZ.COM           | 0K                    | このマネージャリストによりマネージャをチェックして変更<br>チェック開始日を上のテキスト欄に記入してください。<br>2019/03/24 |
|      | 2019/03/24 03:56            | 9M4DXX                         | <b>JA0DMV</b>     | QRZ.COM           | 0 <sup>K</sup>        | 2019/01/12                                                             |
|      | 2019/03/24 03:55            | <b>XE1UYS</b>                  | EA5GL             | QRZ.COM           | 0K                    | QRZ.COM www接続<br>上記テキスト局 QRZ.COM<br>- XML検索(有料登録者用)<br>2019/03/24      |
|      | 2019/03/23 07:18            | VE7ACN/VE1                     | <b>VE7ACN</b>     | JA5AQC            |                       | 2019/03/23<br>$L = TEXT$ $\Box$ = Current                              |
|      | 2019/03/23 07:18            | PH70PH                         | <b>PA7HPH</b>     | QRZ.COM           | 0K                    | 2019/03/23<br>カレント行 QRZ.COM<br>XML検索〈有料登録者用〉<br>不正データチェック              |
|      | 2019/03/22 18:53            | C7A                            | UA3DX             | QRZ.COM           | 0K                    | 2018/03/25                                                             |
|      | 2019/03/22 15:42            | VE3LYC/KL7                     | <b>VE3LYC</b>     | JA50JD            |                       | QRZ.COM 以外抽出 (BGA用)<br>2019/03/22<br>セッション要                            |
|      | 2019/03/22 09:05            | HZ1TT                          | <b>A61BK</b>      | QRZ.COM           | 0K                    | マニアル<br>エクスポート (BGA用)<br>求<br>2017/10/24                               |
|      | $0.010$ $(0.0100)$ $0.0150$ |                                | <b>DOODT</b>      | $\overline{A}$    | $\Delta V$ $\Delta T$ | $0.010$ /0F/11                                                         |

#### マネージャリスト

#### ャ収集

- QRZ. COM等より 自動取得
- ーが登録の都度自動報 告⇒確認⇒配布
- ・テルネットからの自動収集

#### 2. COM検索を優先)

局名検索時、印刷時に使用

#### リスト配信

・レポート時等収集の都度配信

#### アップデート

LOG起動時自動更新

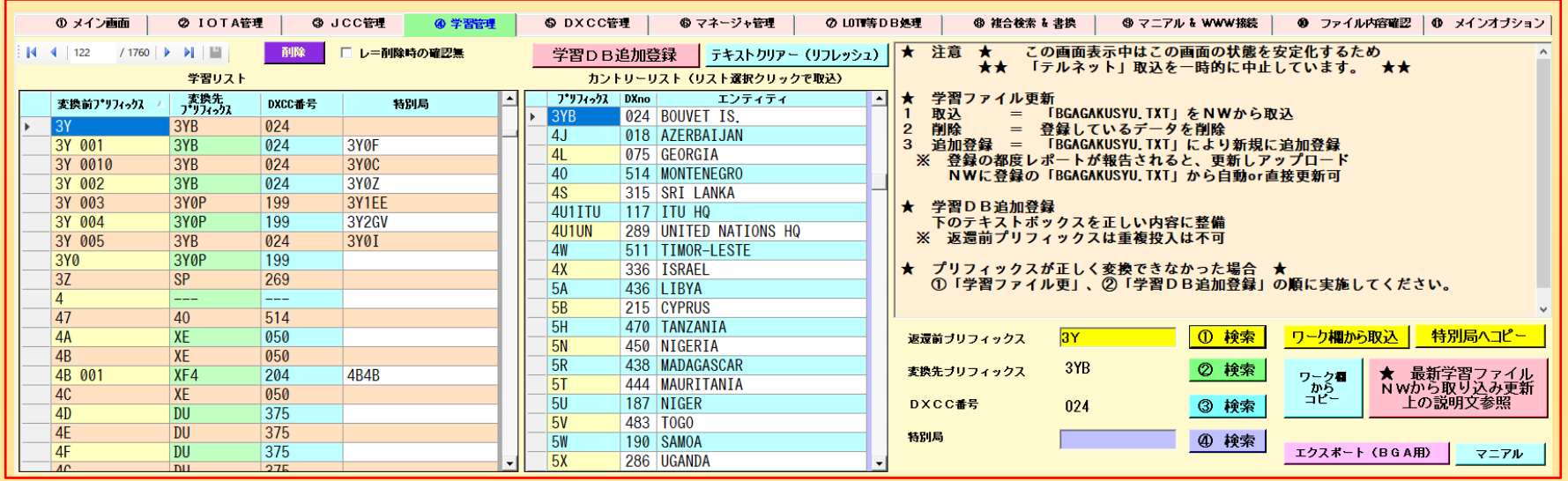

学習ファイル : マネージャリストと同様にユーザーからの自動報告とLOG起動時の自動アップデートが実施されます。 ファイル : マネージャリストと同様にユーザーからの自動報告とLOG起動時の自動アップデートが実施されます。

### 画面の紹介(GLMAP画面)

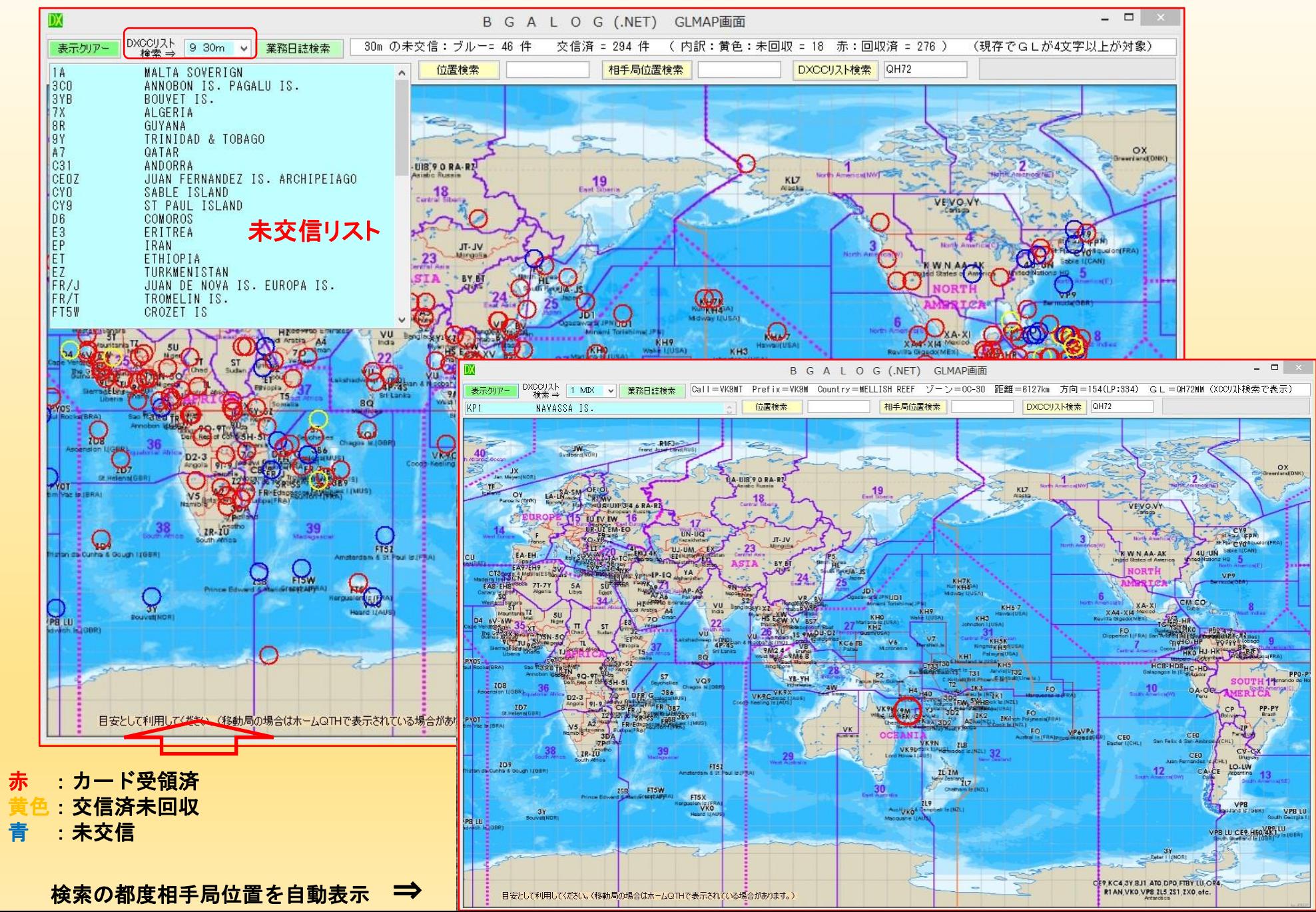

42

### 画面の紹介(LOTW等 DB処理・複合検索)

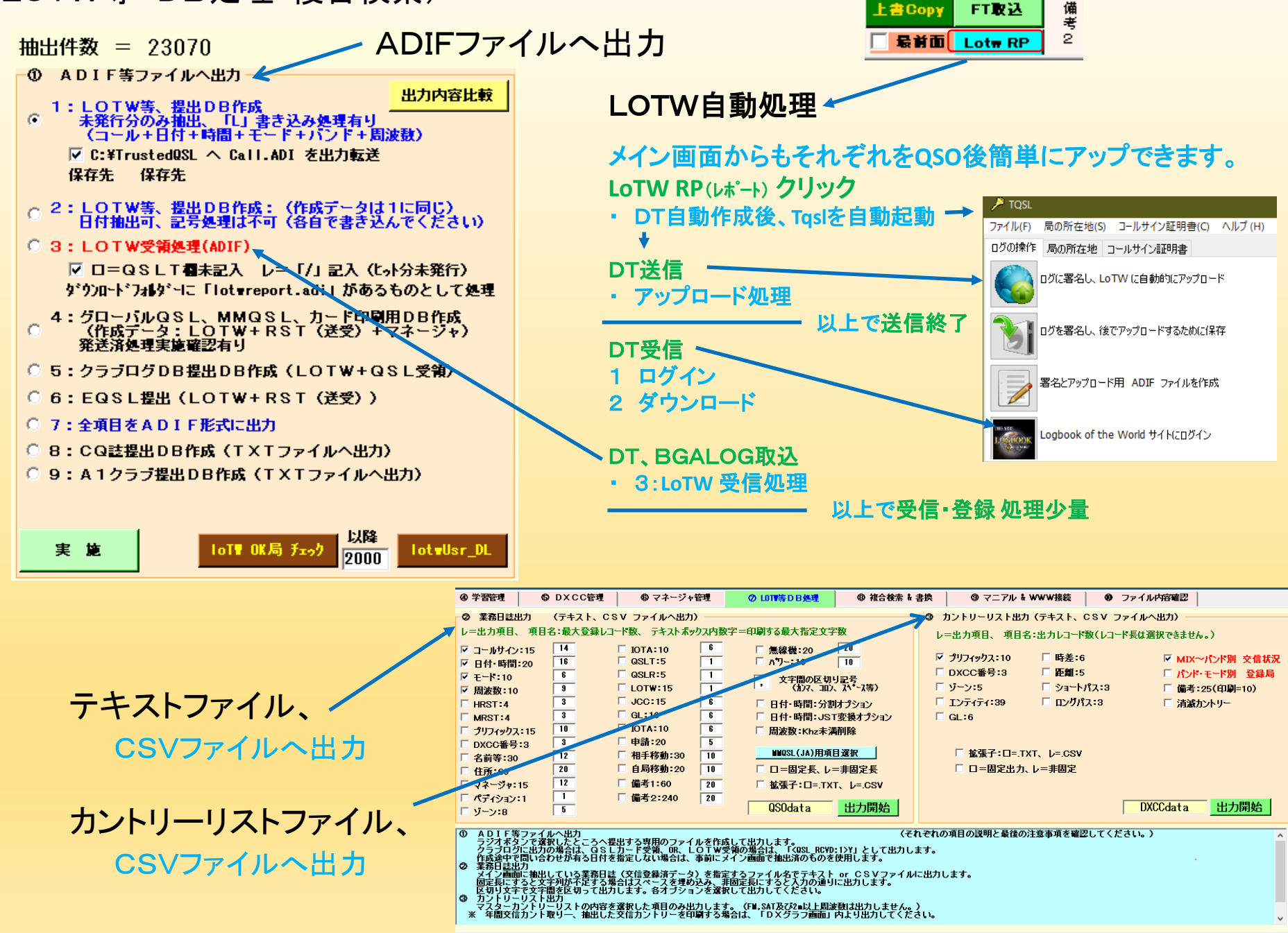

43

### 画面の紹介(環境設定)

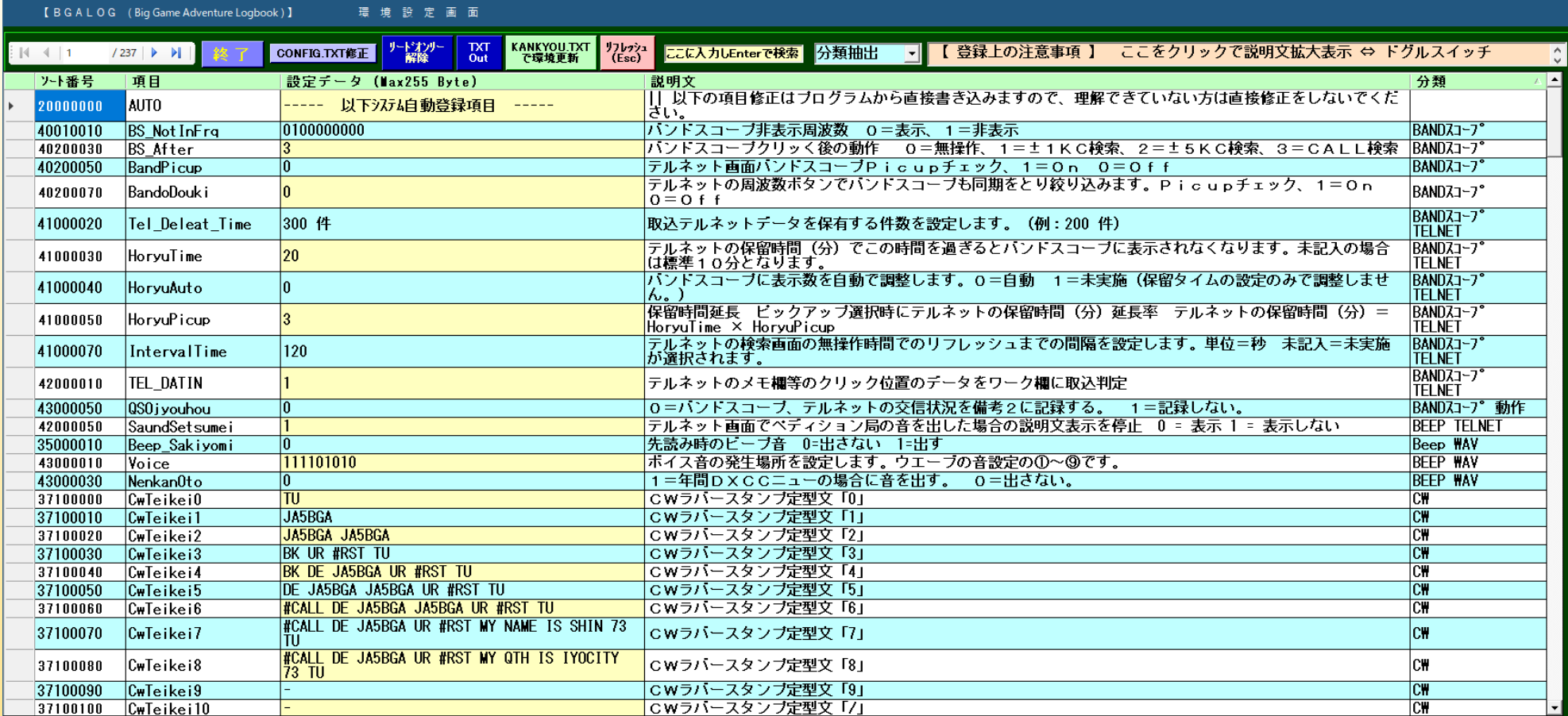

新たにオプションが追加されたとき BGALOG\_VUP時にバージョンアップが自動的に追加されます。 大半が、自動で環境に使用状況が登録されます。

オプション数280

BGALOG内での使用ファイルは、**BGALOG.accdb**内に10個のデータベースとその他、 **CONFIG.TXT**、 **QSLFORM\_\*\*\*TXT**などの環境設定 ファイル、作業のための一時ファイル等、20強の管理用テキストファイルが有ります。

ツール画面の紹介(ツール、マニアル & WWW接続) インファン ちょうしゅうきょういるHELP例 コールサイン、等を入力・検索 **Tel:** W.L. III, Tel: 767 先読み検索チェック「ON、OFF」及び「入力後のリターンキー検索」により動作が異なります。 ■ IOTA 保守・再構築 | DXCC 保守・再構築 | 読売アワード | WASA-HF | JCCオプション メインツール 画面位置設定 | メイン画面メンテナンス ★ 先読み検索OFFの場合の検索内容は次の通りです。 ( ) 内は入力例です。 ユーティリティ 初期化 | 外部ソフトからのインボート エクスポート JARL30周年記念 不正データチェック コールサインを入力で完全一致を行います。 ★ 先読み検索ON(7度は小さな時点を選ぶってす。<br>コールサイン : 【第2<del>1~2】の2</del>5年度のテェックにより追出が異なります。】<br>日付検索 : 「4文字の数字」→「/」 6文字以上入れした時点でその都原日付検索<br>2010 : 「4文字の数字」→「/」 6文字以上入れした時点でその都原日付検索<br>10TA : 「2文字の表記号』→「/」+「2文字の数字」 & 計6文字<br>10TA : 「2文字の表記号』→「‐」+「3文字の数字」 & ▲定項目 幅 フォント 設定項目 幅 フォント ( ) 内は入力例です。 不正データ抽出(周波数、モード)  $\boxed{167}$ 1:コールサイン  $116$  14 18:備考1  $(2010/01, 2016/06/05)$  $125$  10  $(AS-25)$ <br> $(AS-076)$ 2:日付 19:備考2(設定は固定で不可) 過去に入力済の周波数をチェック (ドットの無い周波数を補正) ・・とステッズ。<br>:「ZA+4文字の数字」 計6文字<br>:「ZA+4文字の数字」 計6文字<br>: 最初の1文字が「#」+「全ての文字」  $\boxed{47}$   $\boxed{10}$  $(7A1562)$  $54$  10  $3: E-K$ 20:IOTA 道の駅  $(01-10, 01-103)$ (#足害湖) 4: 周波数  $79$  10  $21:JCC$  $53$  10 :最初の1又子が「#」+「全ての文字」<br>:「YU-」+「4文字の数字」<br>:最初の1文字が「\$」+「全ての文字」<br>:長初の1文字が「!」+「全ての文字」<br>:最初の1文字が「!」+「全ての文字」 温泉地 (YU-1431)<br>(\$湿原温泉) 不正プリフィックス、DXCC番号補正(次を抽出し補正)  $38$  10 22:グリットロケーター  $53$  10 5:相手RST 市区町村名 (U1002A)<br>(!阿寒郡鶴居村) 「ヌル、'---'、'???'、DXCCno=3桁以外1のものを修正 6:自局RST  $38$  10 23:画像  $\boxed{19}$   $\boxed{10}$ JCC番号 ・級切のパステル<br>: 全て数字で4文字〜5文字<br>: 「3文字の数字」+「-」+「4文字の数字」<br>(KEN\_ALL,TXTが必要です。)  $(3801)$ 郵便番号  $(799-3111)$ フ・プリフィックス  $\boxed{51}$   $\boxed{12}$ 24:相手移動(設定は固定で不可) 業務日誌欄設定 ※漢字にはパターンが有りませんので文字の前に「記号」が必要です。  $35$   $12$ B:DXCC番号 25:自局移動(設定は固定で不可) ・ 表示する項目 入力リターン時の処理 「不正データ」のピックアップ:結果メイン画面表示 、カック<br>- 業務日誌欄に過去の交信状況を抽出  $\boxed{122}$ 9:氏名 26:QSL発酵用ソート(印刷時に表示) 来物ロBoMinに近ムジスロいルと抽出<br>結果の赤枠 : コールサイン入力欄に赤い枠が有る場合は検索結果、未交信の局 ・ 項目の幅 結果はメイン画面に表示されます。 10:QTH  $131$  10 27:リグ(設定は固定で不可) QRZ,COM(契約者)、HAMQTH(未契約者)へ接続し登録データを取得<br>DX番号、マネージャ、名前、住所、等々を取得 常時多用す ・ 項目のフォント60 10 11:マネージャ 28: 電力(設定は固定で不可) るオプション、 DXCCリストとチェックしカントリーの状況表示<br>ワーク欄へ必要事項の表示、カントリーリスト(星取表)表示、画像の有無、位置情報、等  $\boxed{19}$   $\boxed{10}$  $\overline{10}$ DXCC番号の整合性 12:ペディション 29:申請  $\overline{\bullet}$ ヘルプ内容 ★ パックカラー  $13:2 - 2$  $55$  10 30:(将来の予備項目) 、、。。<br>LightYellow = 先読み中:業務日誌内の局を検索中状態(プリフィックス等は未検索状態)<br>その他 - - 水色:入力待ち状態、グリーン:検索後等その他の状態  $\boxed{19}$   $\boxed{10}$ は各画面内  $14:QSLT$ 31:(将来の予備項目) 不正GL番号削除 ★ コピー&ペースト<br>- シフトキー、ファンクッションキー押下時のマウスクリック<br>「シフト」 + 「左クリック」 = システムパッフ  $\boxed{19}$   $\boxed{10}$  $15:QSLR$ に有ります。 「0」に設定の項目は非表示となります。 「シフト」 - - 「左クリック」 = システムパッファヘコピー<br>「コントロール」 + 「左クリック」 = システムパッファから貼り付け  $\begin{array}{|c|c|c|c|c|}\n\hline\n19 & 10 \\
\hline\n\end{array}$ 16:LOTW 不要ファイル削除 (不要となった一時ファイルの削除)  $\boxed{19}$   $\boxed{10}$ ※ コピー&ペーストはメイン画面の各テキスト欄に有効 17:eQSL C:BGALOG内に作成しているフォルダーは通常不要です。<br>(削除対象としませんので各自で判断して整理してください。) 環境から読込 環境へ登録 テルネット画面ではパッファへの読み込みのみ有効 ★注意★ ÷ その他参考 、検索準備(検準備ポタン、F1、F2)の活用<br>登録、検索、修正、等の実施後に検索準備「F1」を使用するとワーク欄各項目をリフレッシュ 時々実施を行ってください。 半角の数字以外を入力するとエラーになります フォントは 「9~12」「14」「16」「18」以外使用不可 (検準備ボタン、F1、F2)ボタン中央クリックで動作確認 メイン画面マニアル P-28-1 (多用ボタン)、P-28-2 (コールサイン欄検索)、P-41 (カラー) DX [BGALOG (Big Game Adventure Logbook)] (Ver 20190324a) Ver5.0.1: 最新パージョン  $\Box$   $\times$ ★★★ メイン画面 ★★★  $\sim$ **② IOTA管理** │ 3 JCC管理 ◎ マネージャ管理 **⑦ LOTT等DB処理 <sup>③</sup> 複合検索 & 書換** ◎ ファイル内容確認 | ◎ メインオブション ① メイン画面 49 学習管理 SDXCC管理 **③ マニアル & WWW接続** NW接続 赤色はマニアルで各画面からも確認が出来ます。 ★便利な機能★ DX情報等 BGALOG関係 関連ホームページ 「メイン画面 & テルネット画面」での「テキスト欄 & GL欄」(BGALOG専用機能) C EDXGホームページ ◎ ハーションアップ確認 C LOTW(ログオン) **C ARRL** ○ ハーションアップ履歴 © QRZサブスクリプション ○ クラブログ ○ フェイスブック ★ 「Ctrl」+「左クリック」 = その内容をシステムのバッファメモリーに取り込みます。 ○ ペティション ○ メイン画面説明 ○ グローバルQSL(ログオン)  $O$  ツイッター (文字リバース させて 「Ctrl」+「C」 に同しです。) **C RSGB IOTA** ○ テルネット画面説明 ○ 太陽活動状況 C 週刊 DX NEWS ★ 「Shift」+「左クリック」 = システムのバッファメモリーの内容をそこへコピーします。 © IOTA画面説明 C Gray line Map (貼り付け場所クリック して 「Ctrl」+「V」 に同じです。) ○ JCC画面説明 C DIG-PA ○ DX 4画面クラスター ○ 学習画面説明  $0e - QSL$ ○ アイコム ※ 他の場所と()内での方法で相互にコピー&ペーストができます。 © DXCC画面説明 ○ コンテストカレンダー ◎ ケンウット ○ マネージャ画面説明 C DX情報掲示板 ★ マウスセンターボタン or 戻るボタン ○ 八重洲無線 ○ 印刷画面説明 = ヘルプ画面の表示(メイン画面、テルネット画面) C SWC宇宙情報センター  $O$  JARL ○ キーパット © ON4KST(チャットルーム) C JAバントプラン ★「Alt」+「テンキー」 = CW送信(ICOM) ○ 地図マニアル ○ QSLカード表示マニアル ○ JARLアワート ○ 月間FBニュース ○ インストール説明 ○ JT65、FT8マニアル ○ BGALOG紹介 **C** J-Cluster[HF ALL] ◎ BGAZIP等のアップテート ◎ メインオプション **C** J-Cluster[50Mhz ALL]

選択HP接続 実行

○ エラー&トラブル時の処理

接続したい場所をチェック後「選択HP接続実行」ボタンを押してください。

登録希望の内容がありましたらお知らせくたさい。

45

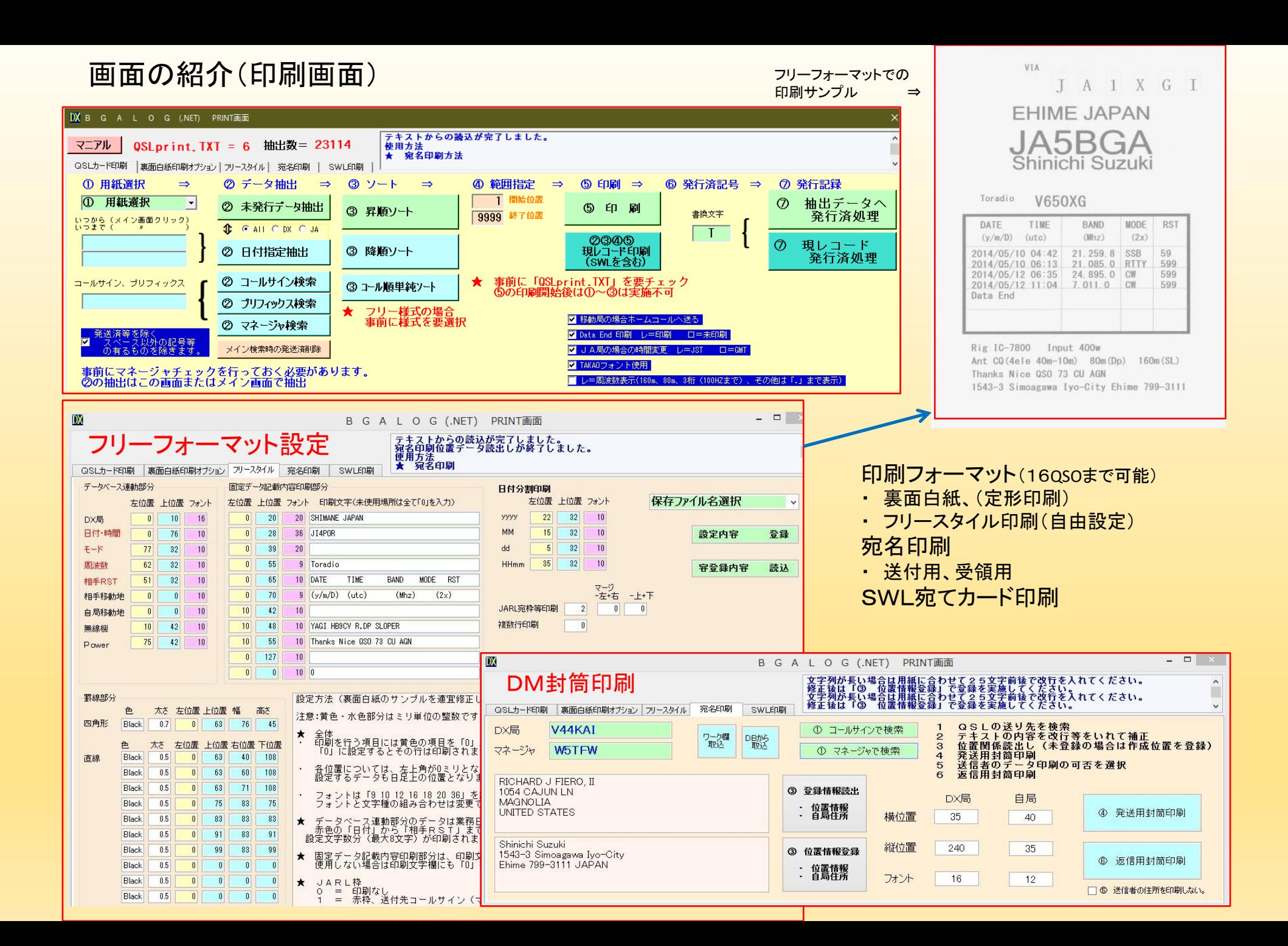

46

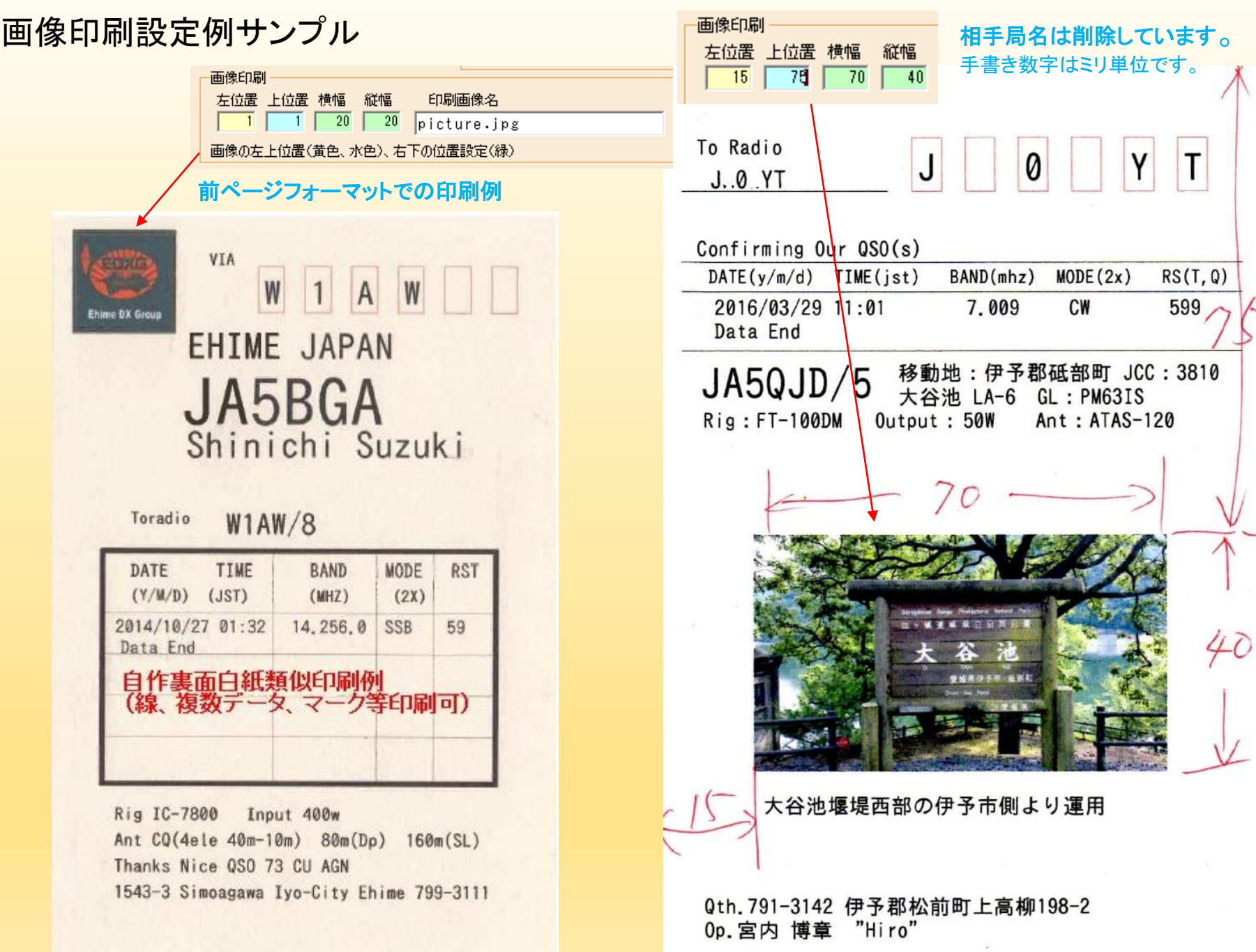

次のページに他のカード作成例が有ります。

### サンプル印刷例

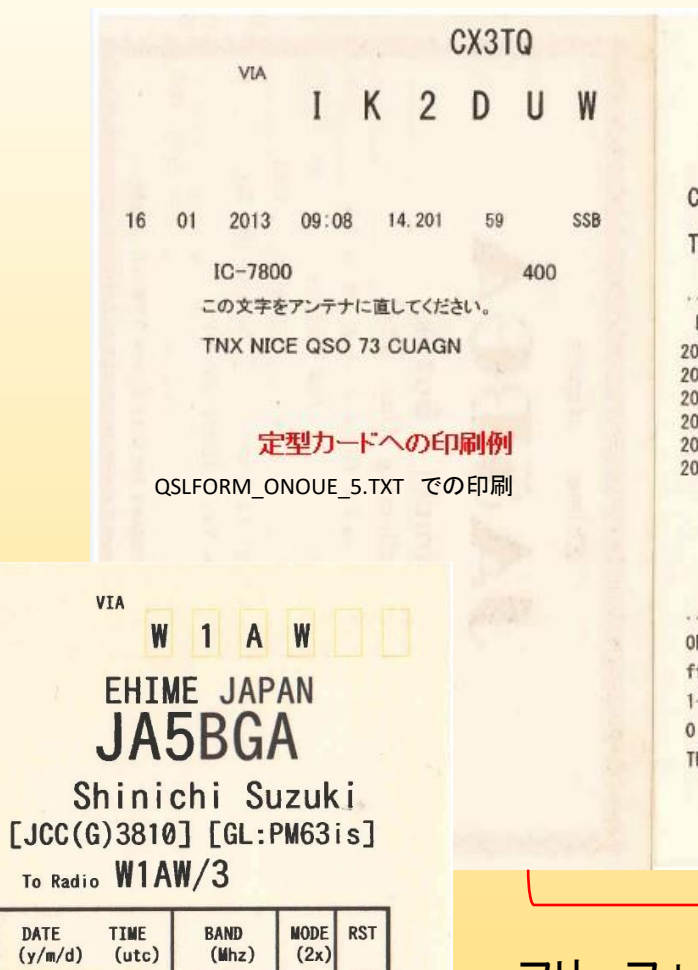

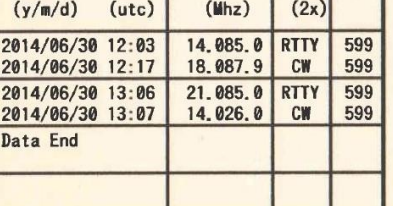

Rig: IC-7800 Input: 400 Ant: CQ(4ele40-10m) 80mDP 160mSL Thanks Nice QSO 73 CU AGN Shinichi Suzuki 1543-3 Simoagawa Iyo-City Ehime 799-3111 JAPAN

#### VIA MOURX

### Confirming Our QSO To radio VK9MT

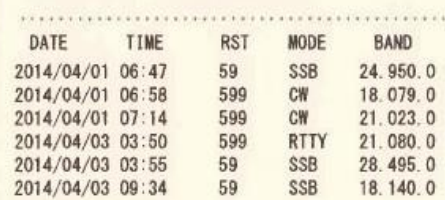

#### 自作複数印刷例

OP: JA5NPV Tadahiro Shimamoto (TADA) ftdx-5000, ts990, 4el, 2el, 8el yagi, Rdipole 1-14-8 Sairenji Niihama-city EHIME JAPAN

Thanks Nice QSO 73 SAYONARA

#### VIA W  $A$ Ehime BX Group **EHIME JAPAN** JA5BGA Shinichi Suzuki

#### $W1AW/8$ Toradio

画像挿入

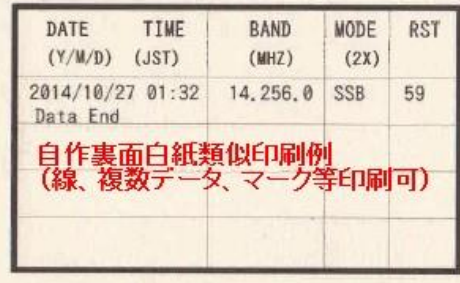

Rig IC-7800 Input 400w Ant CQ(4ele 40m-10m) 80m(Dp) 160m(SL) Thanks Nice QSO 73 CU AGN 1543-3 Simoagawa Iyo-City Ehime 799-3111

#### フリーフォーマット印刷例

(罫線、画像、データ表示数等、いろいろな印刷が作成可能で、オプションも豊富) 縦書き文字は不可です。

### 裏面白紙印刷:定型印刷

(比較的簡単に使用できますが、オプションはあまりありません) 当方は表を画像印刷として裏面白紙印刷を使用しています。

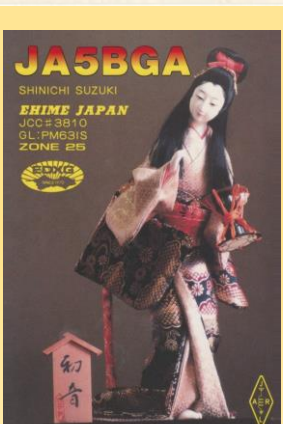

### 画面の紹介(複合検索書換画面、ファイル内容確認)

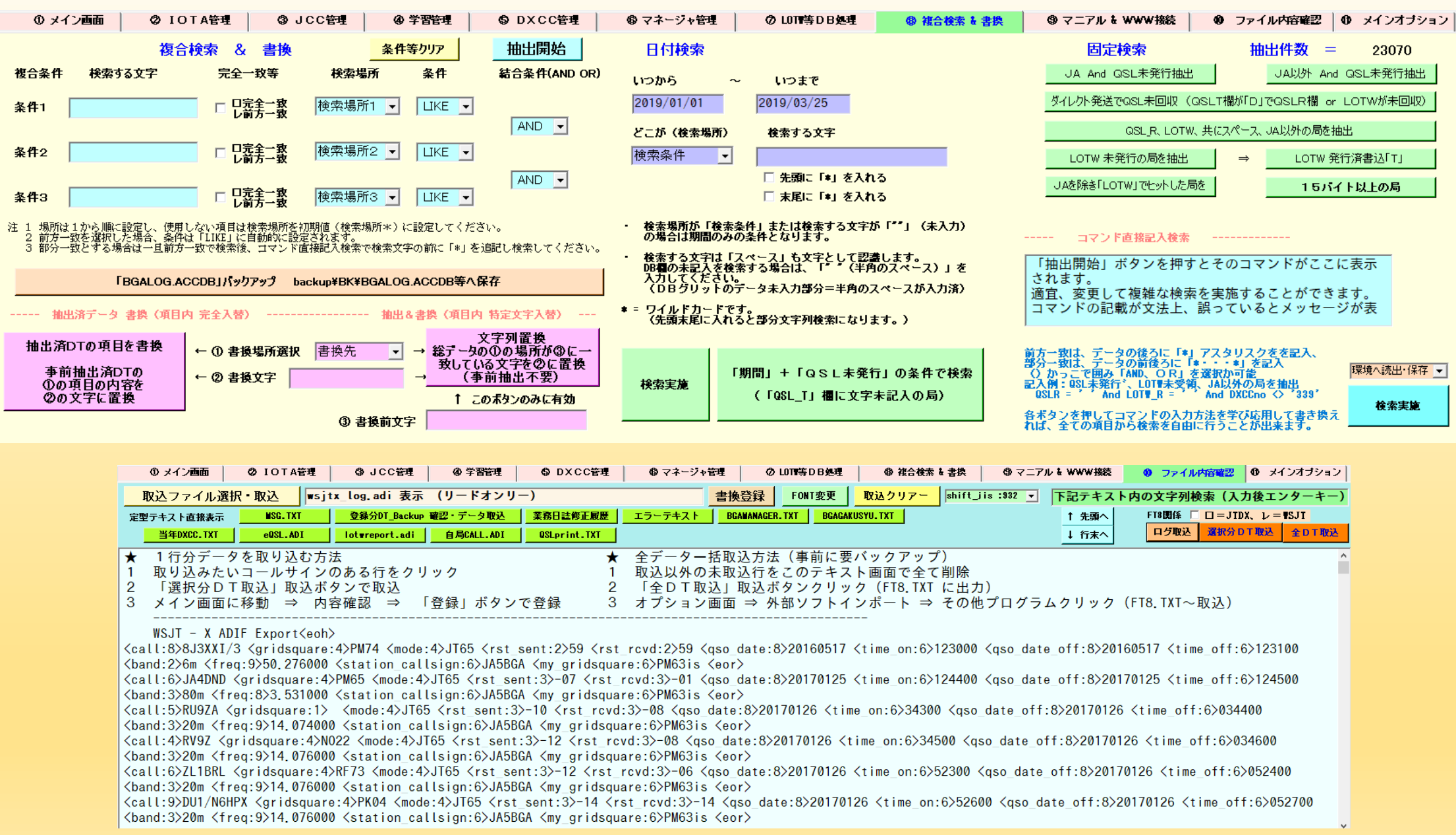

画面の紹介(メインオプション)

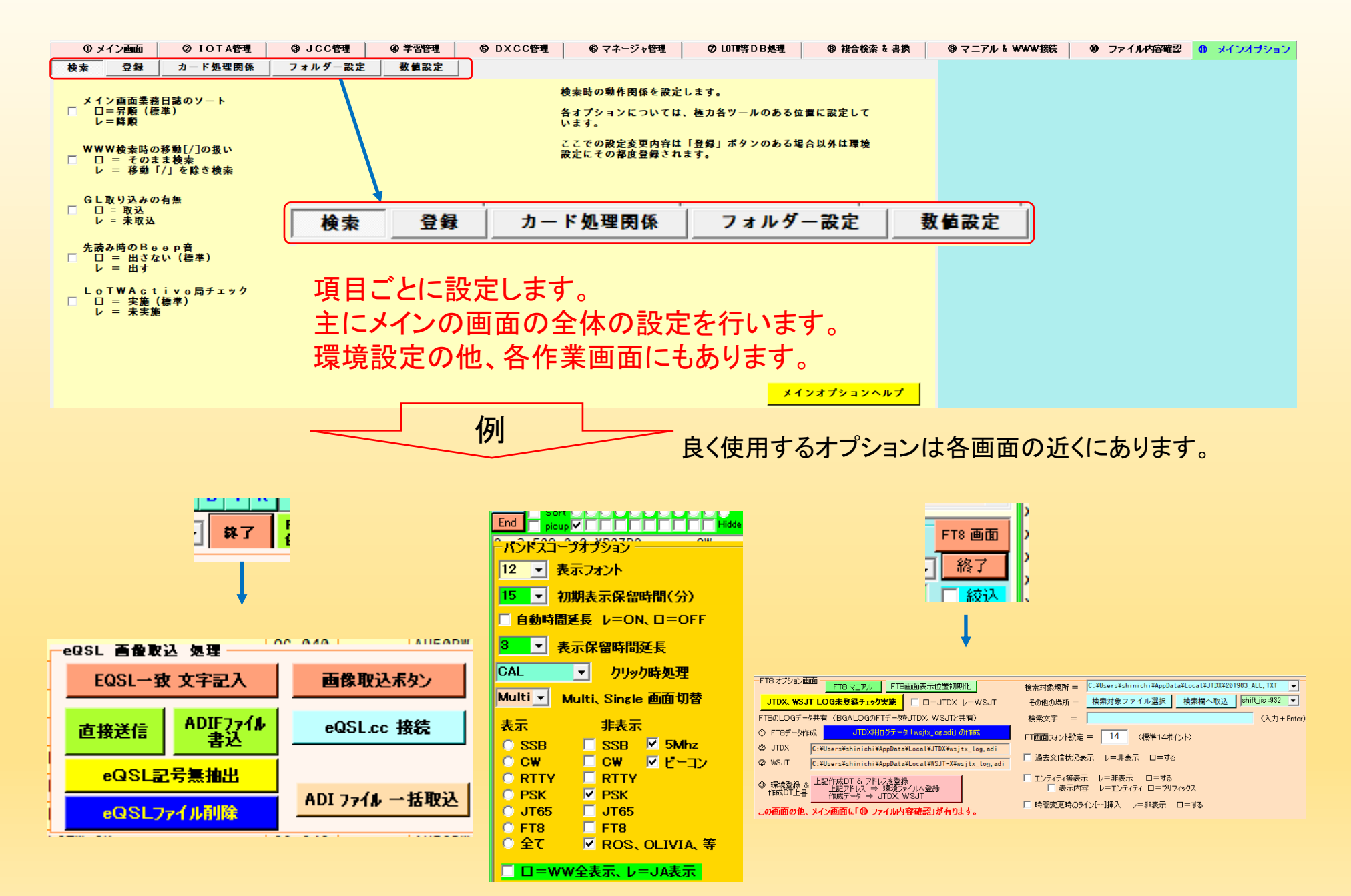

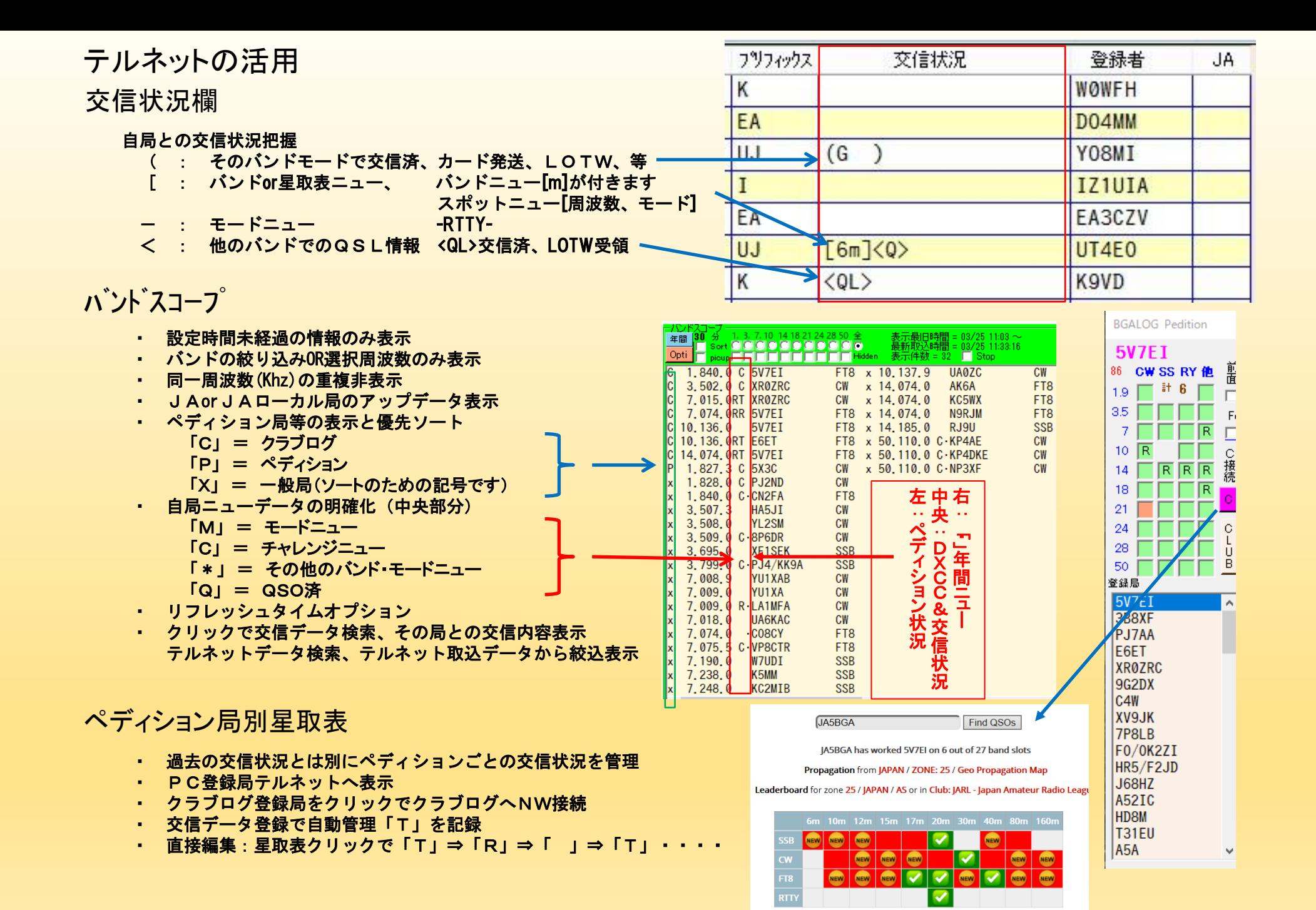

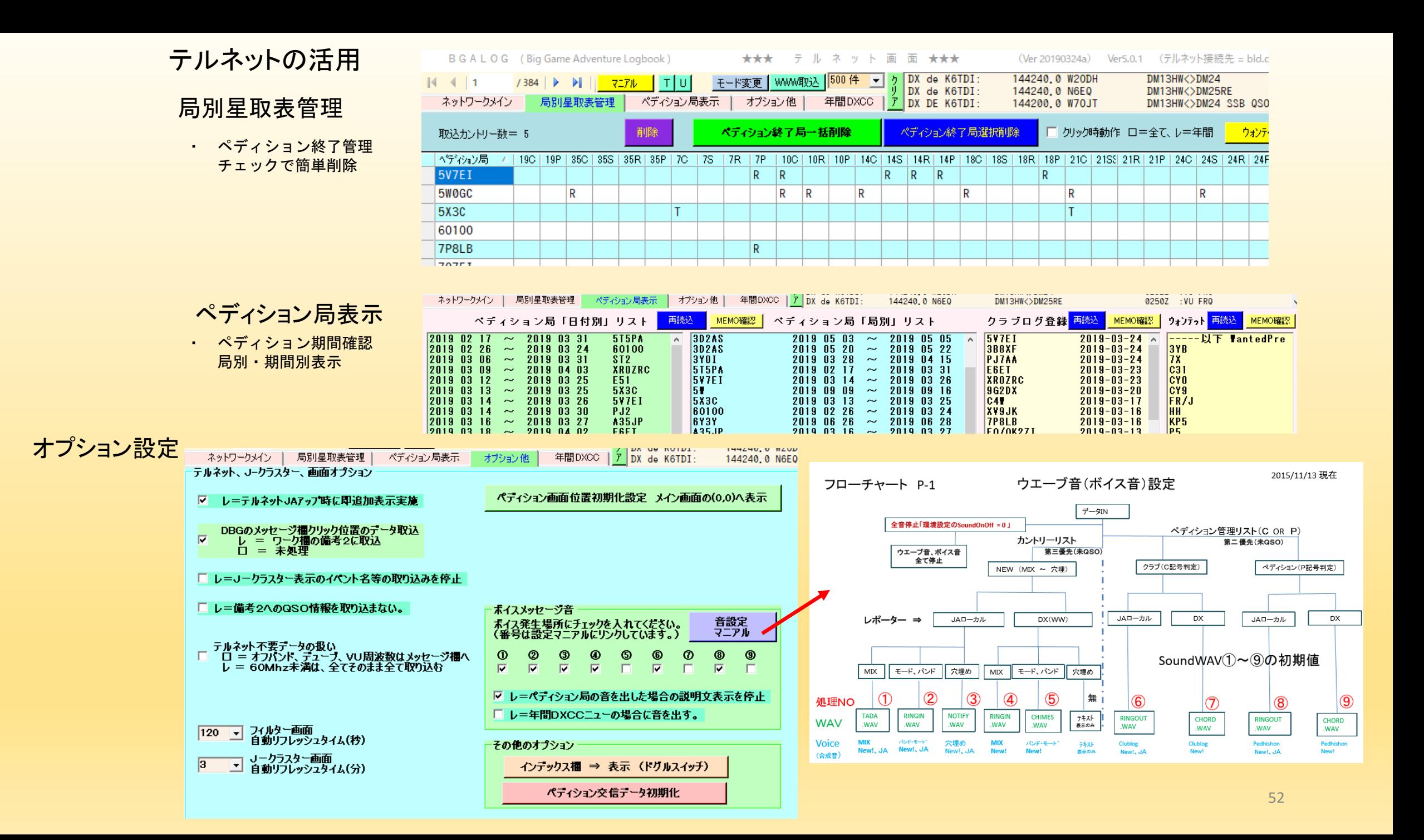

### テルネット、Jークラスター接続時画面

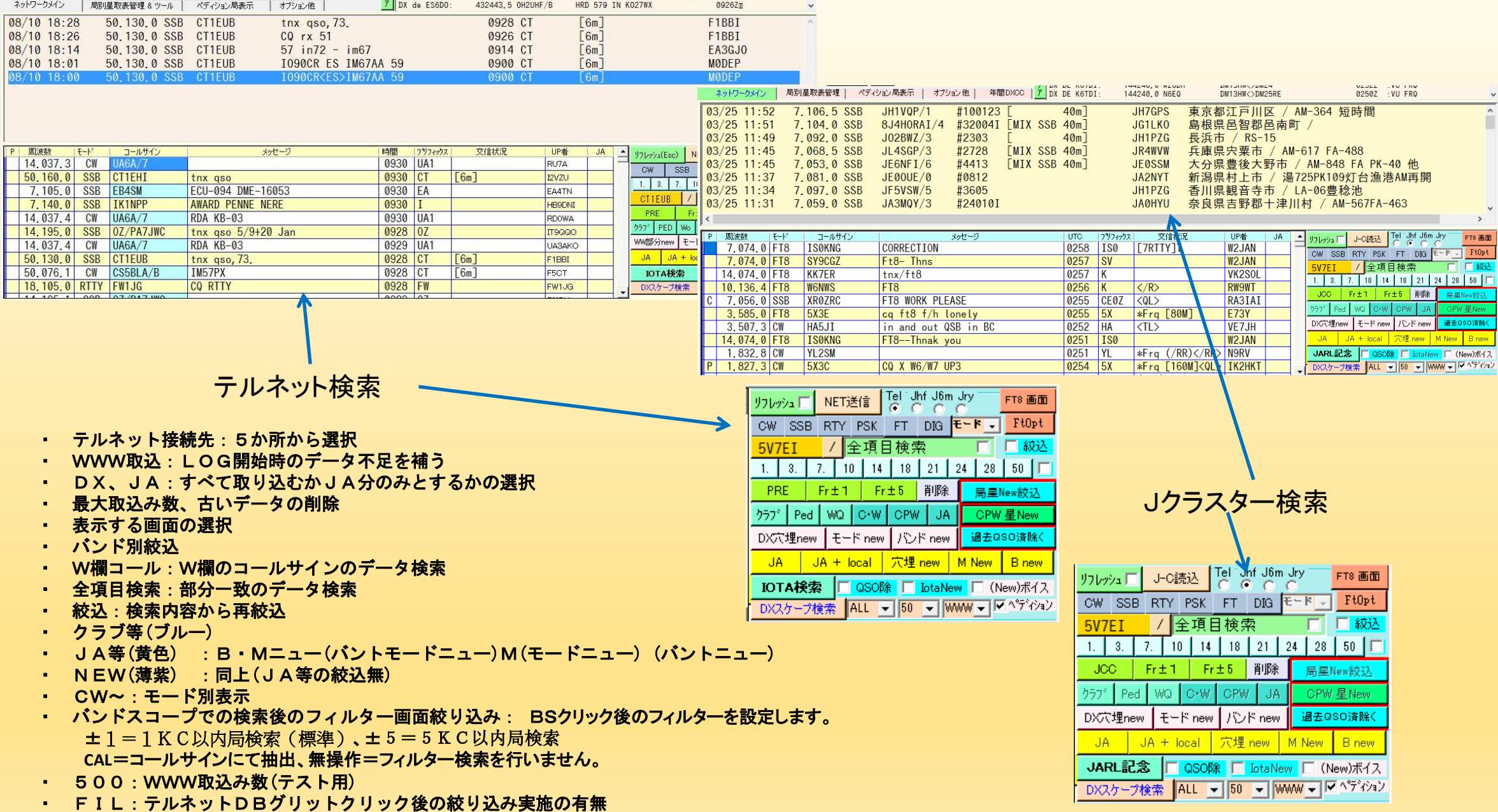

### メイン画面(こんなこともできます)

ピンク色ボタン(検索ボタン) その下のテキストボックスに記入した 内容と部分一致したデータを検索・抽出します。

住所検索、JCC検索(JAの場合) 市町村名、JCCコード ⇒ JCCコード、市町村名、 道の駅、湯之町を表示

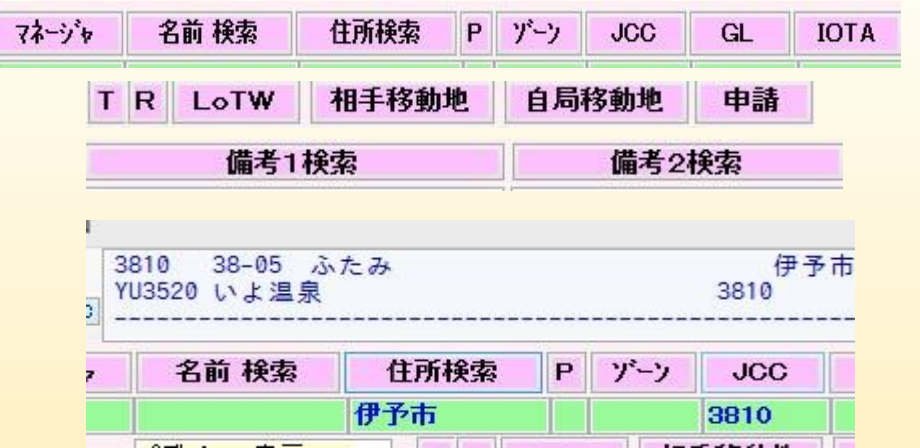

#### 日付絞込

年月日のチェックボタンの一致した内容を 上の設定日で抽出します。 範囲指定の場合は日付検索で抽出します。

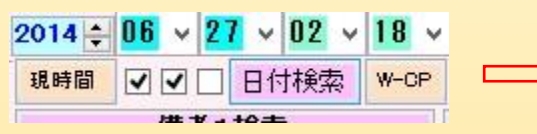

PRE DX

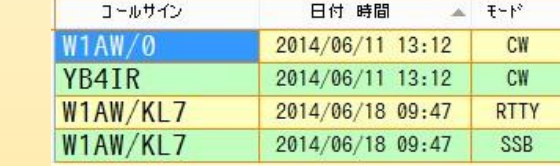

IOTA検索 メッセージ欄にカントリー、 備考2に詳細を登録

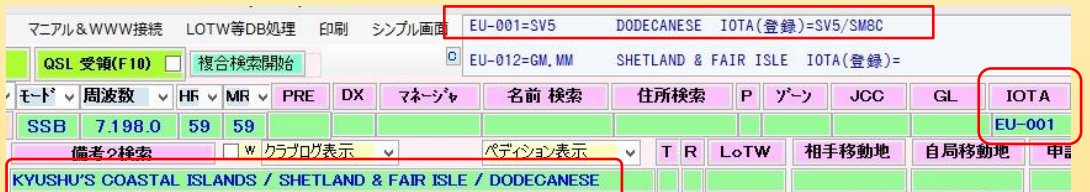

#### 局検索時の表示内容等

①業務日誌欄に全交信内容抽出、②DXCCリスト、③GLからの位置を表示(GLMAP画面参照)、④バンド別星取表交信状況 (その局との交信を色で表示:赤はデューブ表示)、⑤相手時間、⑥未交信局は検索テキスト枠を赤色表示、 ⑦QRZ.COM(or HAMQTH)からのデータ取込(DXCC番号、氏名、QTH、GL番号、IOTA番号、QSLマネージャ、 カントリー、島名、カントリー、LOTWの可否、生まれ、等)、⑧マネージャリストから取込み(レポート者名を表示QRZ.COM に登録されていればリストを変更)、⑨RTCコントロール用データ表示、⑩無線機コントロール(周波数、モード、スプリット処理)、

クラブログ登録局、ペディション登録局リスト メイン画面表示時にそれぞれのホームページ (WWW)から 情報を取り込みます。 クリックでその内容が表示されます。

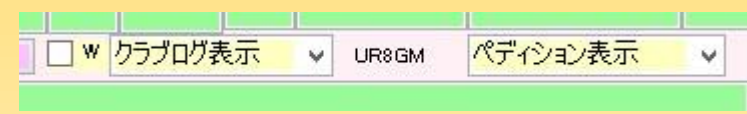

### テルネット表示画面等クリック(サンプル画面はテルネット画面でVK9MTをクリック時)

- ① バンド別モード別等:現地タイム等色別表示、カントリー名、バンド別モード 別交信状況、検索局との交信状況を色別表示、ビーム角度(クリックでRTCコ ントロール)距離、等表示、
- ② ワーク欄

カントリーリスト、QRZ.COM、各登録済のリスト、オプション制定に基づ き取得した内容を各項目に記載

③ メッセージ欄

QRZ.COM(未契約者=HAMQTH)よりの取得内容を表示

④ 業務日誌欄 交信済の業務日誌を表示

①テルネット表示画面等クリック ⇒ QSO ⇒ ②登録(F8) = 登録終了 (通常)手書きはほとんどありません

#### ① バンド別モード別等

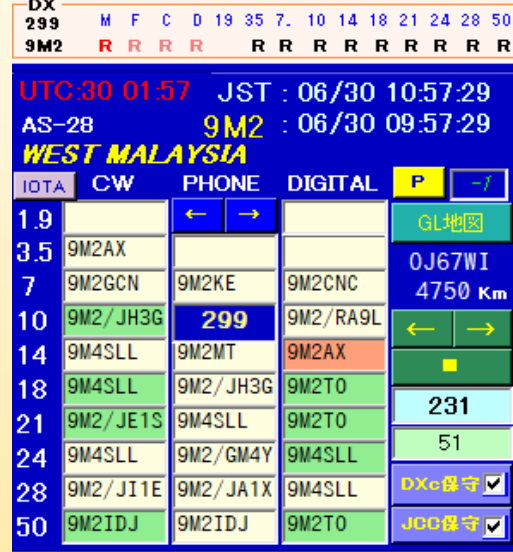

#### ② ワーク欄(薄緑色) ③ メッセージ欄

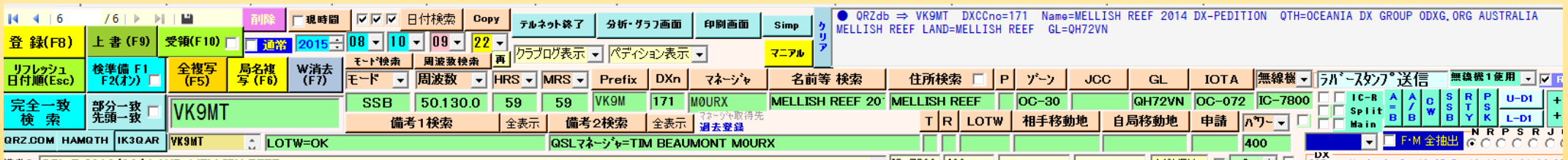

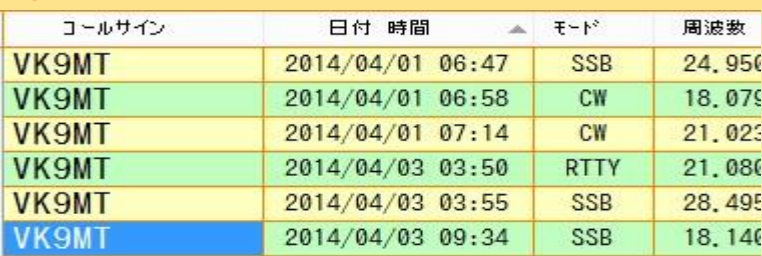

#### 4 業務日誌欄 シリティング ジャンピュー シリティ (2) ワーク欄 (未交信の場合) 赤枠表示で4)の表示はありません。

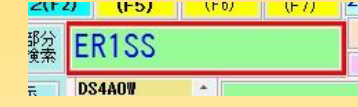

注意 テルネット等からの取込みは正しく登録されていない場合にもそのまま取得します。 今後徐々に分析して取り込むように検討します。

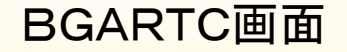

 $+$  |

O数字=「At」+「テンキー数字、記号」で送信|<br>|シンクリルクリック=訂正、タウリルクリック=送信|

メイン画面からのコントロール JA4BUA桑原OM作成のシステムをコントロールします。

・ ロングパス(緑) or ショートパス(水色)等をクリックで周波数に より4台までを自動選択して、コントロール

BGARTC画面でのコントロール

・ 直接画像をクリックでその方向へコントロール

※ 当方は2台をコントロールしています。(4台までコントロール)

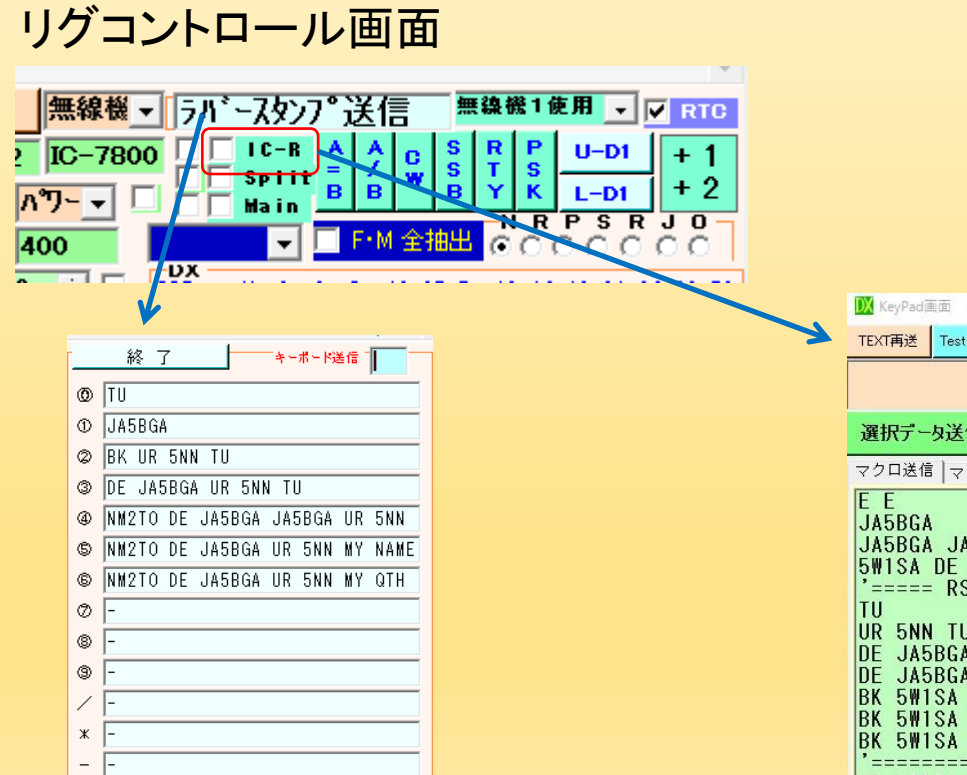

読込 登録

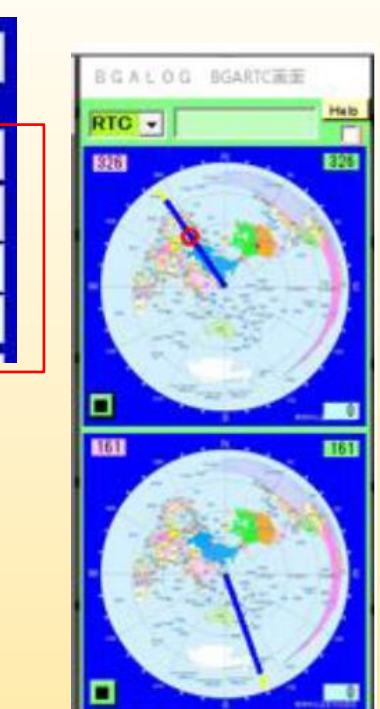

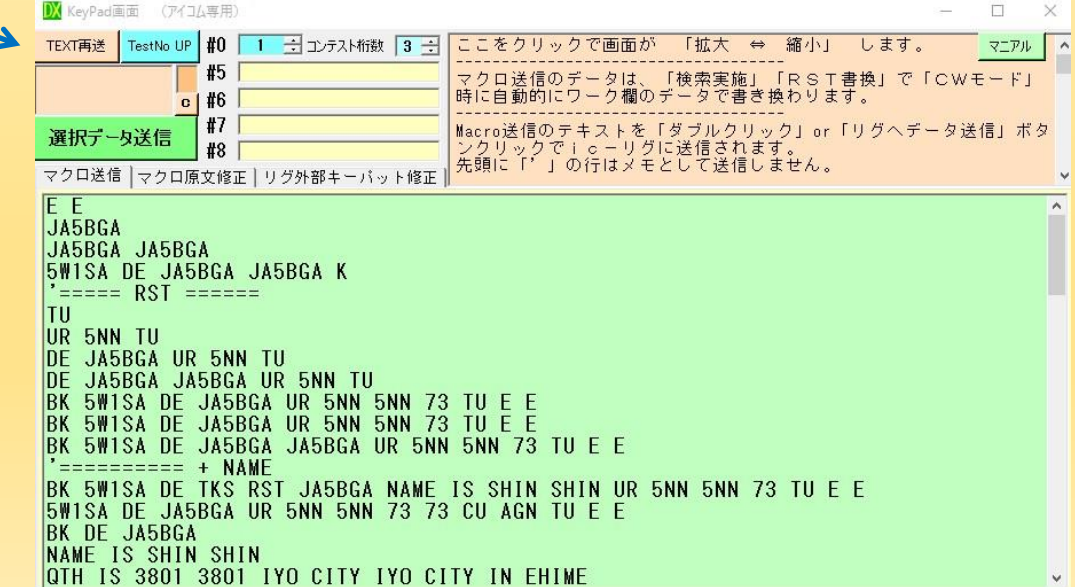

**AP65TE** 

۰

35 215

### BGA ZIPプログラム(バージョンアップ手助けプログラム)

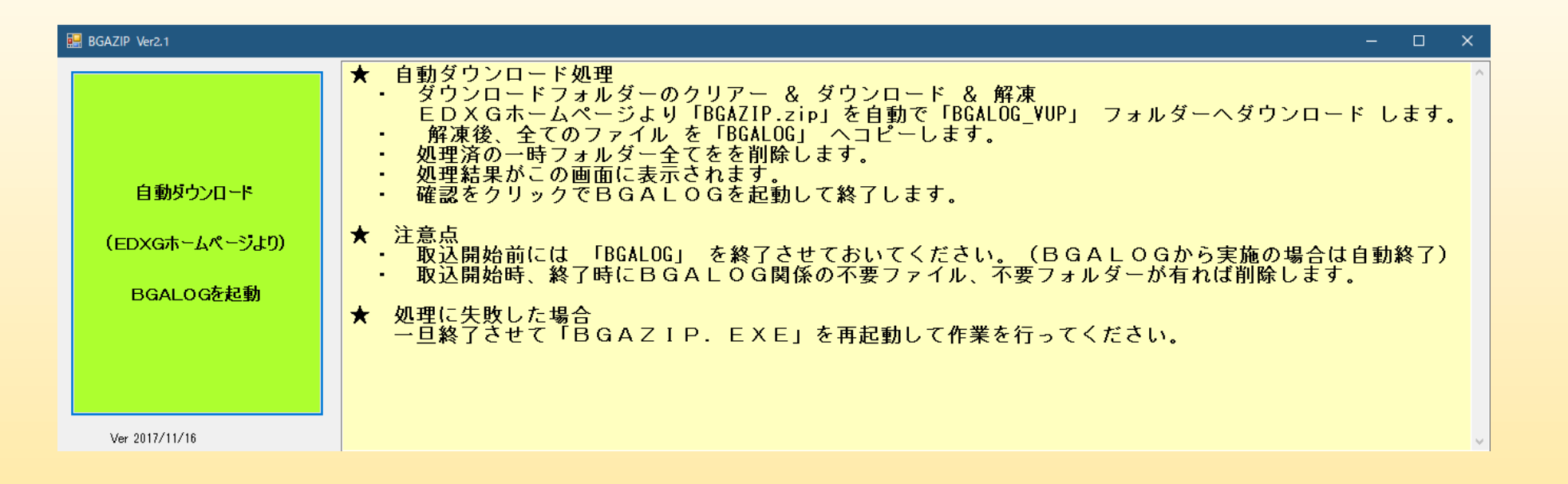

### BGA\_**Z**IPをアップデートする プログラム

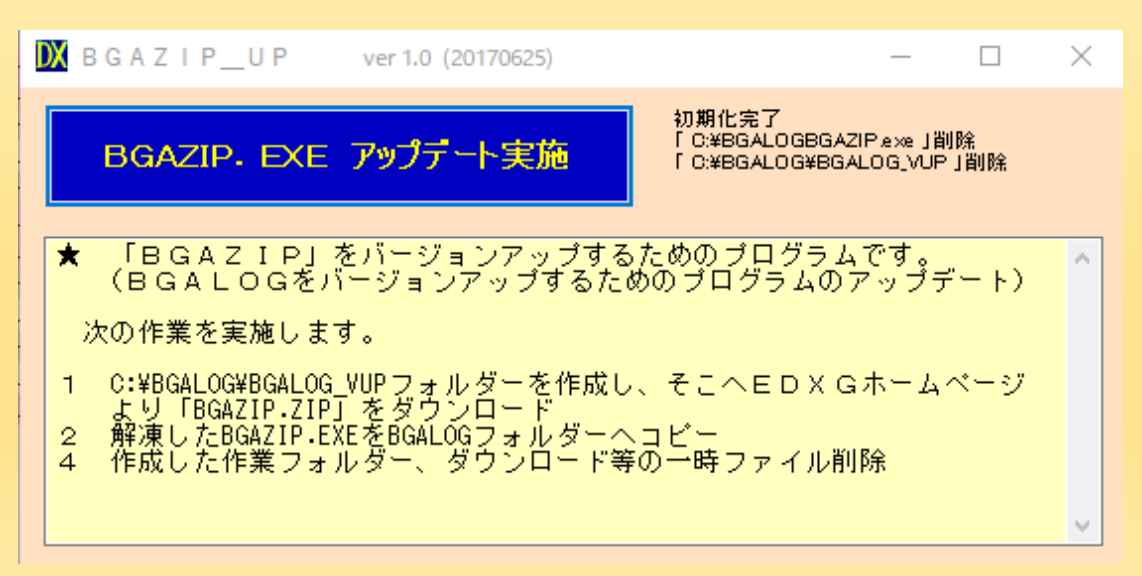

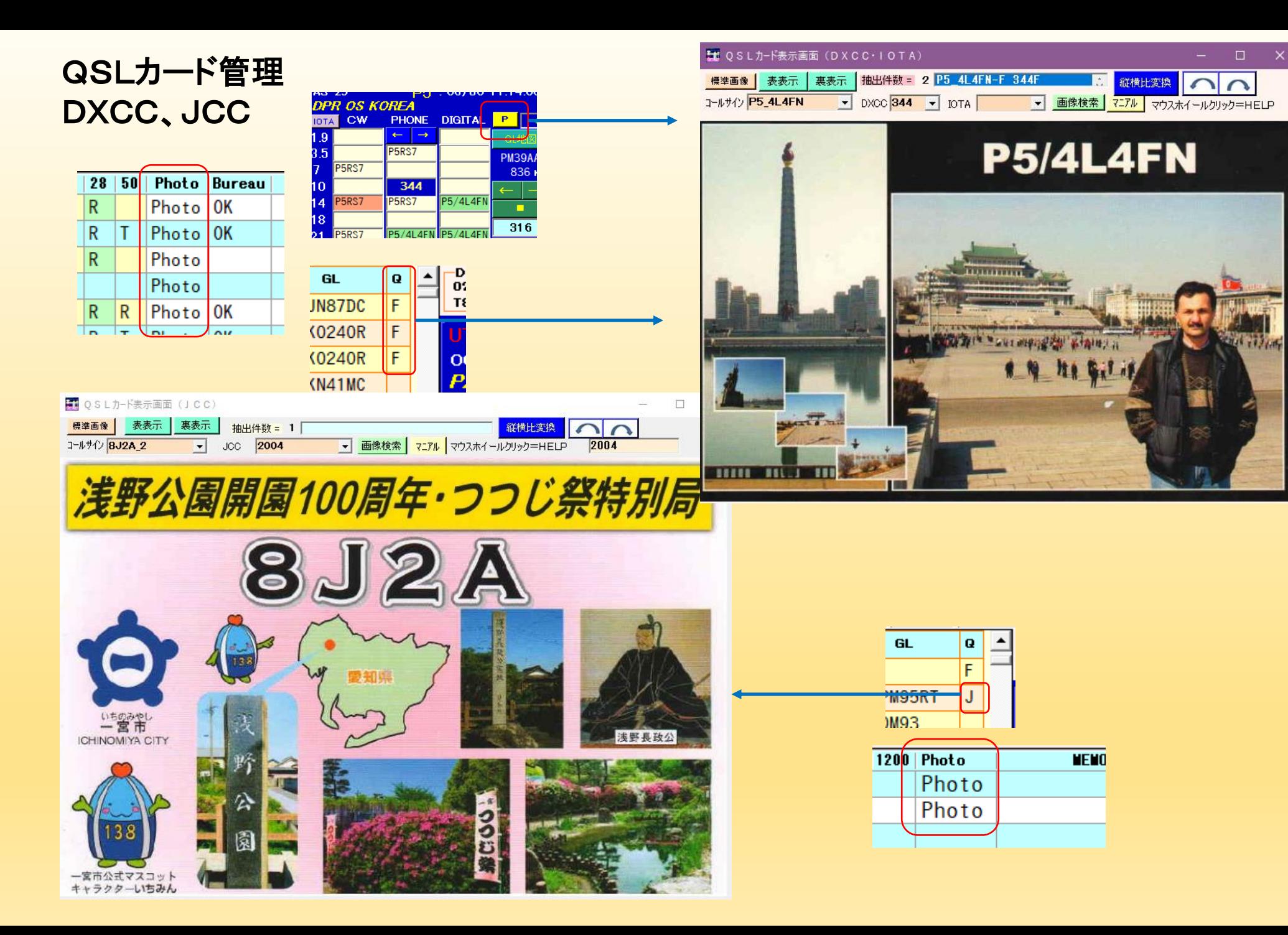

## 先読み検索

### 先頭から文字入力の都度一致したデータを抽出します。

この状態で矢印キーで選択してエンターキー**or**マウスでマリックして確定したデータを取り込みます。

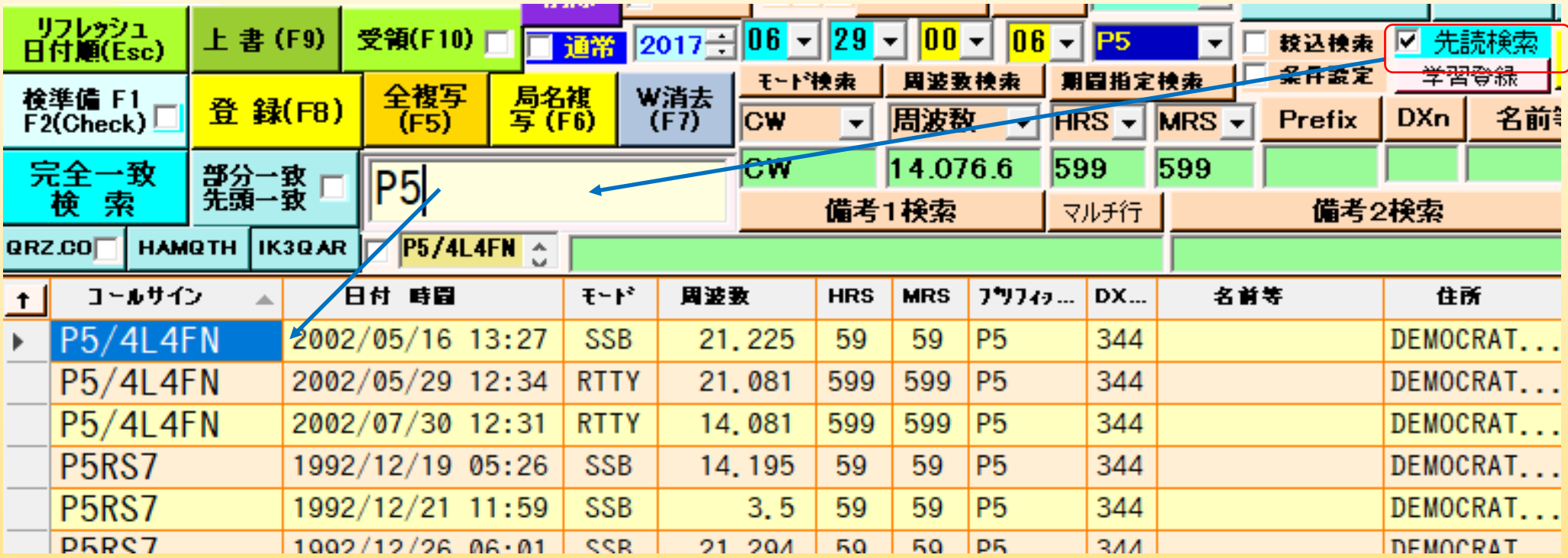

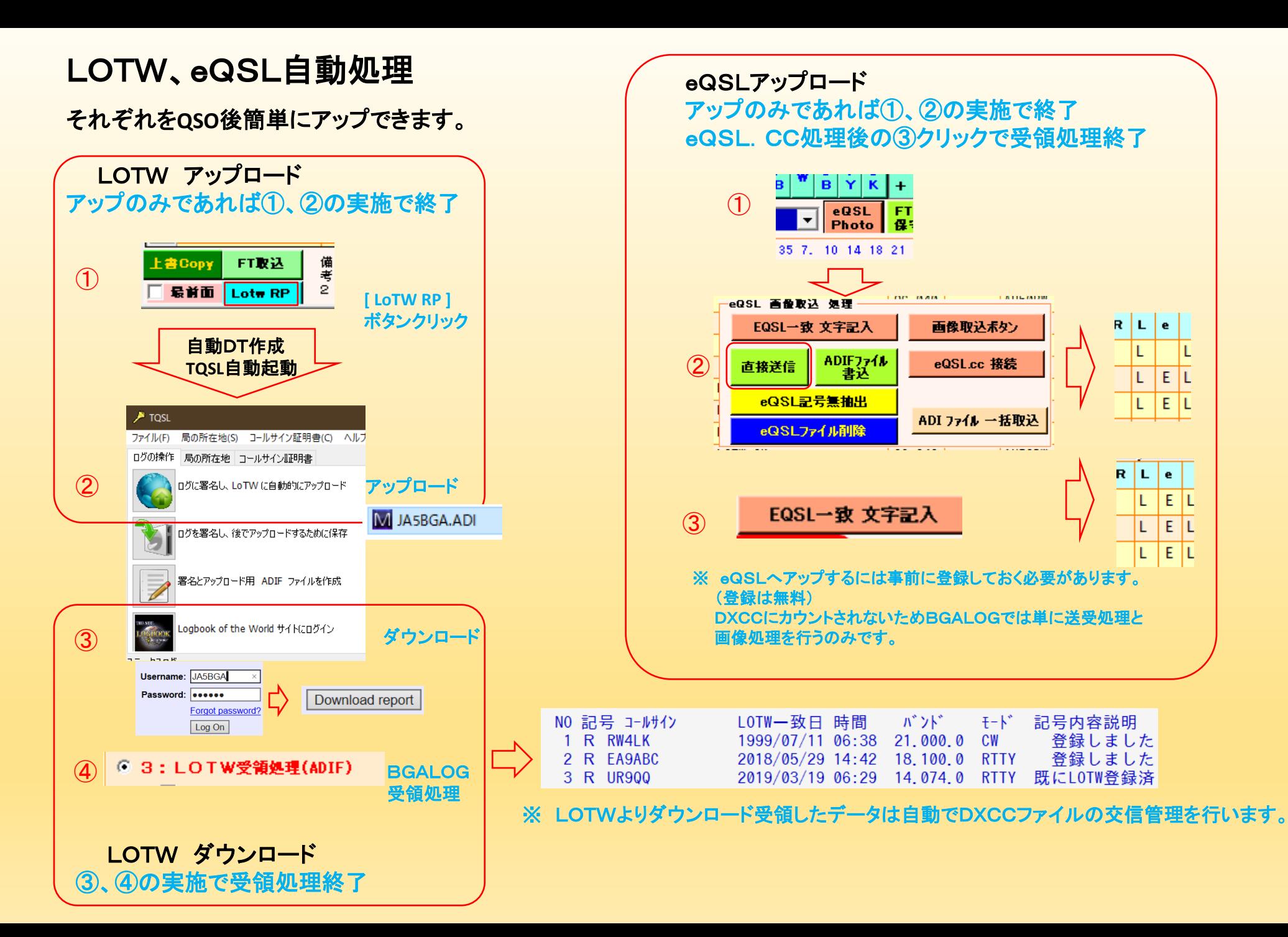

FT8画面

デコード内容

### デコード内容JTDXと並べて確認

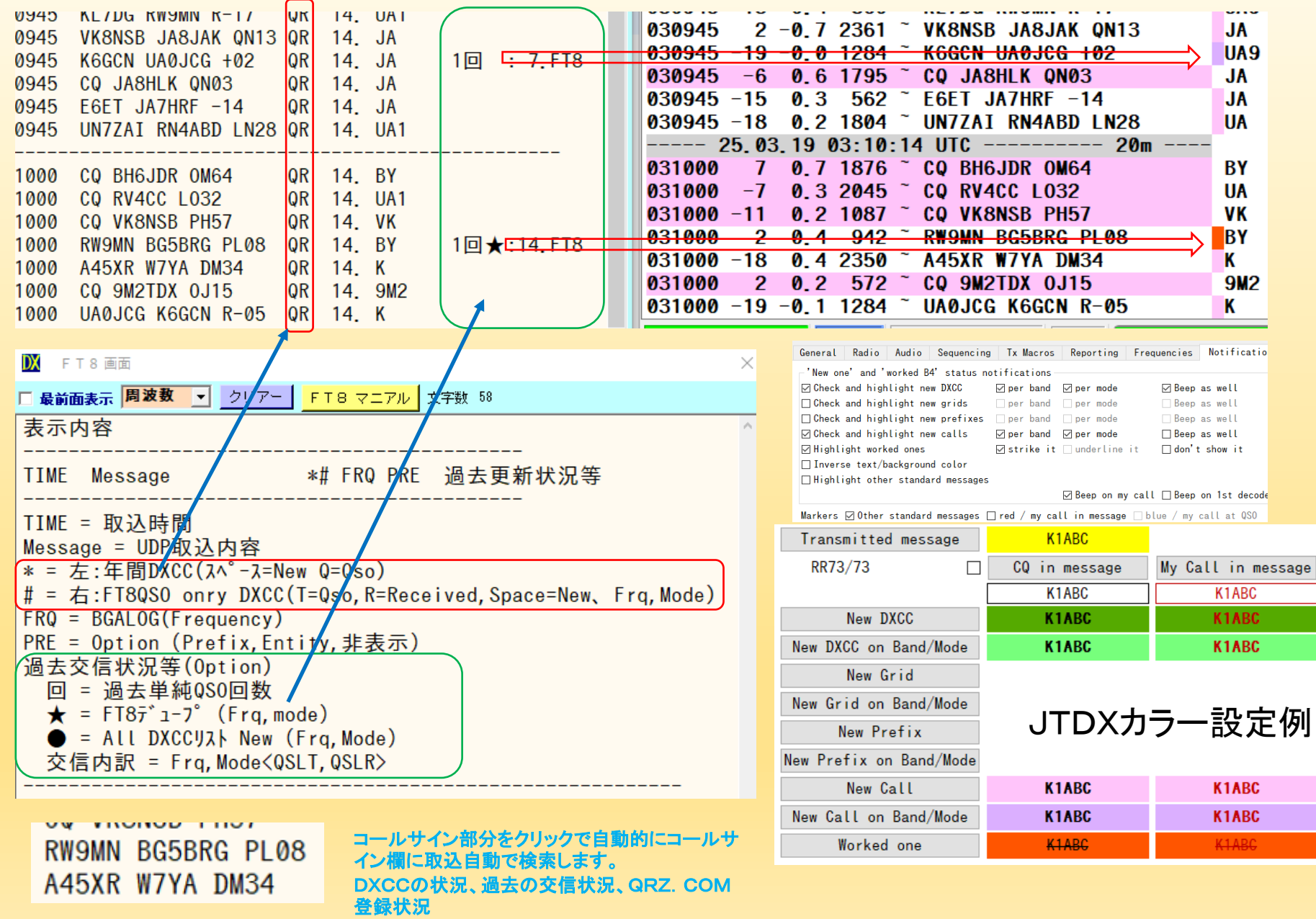

Othe

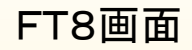

ニュー表示とQSO済カラーでの判定(<mark>緑⇒オレンジ</mark>)

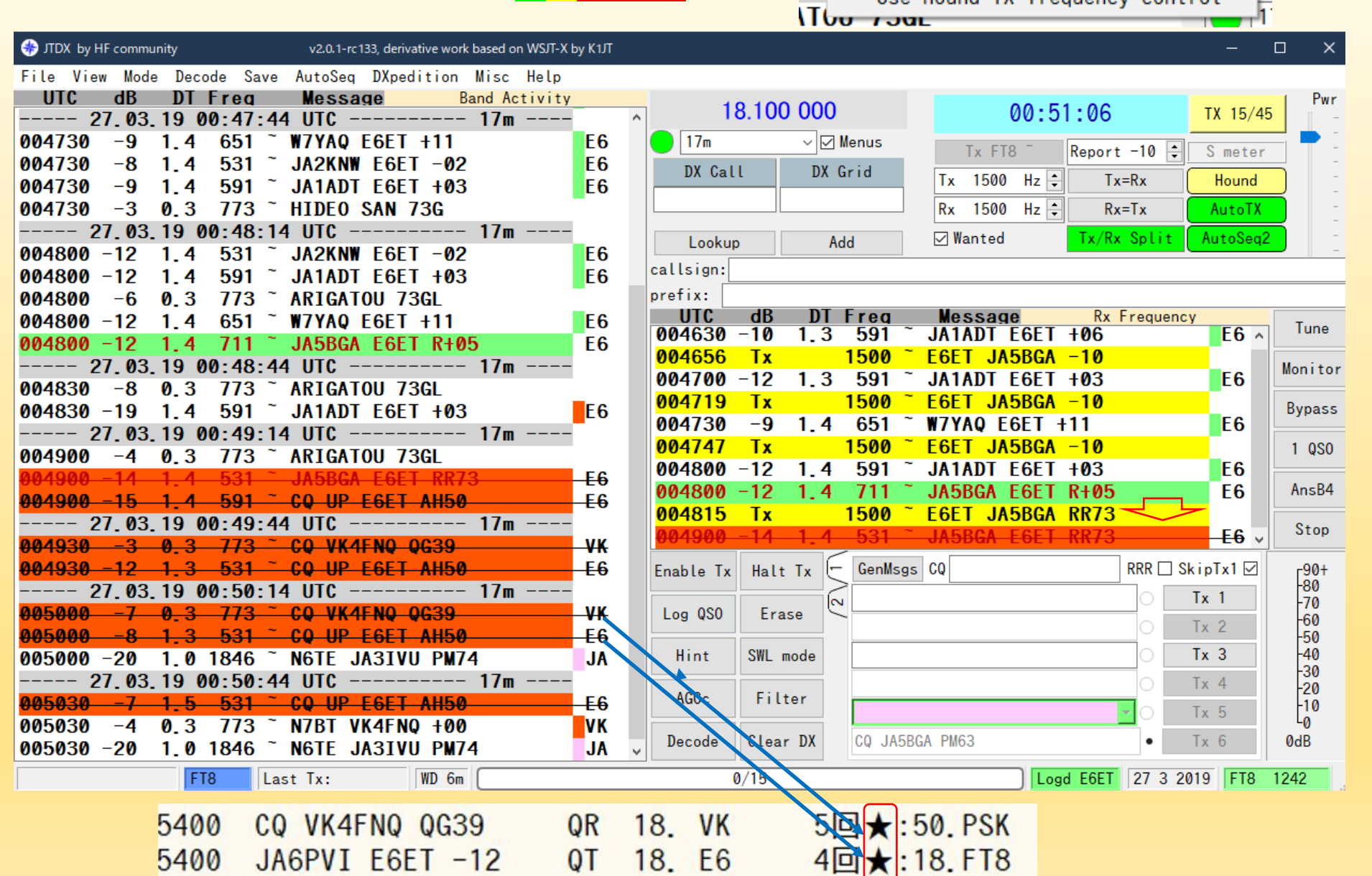

DXpedition Misc Help

Use hound TX frequency control

**sa**! / Enable hound mode

9q

 $\overline{\phantom{a}}$ 

62

### FT8画面

自動取込の流れ(行う作業:自動作業)

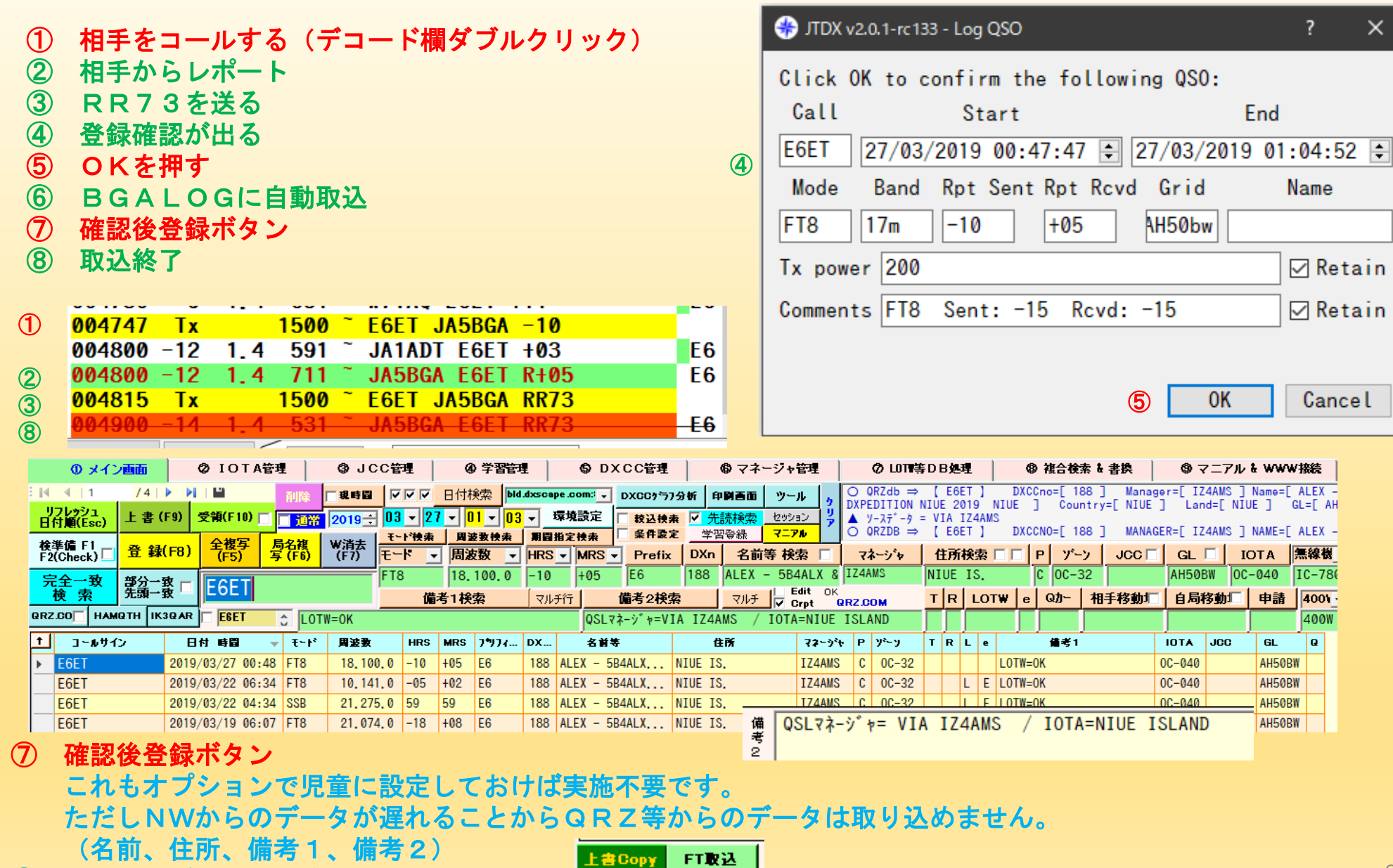

上書COPYボタンで事後取込も可能

FT8 WSJT**-X**、JTDX、 と同期して、BGALOG内に自動取込 (同時にQSO回数、プリフィックス、DXCC(データ)ニューを表示)

### **UTC**、**TCP**により同時同期

#### 交信局の取込(FT8)

ワンクリックで WSJT**-X**、JTDX の交信 登録データを取得し、コールサイン、RST ~GL、を取り込むとともにQRZ.COM **or** HAMQTHより自動検索して関連データを 取り込み登録します。

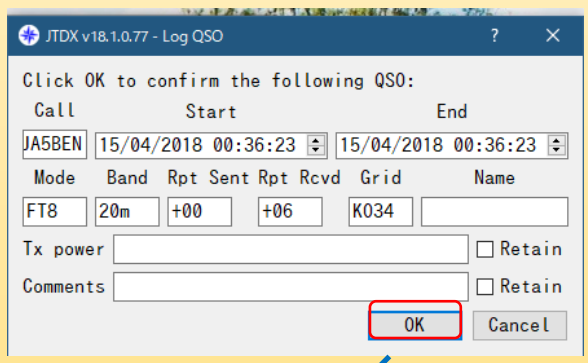

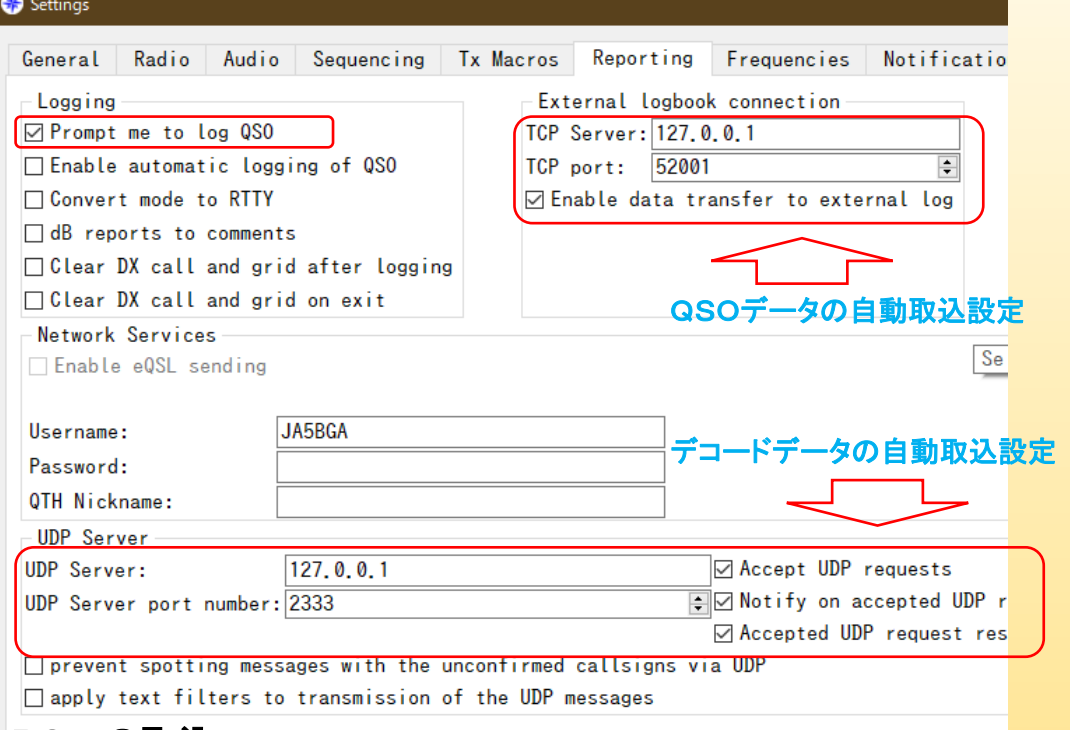

### 別のPCへの取込

「127.0.0.1」(自分のPCのNWアドレス)を別のPCのアドレス(例:192.168.1.2等)に 変更することによりPC間転送ができます。

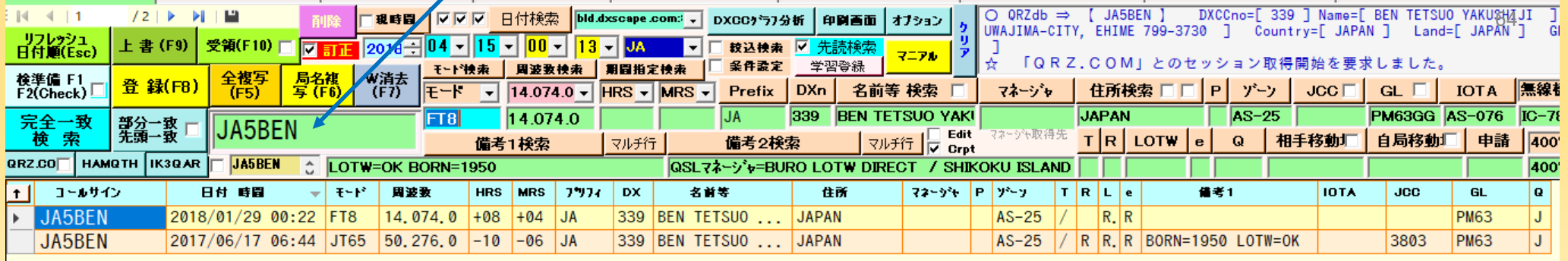

テルネットの活用(おすすめボタン)

|                                                                                                    | <b>BGALOG</b> Pedition                                                                                                    |
|----------------------------------------------------------------------------------------------------|----------------------------------------------------------------------------------------------------|
| <b>XR0ZRC</b><br>7.014.8 CW<br>Tel "Jhf J6m Jry<br>FT8 画面<br>NET送信<br>リフレッシュ厂<br>G<br>C<br><b>XR0ZRC</b><br>7.014.8 CW<br>·CPW星New<br>FtOpt<br>$FT$ DIG $E-F$ $\rightarrow$<br>SSB RTY PSK<br><b>CW</b><br>7.014.9 CW<br><b>XR0ZRC</b><br>C:クラブログ、P:ペディション、W:<br>/ 全項目検索<br>□ 絞込<br><b>XR0ZRC</b><br><b>XROZRC</b><br>7.015.0 CW<br>ウォンテット、局の未交信のみを抽<br>14<br>10 <sub>1</sub><br>18<br>24<br>28<br>50<br>3.<br>7.<br>-21<br>1.<br>出します。<br>7.015.0 CW<br><b>XR0ZRC</b><br>削除<br><b>PRE</b><br>$Fr \pm 1$<br>$Fr \pm 5$<br>局星New絞込<br>左側にある各ボタンはCPWの交<br><b>XR0ZRC</b><br>7.015.0 CW<br>信済を含めて表示<br>C-W I<br><b>OPW</b><br>CPW 星New<br>りラブ<br>Ped<br>WQ.<br><b>JA</b><br>過去QSO済除(<br>DX穴埋new<br>モード new<br>パンド new<br>穴埋 new<br><b>JA</b><br>$JA + local$<br>M New<br><b>B</b> new<br><b>IOTA検索</b><br>QSO除 □ IotaNew □ (New)ボイス<br>DXスケープ検索 ALL ▼ 50 ▼ WWW ▼ ▽ ^ティン                                                                                                    | <b>5V7EI</b><br>薑<br>86 CW SS RY 他<br>āt.<br>-6<br>1.9<br>3.5<br>F <sub>1</sub><br>10 <sub>1</sub><br>C接続<br>R<br>R<br>IR.<br>14<br>18<br>R<br>21<br>C<br>24<br>L<br>$\mathbf{H}$ |
| JA5BGA<br>Find QSOs<br><b>IOTA SA 008</b><br>7.013.0 CW<br>LU/DL20E<br>LU/DL20E<br>7.013.0 CW<br>DANKE MIKE! SA-008<br>JA5BGA has worked 5V7EI on 6 out of 27 band slots<br>VE3LYC/KL7<br>10.105.0 CW<br>QSX 10106 IOTA NA150<br>VE3LYC/KL7<br>Propagation from JAPAN / ZONE: 25 / Geo Propagation Map<br>10.106.0 CW<br><b>IOTA NA150</b><br>aderboard for zone 25 / JAPAN / AS or in Club: JARL - Japan Amateur Radio                                                                                                    | B<br>50<br>登録局<br><b>5V7EI</b><br>۸<br>E6ET<br><b>XR0ZRC</b><br>PJ7AA<br>3B8XF                                                                                                    |
| 3. 7. 10 14 18 21 24 28 50 全<br>表示最旧時間 = 03/27<br>130<br>年間<br>6m 10m 12m 15m 17m 20m 30m 40m 80m 160m<br>最新取込時間 = 03/27<br>D O<br>Sort<br>Opti<br>表示件数 = 37<br>$\square$ St<br>Hidden.<br><b>NEW</b><br><b>NEW</b><br><b>SSB</b><br><b>NEW</b><br><b>NEW</b><br>CW<br>7,076,8<br><b>WOFEY</b><br>$7.014.8R$ T<br><b>XR0ZRC</b><br>x<br>NEW<br>NEW<br>NEW<br><b>NEW</b><br>NEW<br>✓<br><b>CW</b><br>FT8<br>3.577.0 $*$ 5T5PA<br>7,130,0<br><b>DK2PVF</b><br>$\mathbf{x}$<br>NEW<br><b>NEW</b><br><b>NEW</b><br><b>NEW</b><br>JART8<br>7, 130, 0<br><b>OK2VPF</b><br>NEW<br><b>NEW</b><br>21.074.0<br>E6AF<br>FT8<br>$\mathbf x$<br>1,826,5 T<br>$x$ 10, 136, 0<br><b>LW2EIY</b><br><b>SM5EDX</b><br>τw<br>J<br><b>RTTY</b><br><b>DL1BUG</b><br>$x$ 10, 136, 0<br><b>WGQV</b><br>1,827.8<br><b>CW</b><br>ΙX<br>WO6C<br>$CM$<br>1,827.9<br>N <sub>40</sub> K<br><b>CW</b><br>$x$ 10, 136, 0<br>Ιx<br>·6W/IV3FSG<br>3, 517, 0<br><b>K4WMS</b><br><b>CW</b><br>$x$ 10, 136, 0<br><b>CW</b><br>Ιx<br>U3FQ<br><b>CW</b><br><b>BD0AAI</b><br>FT <sub>8</sub><br>3, 517, 0<br>$x$ 14,074,0<br>Ιx | 9G2DX<br>C4W<br>XV9JK<br>7P8LB<br>F0/0K2ZI<br>HR5/F2JD<br><b>J68HZ</b><br>A52IC<br>HD8M<br><b>T31EU</b><br>A5A<br>v                                                               |
| HC <sub>2A0</sub><br>3.517.5<br>UA3FQ<br><b>CW</b><br>$x$ 14,074,0<br>FT <sub>8</sub><br>ΙX<br><b>CW</b><br><b>KA5IAU</b><br>$3,519,90$ C $H13Y$<br>x 14.074.0<br>FT <sub>8</sub><br>$3.520.0$ C HI3Y<br><b>CW</b><br>$x$ 14,074,0<br>VA2RC<br>JAFT8<br>ΙX<br>FT <sub>8</sub><br>$x$ 14, 074, 0 R<br><b>WH6S</b><br>FT <sub>8</sub><br>3.573.0 $*$ CN2FA<br>Ιx<br>FT <sub>8</sub><br>3 787 Q<br>DI 4SV<br><b>SSR</b><br>x 18 100 0<br><b>VK3VM</b><br>llx                                                                                                    | 65                                                                                                    |

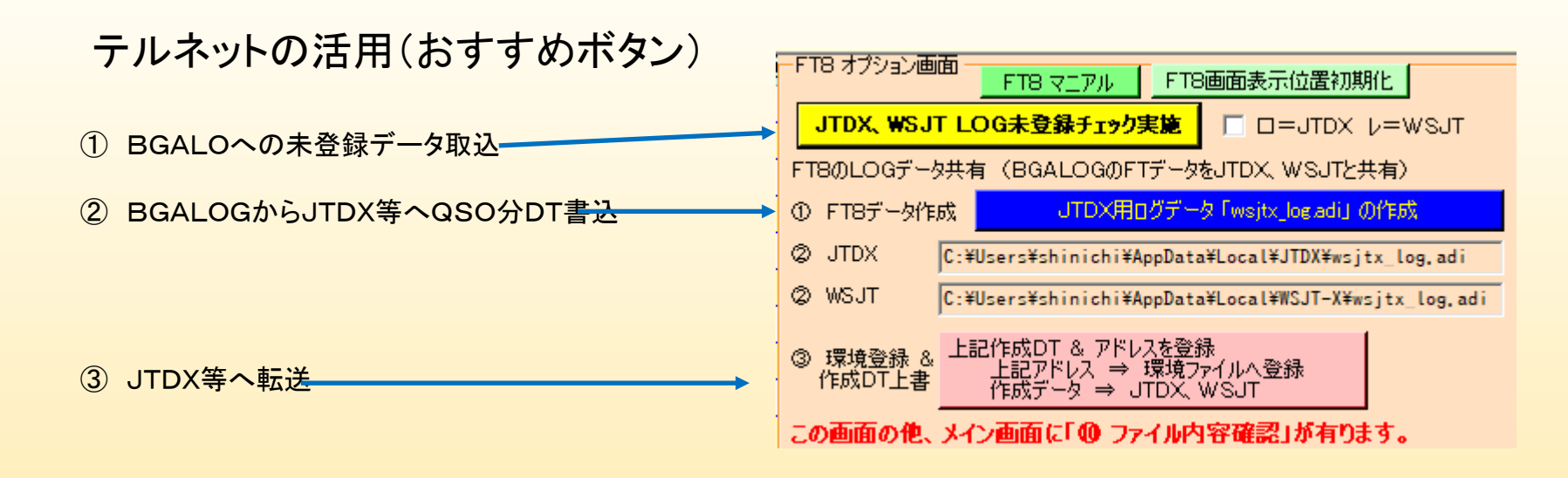

①で未取込が発見出来た場合 データ範囲を選択コピー ⇒ FT取込で登録完了

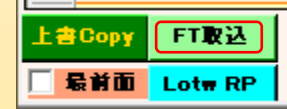

#### 1 件のデータが未登録でした。4

BGALOG内に見つからなかったデータは次の通りです。4

KCALL:4>R3KF <GRIDSQUARE:4>KO91 <MODE:3>FT8 <RST SENT:3>+06 <RST RCVD:3>-06 <QSO DATE:8>20190329 <TIME ON:6>204300 <QSO DATE OFF:8 20190329 <TIME OFF:6>204359 <BAND:3>30M <FREQ:9>10.137560 <STATION CALLSIGN:6>JA5BGA <MY GRIDSQUARE:6>PM63IS <TX PWR:3>200 <COMMENT :25>FT8 SENT: -15 RCVD: -15 <EOR>

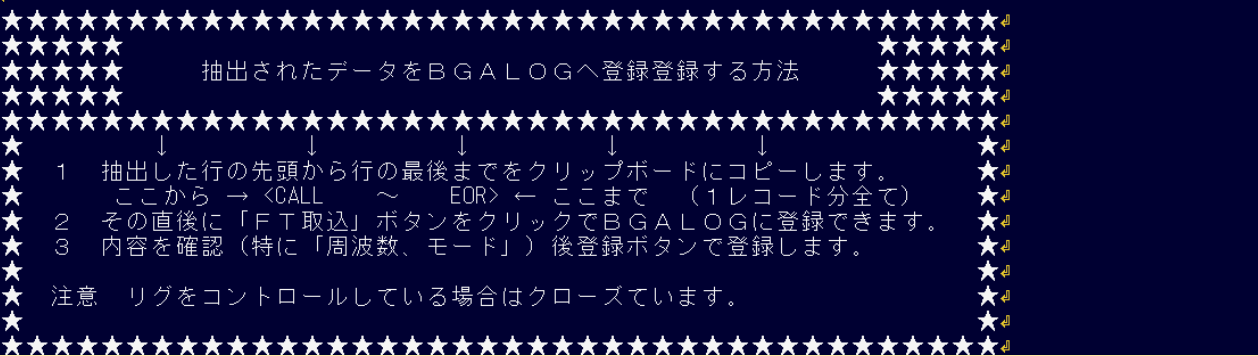

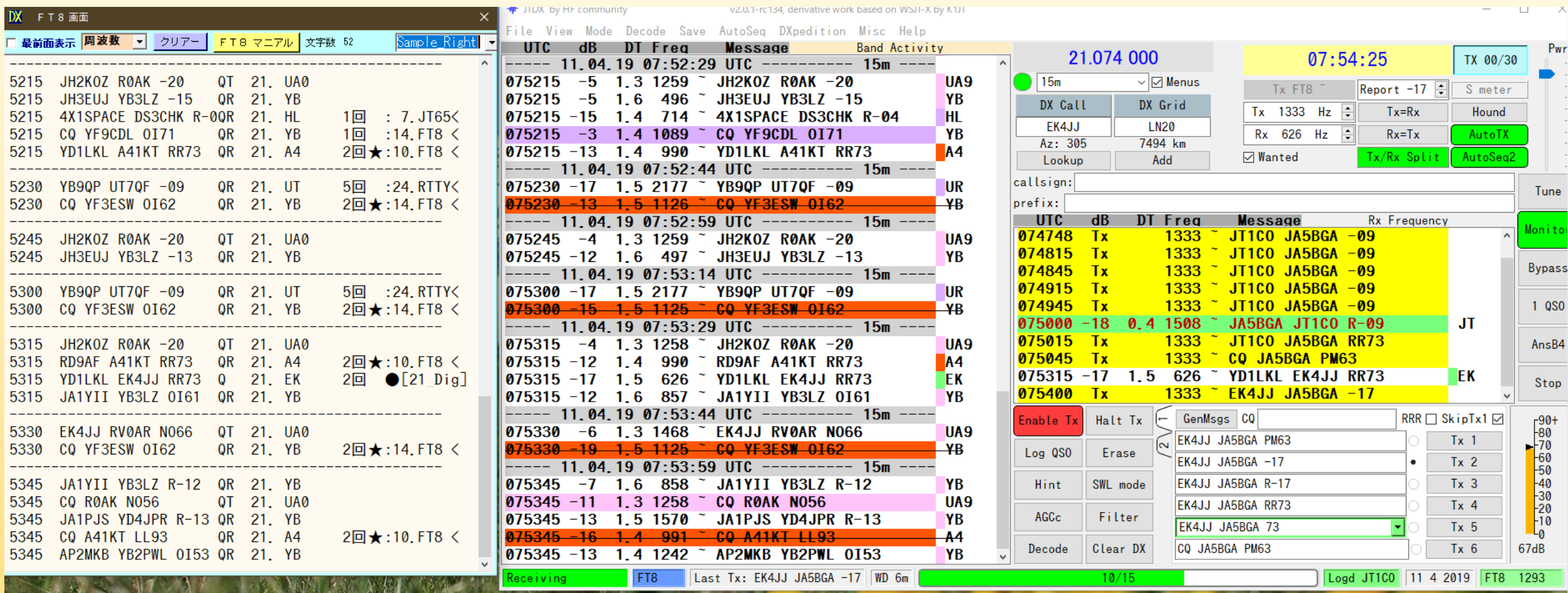

### 単独プログラム (BGARTC)

- JA4BUA:
	- 基板設計&コントロールプログラム作成 (安定性抜群でスムーズ動作)
- JF1UVJ: (桑原OM作成のシステムを製品化)
- BGARTCの特徴
- 画像の大きさを選択 (7段階)
- 画像を選択(自作画像の場合は中心点が合う様に作成すれば使用可)
- ・ XP用、WIN8等の2種類作成
- ・ 画像をクリックでビーム方向選択(← □ →の利用も可)
- ・ ローテーターオプションスイッチで離れたシャックの 電源等をリモートコントロール(利用方法の詳細はJA5AUC OMへ)

※ その他ルソーのローテーターに対応しているものも作成しています。

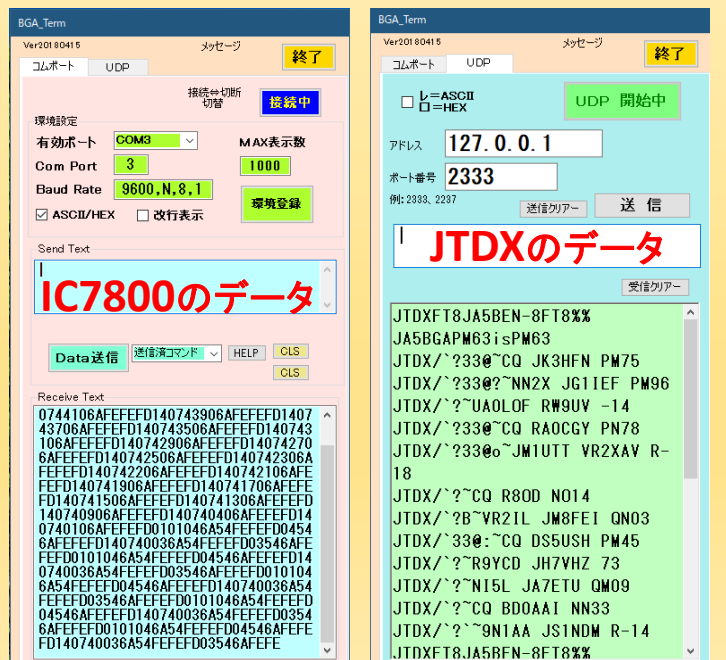

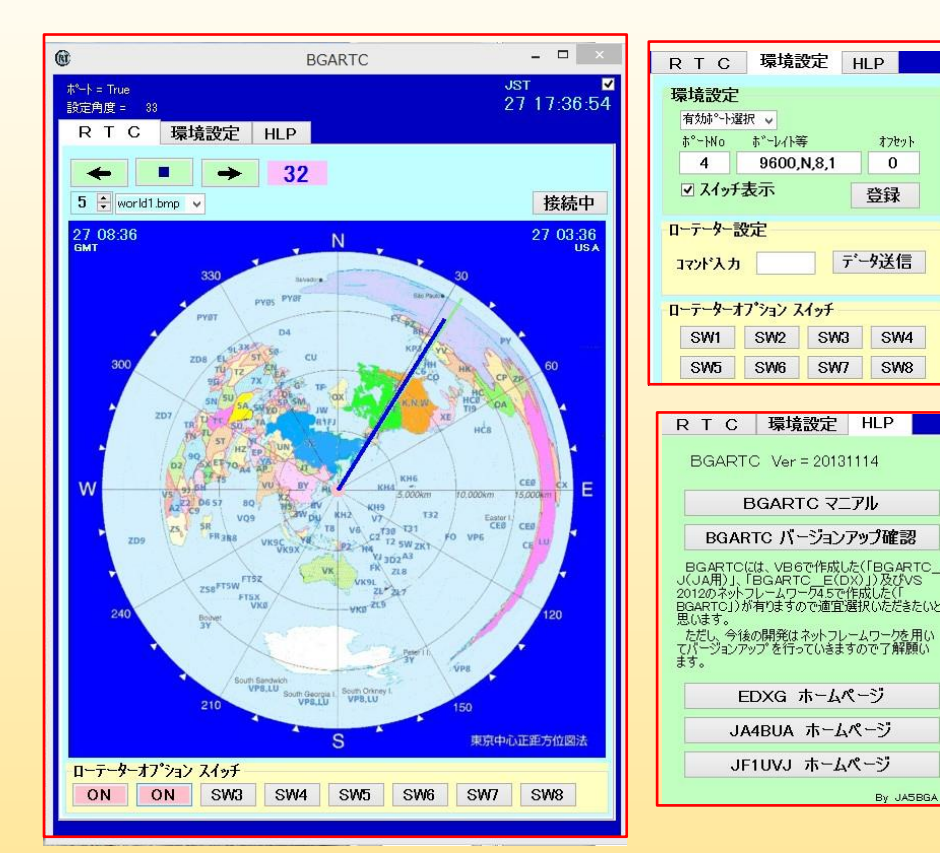

### (BGA\_TERM) コムポートの入出力の状態をチェックします。 無線機やインターネット等の状態が把握できます。

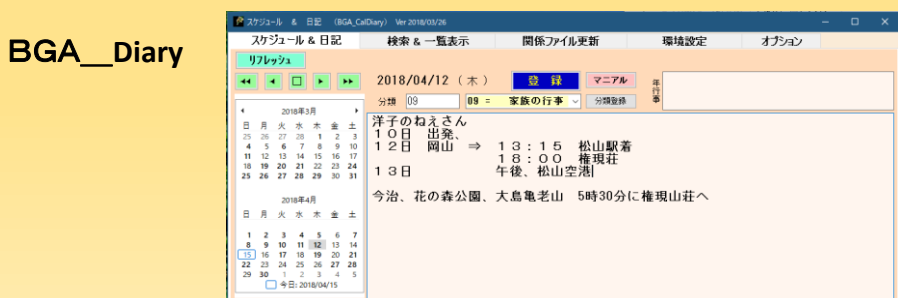

オフセット

登録

データ送信

SW<sub>4</sub>

SW<sub>8</sub>

By JASBGA

SW2 SW3

SW6 SW7

BGARTC マニアル

EDXG ホームページ

リモートコントロール用スイッチ (BGA Switch)

(リモートシャックのフォースケアーのビームを切替)

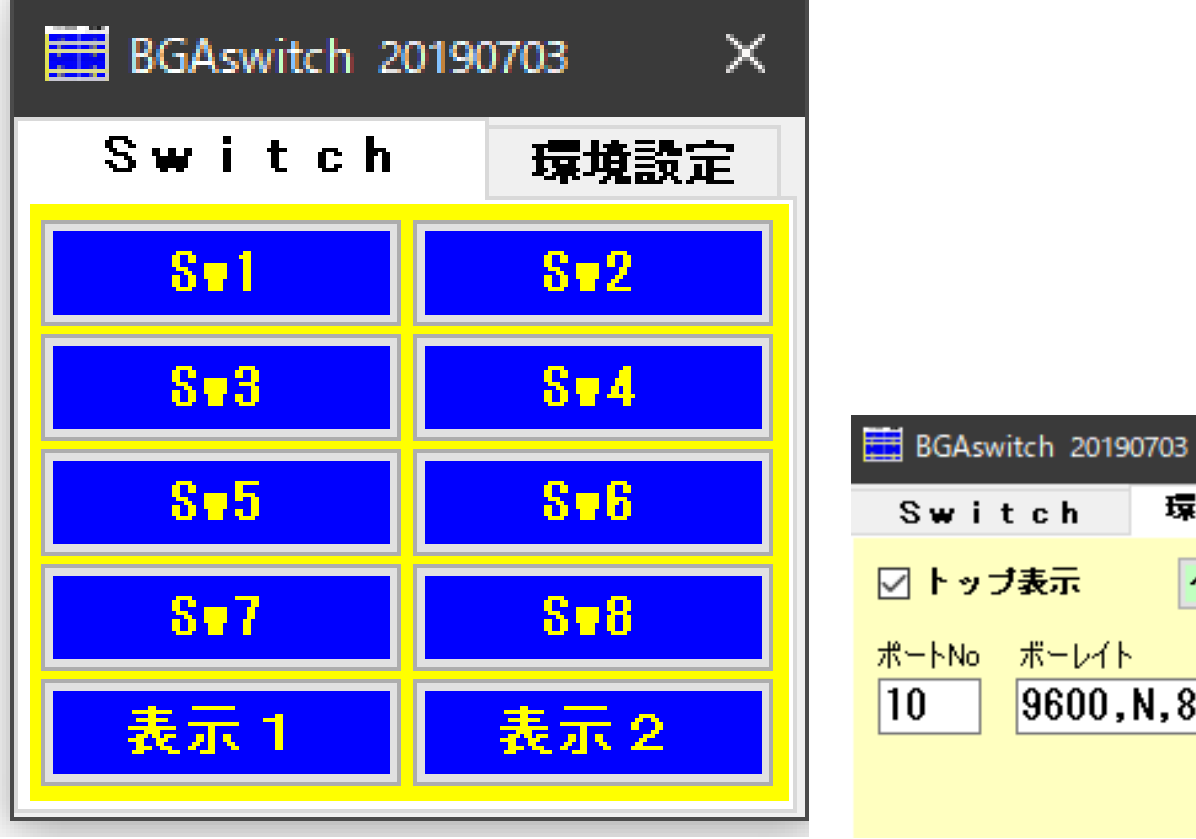

### BGARTCのスイッチと連動させてリモート シャックの各種機器をコントロールします。

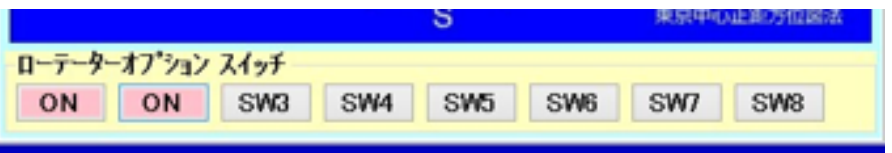

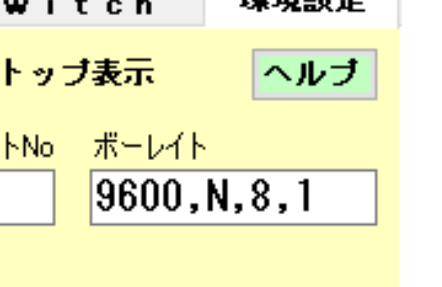

- 標格語完

×